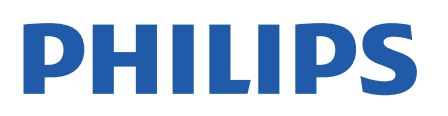

Television

*5507 Series*

# Käyttöopas

24PHS5507 32PHS5507 43PFS5507

Register your product and get support at www.philips.com/TVsupport

## **Sisällys**

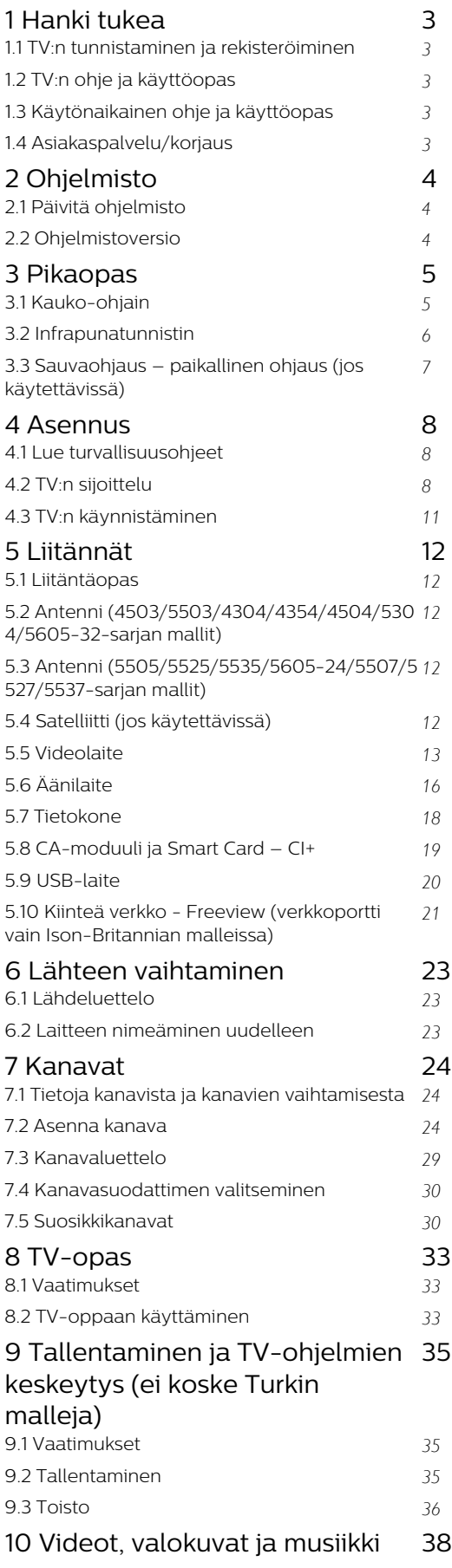

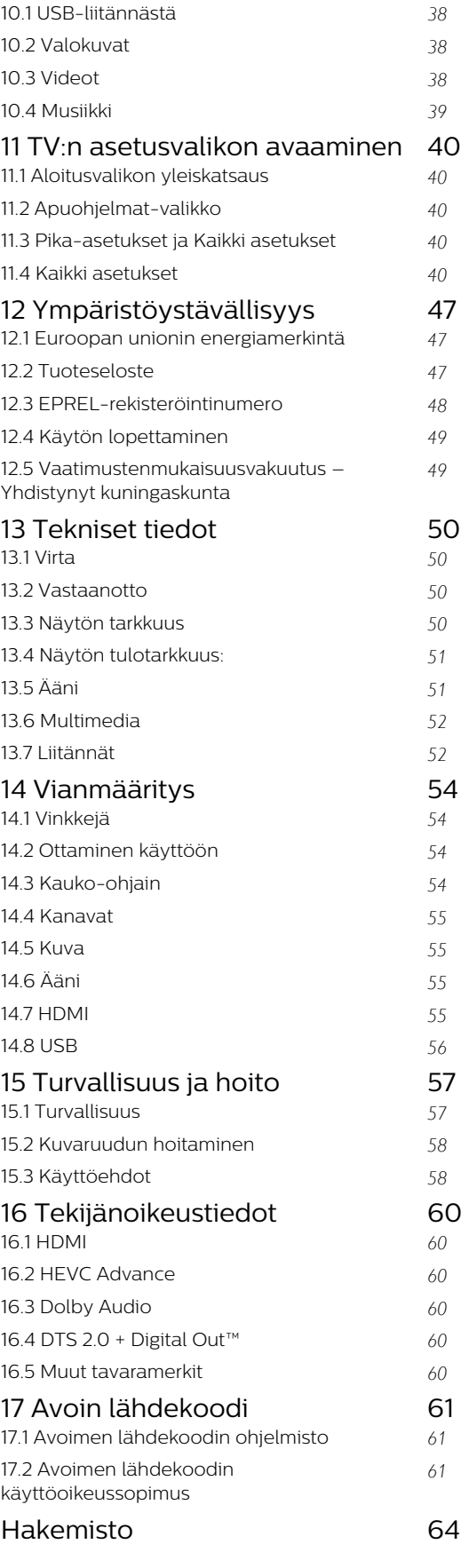

## <span id="page-2-5"></span><span id="page-2-0"></span>1 Hanki tukea

### <span id="page-2-1"></span>1.1

## TV:n tunnistaminen ja rekisteröiminen

TV:n tunnistaminen – TV:n mallinumero ja sarjanumero

Sinulta saatetaan kysyä television malli- ja sarjanumeroa. Nämä numerot löytyvät pakkauksen tarrasta tai television takana tai pohjassa olevasta tyyppikilvestä.

### Television rekisteröiminen

Rekisteröimällä television saat lukuisia etuja, kuten täyden tuotetuen (mukaan lukien lataukset), tietoja uusista tuotteista, erikoistarjouksia ja -alennuksia ja mahdollisuuden voittaa palkintoja sekä osallistua uusiin julkaisuihin liittyviin kyselyihin.

<span id="page-2-4"></span>Siirry osoitteeseen [www.philips.com/TVsupport](http://www.philips.com/TVsupport)

## <span id="page-2-2"></span>1.2 TV:n ohje ja käyttöopas

### Valitse  $\bigstar$  Asetukset > Ohje

Ohje-valikossa voit helposti päivittää ohjelmiston, palauttaa TV:n oletusasetukset ja tutustua käyttöoppaaseen.

- Ohjelmistopäivitys: Tarkista saatavana olevat ohjelmistopäivitykset.

- Käyttöopas: Tutustu TV:n käyttöoppaaseen.

- Vianmääritys: Etsi vastauksia usein kysyttyihin kysymyksiin.

- Tehdasasetukset: Palauta kaikki tehdasasetukset.
- Asenna TV uudelleen: Asenna TV uudelleen.

- Yhteystiedot: Näyttää maassasi tai alueellasi käytettävän puhelinnumeron tai verkko-osoitteen.

## <span id="page-2-3"></span> $\overline{13}$ Käytönaikainen ohje ja käyttöopas

Jos sinulla on Philipsin televisioon liittyvä ongelma, voit kääntyä verkkotukemme puoleen. Tukipalvelussa voit valita käytetyn kielen ja antaa palveluun tuotteesi mallinumeron.

Siirry osoitteeseen [www.philips.com/TVsupport](http://www.philips.com/TVsupport).

Tukisivustossa on maakohtainen puhelinnumero, johon voit soittaa, sekä vastauksia usein kysyttyihin kysymyksiin. Joissakin maissa voit keskustella verkossa yhteistyökumppanimme kanssa ja esittää kysymyksiä suoraan tai sähköpostilla. Voit ladata television uuden ohjelmiston tai käyttöoppaan tietokoneellesi.

Lisää TV:n vianmääritystietoja ja usein kysyttyjä kysymyksiä on

Siirry osoitteeseen [http://philips-tvconsumercare.kxondemand.com/por](http://philips-tvconsumercare.kxondemand.com/portal/en/ModelSelect) [tal/en/ModelSelect](http://philips-tvconsumercare.kxondemand.com/portal/en/ModelSelect)

TV-ohje tablet-laitteessa, älypuhelimessa tai tietokoneessa

Voit ladata TV-ohjeen PDF-muodossa luettavaksi älypuhelimessa, tablet-laitteessa tai tietokoneessa. Voit myös tulostaa tarvittavat ohjesivut tietokoneesta. Lataa ohje (käyttöopas) osoitteesta [www.philips.com/TVsupport](http://www.philips.com/TVsupport)

## $\overline{14}$ Asiakaspalvelu/korjaus

Jos tarvitset tuki- tai korjauspalvelua, soita paikalliseen asiakaspalveluun. Huoltohenkilöstömme huolehtii korjauksesta tarvittaessa.

Puhelinnumero on television mukana toimitetussa oppaassa.

Se löytyy myös sivustostamme osoitteesta [www.philips.com/TVsupport](http://www.philips.com/TVsupport) (valitse tarvittaessa oma maasi).

### TV:n mallinumero ja sarjanumero

Sinulta saatetaan kysyä television malli- ja sarjanumeroa. Nämä numerot löytyvät pakkauksen tarrasta tai television takana tai pohjassa olevasta tyyppikilvestä.

### A Varoitus

Älä yritä korjata televisiota itse. Muutoin seurauksena voi olla vakavia vammoja, television vahingoittuminen korjauskelvottomaksi tai takuun raukeaminen.

## <span id="page-3-3"></span><span id="page-3-0"></span>5 Ohjelmisto

### <span id="page-3-1"></span> $\overline{21}$

## Päivitä ohjelmisto

## Päivitysten haku

 (Koti) > Asetukset > Päivitä ohjelmisto > Etsi päivityksiä.

<span id="page-3-2"></span>Tarvitset tietokoneen ja USB-muistilaitteen, jonka avulla lataat ohjelmiston televisioon. Käytä USBmuistilaitetta, jossa on 256 Mt vapaata tilaa. Varmista, ettei sen kirjoitussuojaus ole käytössä.

### 1. Aloita television päivitys

- **A** (Koti) > Asetukset > Päivitä ohjelmisto > Päivitysten haku.

2. Tunnista televisio

- Liitä USB-muistilaite television johonkin USBliitäntään.

Valitse Aloita ja paina OK-painiketta. USBmuistilaitteeseen kirjoitetaan tunnistetiedosto.

3. Lataa television ohjelmisto

- Liitä USB-muistilaite tietokoneeseen.

- Etsi USB-muistilaitteesta tiedosto update.htm ja kaksoisnapsauta sitä.

- Valitse Lähetä tunnus.

- Valitse alue.
- Jos uusi ohjelmisto on saatavilla, lataa .zip-tiedosto.

Latauksen jälkeen pura tiedosto ja kopioi tiedosto autorun.upg USB-muistilaitteeseen.

4. Päivitä television ohjelmisto

- Liitä USB-muistilaite uudelleen televisioon. Päivitys käynnistyy automaattisesti.

Televisiosta katkeaa virta 10 sekunniksi, minkä jälkeen virta kytkeytyy uudelleen. Odota.

Älä . .

- irrota USB-muistilaitetta televisiosta.

Jos päivityksen aikana on sähkökatkos, älä poista USB-muistilaitetta televisiosta. Kun sähköt palaavat, päivitys jatkuu.

## Paikalliset päivitykset

Jälleenmyyjille ja ammattilaisille

 (Koti) > Asetukset > Päivitä ohjelmisto > Paikalliset päivitykset.

## Etsi OAD-päivityksiä (antenniverkkoohjelmiston lataus)

Etsi antenniverkko-ohjelmiston päivitys.

 (Koti) > Asetukset > Päivitä ohjelmisto > Etsi OAD päivityksiä.

\*OAD-päivitysten saatavuus määräytyy maan mukaan.

## $\overline{22}$ Ohjelmistoversio

Television ohjelmistoversion tarkistaminen

 (Koti) > Asetukset > Päivitä ohjelmisto > Nykyiset ohjelmistotiedot

## <span id="page-4-2"></span><span id="page-4-0"></span> $\overline{3}$ Pikaopas

## <span id="page-4-1"></span> $\overline{31}$ Kauko-ohjain

## Paristot ja puhdistaminen

### Paristojen vaihtaminen

Jos televisio ei vastaa kauko-ohjaimen painikkeen painallukseen, paristot voivat olla tyhjät.

Kun haluat vaihtaa paristot, avaa kaukosäätimen takana oleva paristolokero.

1. Liu'uta paristolokeron kantta nuolen osoittamaan suuntaan.

2. Vaihda vanhojen paristojen tilalle kaksi uutta 1.5V:n AAA-R03 -paristoa. Varmista, että paristojen plus- ja miinusnavat ovat oikeilla puolilla.

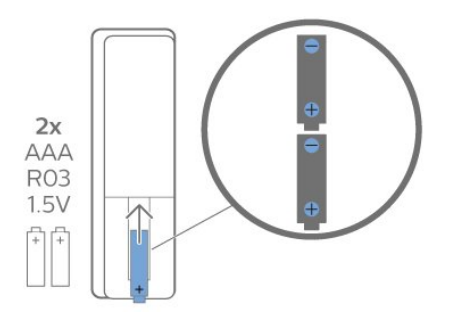

3. Aseta paristolokeron kansi paikalleen ja liu'uta sitä taaksepäin, kunnes se napsahtaa.

- Poista paristot kaukosäätimestä, jos se on käyttämättä pitkään.

- Hävitä vanhat paristot niiden hävittämistä koskevien säädösten mukaisesti.

### Puhdistaminen

Kauko-ohjaimessa on naarmuuntumaton pinnoite.

Puhdista kauko-ohjain pehmeällä, kostealla liinalla. Älä käytä alkoholia, kemikaaleja tai kodin yleispuhdistusaineita kauko-ohjaimen puhdistamiseen.

## Painikkeet

Yläosa

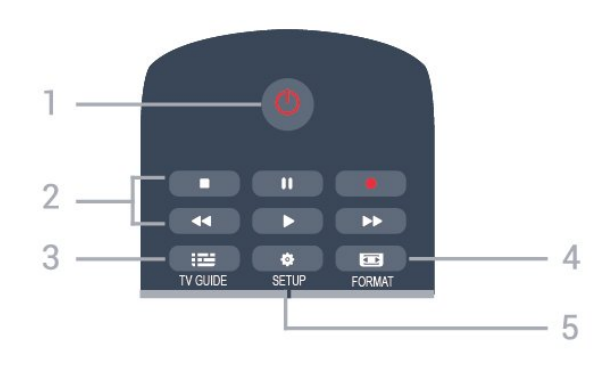

### 1. **O** Valmiustila/Käytössä

Television virran kytkeminen televisioon tai siirtyminen valmiustilaan.

### 2. Toistopainikkeet

- Toista  $\blacktriangleright$  aloita toisto
- Keskeytä **II** keskeytä toisto
- Pysäytä  $\blacksquare$  pysäytä toisto
- Kelaa taaksepäin <- kelaa taaksepäin
- Kelaa eteenpäin  $\rightarrow$  kelaa eteenpäin
- $-$  Tallenna  $\bullet$  aloita tallennus.

\* Turkin mallit eivät tue tallennusta ja TV-ohjelman pysäytystä.

### $3.$   $\equiv$  TV GUIDE

TV-oppaan avaaminen tai sulkeminen.

### 4. **ED** FORMAT

Kuvamuoto-valikon avaaminen tai sulkeminen.

### 5. **Ö** SFTUP

Asetusvalikon avaaminen.

### Yläosa (Turkin mallit)

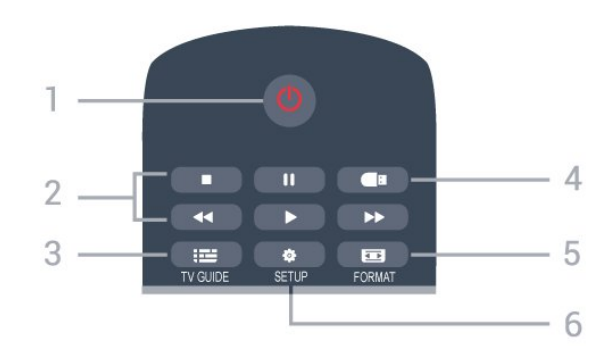

### 1. **b** Valmiustila/Käytössä

Television virran kytkeminen televisioon tai siirtyminen valmiustilaan.

### 2. Toistopainikkeet

- Toista  $\blacktriangleright$  aloita toisto
- Keskeytä **II** keskeytä toisto
- $-$  Pysäytä  $\Box$  pysäytä toisto
- $-$  Kelaa taaksepäin  $\overline{\bullet}$  kelaa taaksepäin
- Kelaa eteenpäin  $\rightarrow$  kelaa eteenpäin.
- $3.$   $\equiv$  TV GUIDE

### TV-oppaan avaaminen tai sulkeminen.

### 4 **G** Mediaselain

Mediaselainvalikon avaaminen tai sulkeminen.

### 5. FORMAT

Kuvamuoto-valikon avaaminen tai sulkeminen.

### 6. **& SETUP**

Asetusvalikon avaaminen.

### Keskiosa

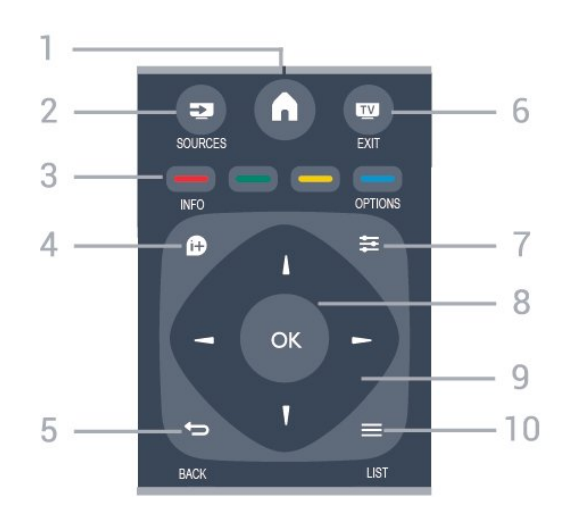

### $1.$  **A** HOME

Aloitusvalikon avaaminen tai sulkeminen.

### 2. **EX** SOURCES

Lähteet-valikon eli liitettyjen laitteiden luettelon, avaaminen tai sulkeminen.

### 3. Väripainikkeet

Painikkeiden toiminnot selitetään näytön ohjeissa.

### 4. **0 INFO**

Ohjelmatietojen avaaminen tai sulkeminen.

### <span id="page-5-0"></span>5.  $\leftrightarrow$  BACK

Viimeksi valitulle kanavalle palaaminen. Valikosta poistuminen ilman asetusten muuttamista.

### 6. **EXIT**

Palaaminen television katseluun.

### $7. \equiv$  OPTIONS

Asetusvalikon avaaminen tai sulkeminen.

### 8. OK-painike

Valinnan tai asetuksen vahvistaminen.

### 9. Nuoli- ja siirtymispainikkeet

Siirtyminen ylös, alas, vasemmalle tai oikealle.

### 10.  $\equiv$  LIST

Kanavaluettelon avaaminen tai sulkeminen.

### Alaosa

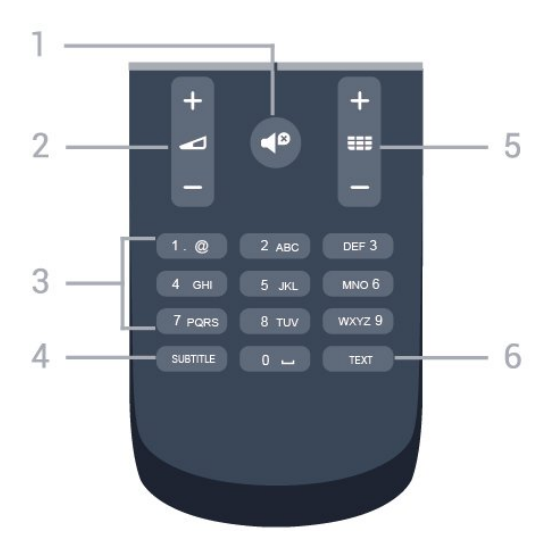

### 1.  $\blacktriangleleft$ <sup> $\heartsuit$ </sup> Vaimennus

Äänen mykistäminen tai mykistyksen poistaminen.

#### 2.  $\triangle$ Äänenvoimakkuus Äänenvoimakkuuden säätö.

### 3. Numeropainikkeet

Kanavan valitseminen suoraan.

### 4. SUBTITLE

Tekstityksen käynnistäminen, sen poistaminen käytöstä tai automaattisen tekstityksen asettaminen.

### 5. **III** Kanava

Siirtyminen edellisen tai seuraavan kanavaluettelon kanavaan. Siirtyminen edelliselle tai seuraavalle teksti-TV-sivulle. Siirtyminen edelliseen tai seuraavaan levyn kohtaukseen.

### 6. TEXT

Teksti-TV:n avaaminen tai sulkeminen.

## $\overline{32}$ Infrapunatunnistin

Televisio voi vastaanottaa komentoja kaukoohjaimesta, joka käyttää infrapunaa komentojen lähettämiseen. Jos käytät sellaista kauko-ohjainta, osoita kauko-ohjaimella aina kohti television etuosassa sijaitsevaa infrapunatunnistinta.

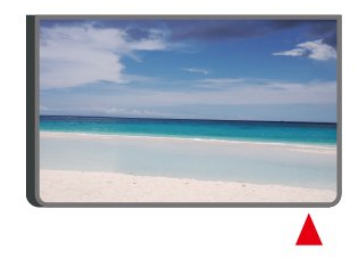

### A Varoitus

Tarkista, ettei TV-laitteen infrapuna-anturin edessä ole esteitä, jotka estävät infrapunayhteyden kauko-

## <span id="page-6-0"></span>3.3 Sauvaohjaus – paikallinen ohjaus (jos käytettävissä)

### Sauvaohjaus – paikallinen ohjaus

Jos kauko-ohjain katoaa tai sen paristot ehtyvät, voit yhä käyttää joitakin television perustoimintoja.

Perusvalikon avaaminen

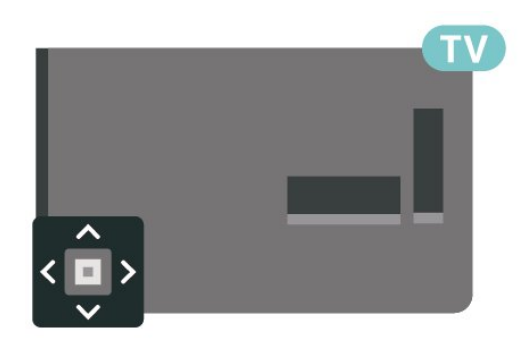

1. Kun TV:n virta on kytketty, tuo perusvalikko näkyviin painamalla TV:n takana tai pohjassa olevaa sauvaohjainpainiketta.

2. Paina vasenta tai oikeata, kun haluat valita  $\blacklozenge$ Äänenvoimakkuus, 
Kanava tai  $\Box$ Lähteet.

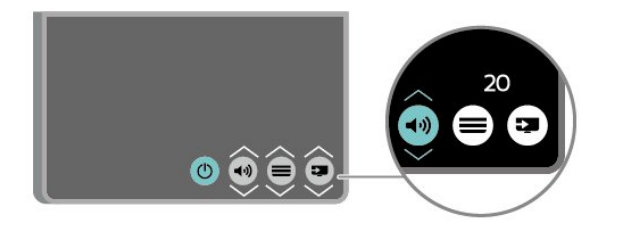

Säädä äänenvoimakkuutta tai viritä seuraava tai edellinen kanava painamalla ylä- tai alanuolipainiketta. Siirry lähdeluettelossa eteen- tai taaksepäin (viritinvalinta mukaan lukien) painamalla ylä- tai alanuolipainiketta.

Valikko sulkeutuu automaattisesti.

## <span id="page-7-3"></span><span id="page-7-0"></span> $\overline{4}$ Asennus

### <span id="page-7-1"></span> $\overline{41}$

## Lue turvallisuusohjeet

Lue turvallisuusohjeet ennen television käyttämistä. Ohjeet ovat käyttöoppaan kohdassa Turvallisuus ja hoito.

## <span id="page-7-2"></span> $\overline{42}$ TV:n sijoittelu

## Vinkkejä television sijoittamiseen

- Sijoita televisio paikkaan, jossa kuvaruutuun ei kohdistu suoraa valoa.

- Sijoita TV enintään 15 cm päähän seinästä.

- Ihanteellinen television katseluetäisyys on kolme kertaa TV-ruudun halkaisijan pituus. Silmien pitäisi olla istuttaessa samalla tasolla kuvaruudun keskikohdan kanssa.

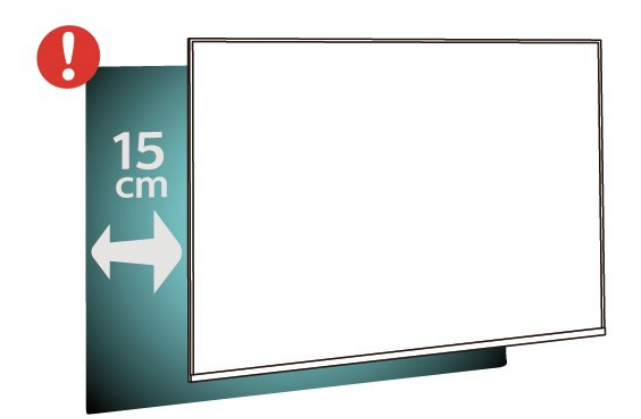

### Huomautus:

Pidä TV-laite etäällä pölyä tuottavista lähteistä. Suosittelemme pyyhkimään pölyn TV-laitteesta säännöllisesti.

## TV-jalusta

TV-jalustan kiinnitysohjeet löytyvät television mukana tulleesta pika-aloitusoppaasta. Jos hukkaat oppaan, voit ladata sen osoitteesta [www.philips.com](http://www.philips.com).

Etsi ladattava pika-aloitusopas TV:n mallinumeron avulla.

## Seinäkiinnitys

### 4304/4354-sarjan TV

Television voi kiinnittää seinään VESA-yhteensopivilla kiinnikkeillä (myydään erikseen). Käytä tätä VESA-koodia, kun valitset TV:n seinätelineen: . .

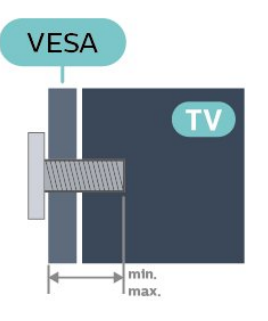

- 24PHx43x4 – VESA MIS-F 75x75, M4 (vähintään 10 mm ja enintään 12 mm)

### Valmistelu

Varmista, että metalliruuvit, joilla TV kiinnitetään VESAyhteensopivaan kiinnikkeeseen, menevät kierreholkkeihin noin 10 mm:n syvyyteen.

### Varoitus

Television kiinnittäminen seinälle on vaativa työ, joka on syytä jättää ammattilaisten tehtäväksi. Television seinäkiinnityksen on vastattava television painon mukaisia turvastandardeja. Lue turvallisuusohjeet ennen television sijoittamista paikalleen. TP Vision Europe B.V. ei vastaa virheellisestä kiinnityksestä tai kiinnityksestä aiheutuvista onnettomuuksista tai vahingoista.

### 4504/4503-sarjan TV

Television voi kiinnittää seinään VESA-yhteensopivilla kiinnikkeillä (myydään erikseen). Käytä tätä VESA-koodia, kun valitset TV:n seinätelineen: . .

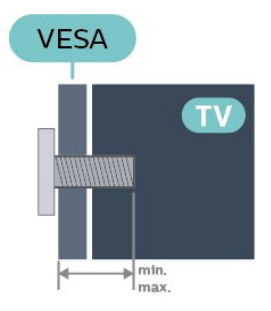

- 32PHx450x - VESA MIS-F 100, M6 (vähintään 12 mm, enintään 16 mm)

### Valmistelu

Varmista, että metalliruuvit, joilla TV kiinnitetään VESA-

yhteensopivaan kiinnikkeeseen, menevät kierreholkkeihin noin 10 mm:n syvyyteen.

### Varoitus

Television kiinnittäminen seinälle on vaativa työ, joka on syytä jättää ammattilaisten tehtäväksi. Television seinäkiinnityksen on vastattava television painon mukaisia turvastandardeja. Lue turvallisuusohjeet ennen television sijoittamista paikalleen. TP Vision Europe B.V. ei vastaa virheellisestä kiinnityksestä tai kiinnityksestä aiheutuvista onnettomuuksista tai vahingoista.

### 5304-sarjan TV

Television voi kiinnittää seinään VESA-yhteensopivilla kiinnikkeillä (myydään erikseen). Käytä tätä VESA-koodia, kun valitset TV:n seinätelineen: . .

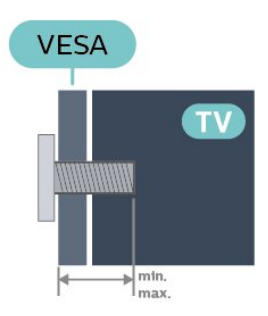

- 22PFS5304 – VESA MIS-F 75x75, M4 (vähintään 8 mm ja enintään 8 mm)

### Valmistelu

Varmista, että metalliruuvit, joilla TV kiinnitetään VESAyhteensopivaan kiinnikkeeseen, menevät kierreholkkeihin noin 10 mm:n syvyyteen.

### Varoitus

Television kiinnittäminen seinälle on vaativa työ, joka on syytä jättää ammattilaisten tehtäväksi. Television seinäkiinnityksen on vastattava television painon mukaisia turvastandardeja. Lue turvallisuusohjeet ennen television sijoittamista paikalleen. TP Vision Europe B.V. ei vastaa virheellisestä kiinnityksestä tai kiinnityksestä aiheutuvista onnettomuuksista tai vahingoista.

### 5503-sarjan TV

Television voi kiinnittää seinään VESA-yhteensopivilla kiinnikkeillä (myydään erikseen). Käytä tätä VESA-koodia, kun valitset TV:n seinätelineen: . .

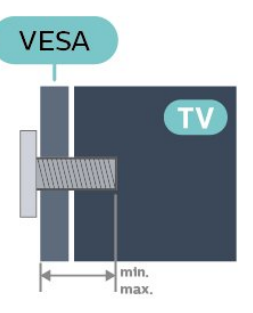

- 43PFx5503 – VESA MIS-F 200x100, M6 (vähintään 9 mm ja enintään 11 mm)

### Valmistelu

Varmista, että metalliruuvit, joilla TV kiinnitetään VESAyhteensopivaan kiinnikkeeseen, menevät kierreholkkeihin noin 10 mm:n syvyyteen.

### Varoitus

Television kiinnittäminen seinälle on vaativa työ, joka on syytä jättää ammattilaisten tehtäväksi. Television seinäkiinnityksen on vastattava television painon mukaisia turvastandardeja. Lue turvallisuusohjeet ennen television sijoittamista paikalleen. TP Vision Europe B.V. ei vastaa virheellisestä kiinnityksestä tai kiinnityksestä aiheutuvista onnettomuuksista tai vahingoista.

### 5505/5525/5535-sarjan TV

Television voi kiinnittää seinään VESA-yhteensopivilla kiinnikkeillä (myydään erikseen). Käytä tätä VESA-koodia, kun valitset TV:n seinätelineen: . .

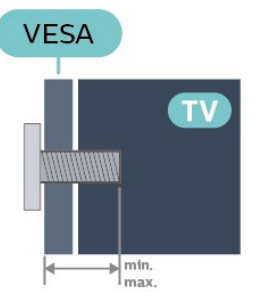

- 24PFx55x5 - VESA MIS-F 75x75, M4 (vähintään 8 mm, enintään 10 mm)

- 32PHx55x5 - VESA MIS-F 100, M6 (vähintään 12 mm, enintään 16 mm)

- 43PFx55x5 - VESA MIS-F 200x100, M6 (vähintään 8 mm, enintään 10 mm)

### Valmistelu

Varmista, että metalliruuvit, joilla TV kiinnitetään VESAyhteensopivaan kiinnikkeeseen, menevät kierreholkkeihin noin 10 mm:n syvyyteen.

#### Huomautus

### Varmista 24 tuuman mallissa, että suurempi kiinnitysalusta tai kiinnike ei osu virtaliittimeen.

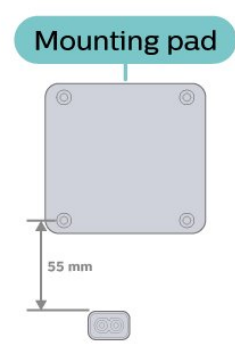

### Varoitus

Television kiinnittäminen seinälle on vaativa työ, joka on syytä jättää ammattilaisten tehtäväksi. Television seinäkiinnityksen on vastattava television painon mukaisia turvastandardeja. Lue turvallisuusohjeet ennen television sijoittamista paikalleen. TP Vision Europe B.V. ei vastaa virheellisestä kiinnityksestä tai kiinnityksestä aiheutuvista onnettomuuksista tai vahingoista.

### 5605-sarjan TV

Television voi kiinnittää seinään VESA-yhteensopivilla kiinnikkeillä (myydään erikseen). Käytä tätä VESA-koodia, kun valitset TV:n seinätelineen: . .

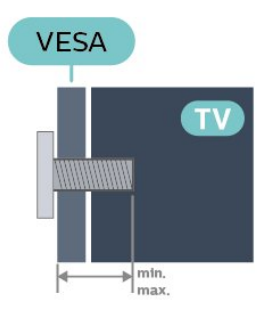

- 24PFS5605 - VESA MIS-F 75x75, M4 (vähintään 8 mm, enintään 10 mm)

- 32PFS5605 - VESA MIS-F 100x100, M4 (vähintään 10 mm, enintään 14 mm)

### Valmistelu

Varmista, että metalliruuvit, joilla TV kiinnitetään VESAyhteensopivaan kiinnikkeeseen, menevät kierreholkkeihin noin 10 mm:n syvyyteen.

### Huomautus

Varmista 24 tuuman mallissa, että suurempi kiinnitysalusta tai kiinnike ei osu virtaliittimeen.

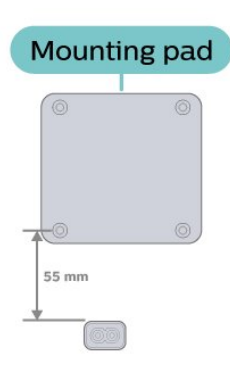

### Varoitus

Television kiinnittäminen seinälle on vaativa työ, joka on syytä jättää ammattilaisten tehtäväksi. Television seinäkiinnityksen on vastattava television painon mukaisia turvastandardeja. Lue turvallisuusohjeet ennen television sijoittamista paikalleen. TP Vision Europe B.V. ei vastaa virheellisestä kiinnityksestä tai kiinnityksestä aiheutuvista onnettomuuksista tai vahingoista.

### 5507/5527/5537-sarjan TV

Television voi kiinnittää seinään VESA-yhteensopivilla kiinnikkeillä (myydään erikseen). Käytä tätä VESA-koodia, kun valitset TV:n seinätelineen: . .

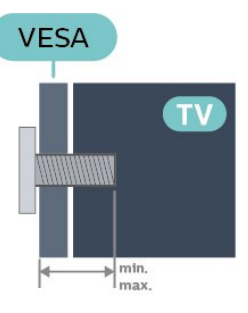

- 24PHS55x7 - VESA MIS-F 75x75, M4 (vähintään 8 mm, enintään 10 mm)

- 32PHS55x7 - VESA MIS-F 100x100, M4 (vähintään 8 mm, enintään 10 mm)

- 43PFS5507 - VESA MIS-F 100x200, M6 (vähintään 8 mm, enintään 11 mm)

### Valmistelu

Varmista, että metalliruuvit, joilla TV kiinnitetään VESAyhteensopivaan kiinnikkeeseen, menevät kierreholkkeihin noin 10 mm:n syvyyteen.

### Huomautus

Varmista 24 tuuman mallissa, että suurempi kiinnitysalusta tai kiinnike ei osu virtaliittimeen.

<span id="page-10-1"></span>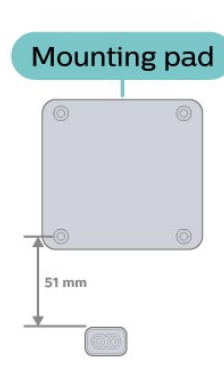

### Varoitus

Television kiinnittäminen seinälle on vaativa työ, joka on syytä jättää ammattilaisten tehtäväksi. Television seinäkiinnityksen on vastattava television painon mukaisia turvastandardeja. Lue turvallisuusohjeet ennen television sijoittamista paikalleen. TP Vision Europe B.V. ei vastaa virheellisestä kiinnityksestä tai kiinnityksestä aiheutuvista onnettomuuksista tai vahingoista.

## <span id="page-10-0"></span> $\overline{43}$ TV:n käynnistäminen

## Virtajohdon liittäminen

- Kytke virtajohto TV:n takaosan POWER-liitäntään.

- Varmista, että virtajohto on liitetty kunnolla liitäntään.

- Varmista, että pistorasiaan liitettyyn pistokkeeseen pääsee aina käsiksi.

- Irrota virtajohto aina vetämällä pistokkeesta, ei johdosta.

### Yli 32 tuuman televisiot

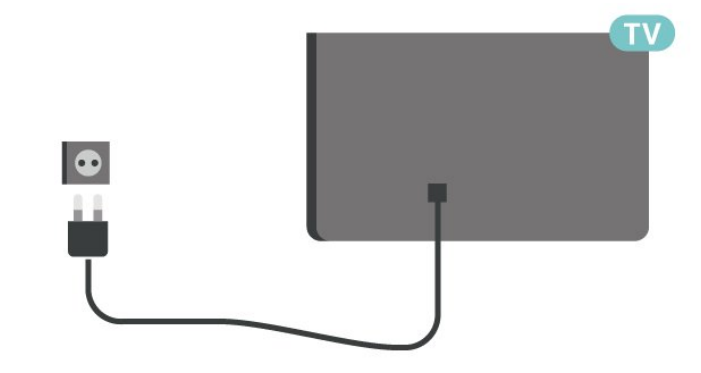

22/24 tuuman mallit

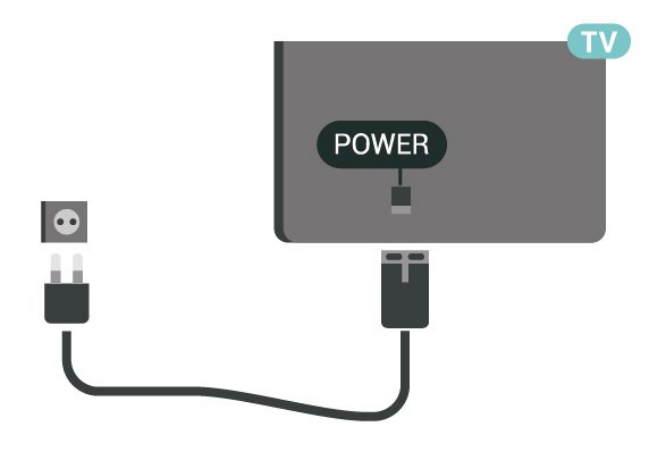

24PFS5535/24PHS5537

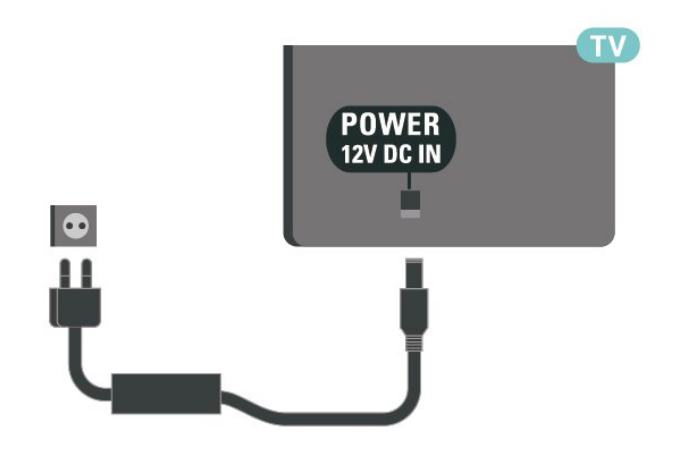

Vaikka tämä televisio kuluttaa valmiustilassa erittäin vähän energiaa, voit säästää energiaa irrottamalla virtapistokkeen pistorasiasta, jos televisio on käyttämättä pitkään.

## Käynnistys ja valmiustila

Ennen kuin käynnistät TV:n, varmista, että olet liittänyt verkkovirtajohdon TV:n takana olevaan POWER-liitäntään.

### Ottaminen käyttöön

Paina TV:n sivussa tai takana olevaa virtapainiketta. Paina kaukosäätimen **0-painiketta.** 

### Valmiustilaan siirtyminen

Siirrä televisio valmiustilaan painamalla kaukosäätimen **0**-painiketta.

Katkaise televisiosta virta kokonaan irrottamalla virtapistoke pistorasiasta.

Irrota virtajohto aina vetämällä pistokkeesta, ei virtajohdosta. Varmista, että virtajohdon pistoke on helposti irrotettavissa ja pistorasia on kätevässä paikassa.

## <span id="page-11-5"></span><span id="page-11-0"></span>5 Liitännät

## <span id="page-11-1"></span> $\overline{51}$ Liitäntäopas

Kun liität laitteen televisioon, käytä aina mahdollisimman laadukasta käytettävissä olevaa yhteyttä. Käytä myös laadukkaita kaapeleita, jotta varmistat hyvän kuvan- ja äänensiirron.

Kun liität laitteen, televisio tunnistaa sen tyypin ja antaa laitteelle oikean tyyppinimen. Tyyppinimeä voi muuttaa tarvittaessa. Jos laitteelle on määritetty oikea tyyppinimi, televisio siirtyy automaattisesti parhaaseen TV-asetukseen, kun laite otetaan käyttöön Lähteet-valikossa.

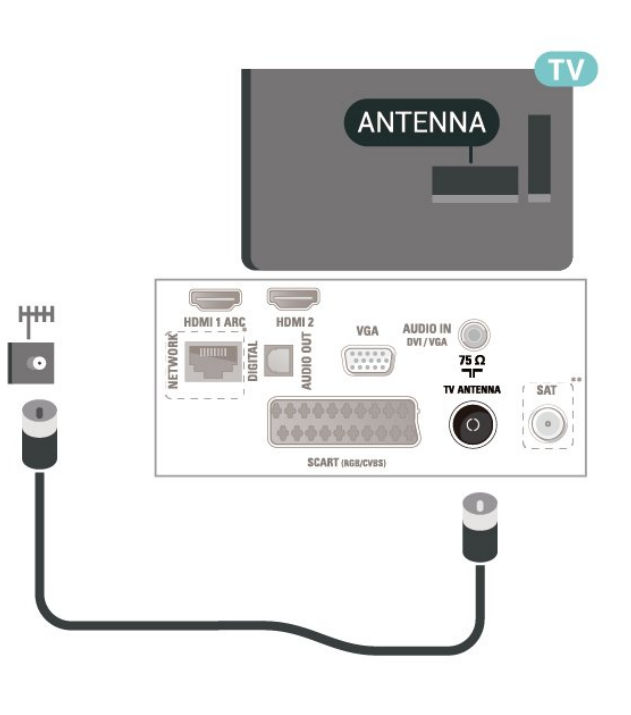

<span id="page-11-2"></span> $\overline{52}$ Antenni (4503/5503/4304/4 354/4504/5304/5605-32-sa rjan mallit)

<span id="page-11-3"></span>Liitä antennipistoke kunnolla television takaosassa olevaan antenniliitäntään.

Voit liittää oman antennin tai voit liittää television antennijärjestelmään. Käytä IEC Coax 75 Ohm RF -antenniliitäntää.

Käytä tätä antenniliitäntää DVB-T- ja DVB-C -tulosignaaleille.

### Yli 32 tuuman televisiot

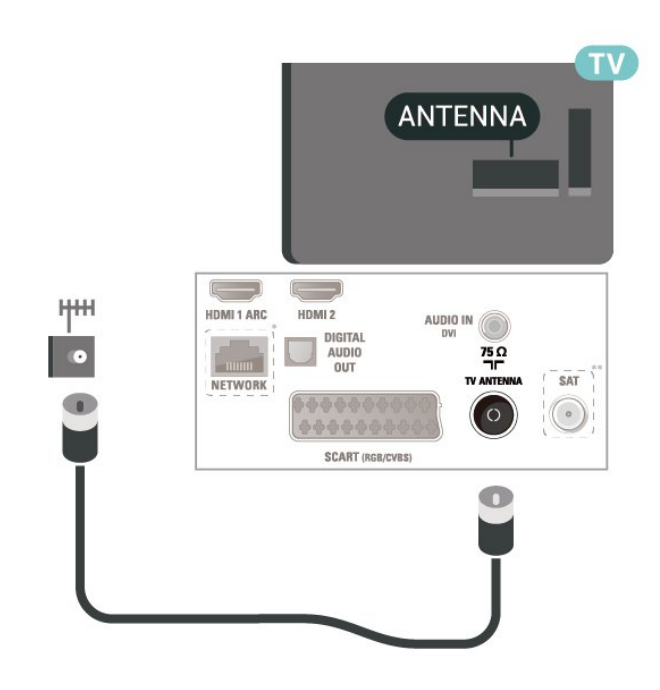

<span id="page-11-4"></span>22/24 tuuman mallit

\*verkkoportti vain Ison-Britannian malleissa

\*\*satelliittiportti on vain xxPxSxxxx-sarjan malleissa

### 5.3

## Antenni (5505/5525/5535/56 05-24/5507/5527/5537-sarja n mallit)

Liitä antennipistoke kunnolla television takaosassa olevaan antenniliitäntään.

Voit liittää oman antennin tai voit liittää television antennijärjestelmään. Käytä IEC Coax 75 Ohm RF -antenniliitäntää.

Käytä tätä antenniliitäntää DVB-T- ja DVB-C -tulosignaaleille.

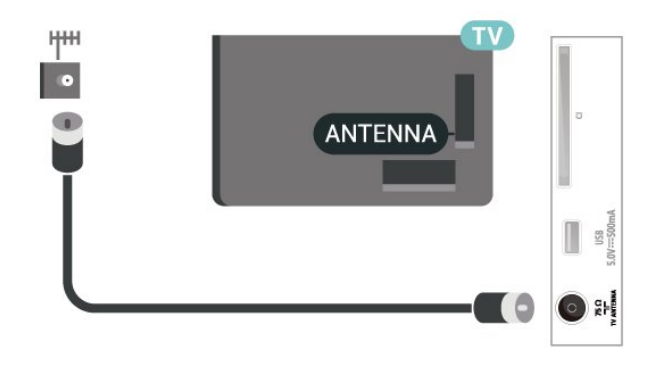

## <span id="page-12-1"></span>5.4 Satelliitti (jos käytettävissä)

Liitä satelliittiantennin F-tyypin liitin television takaosassa olevaan SAT-liitäntään.

### Yli 32 tuuman mallit (4503/4504/5503/5605-32-sarja)

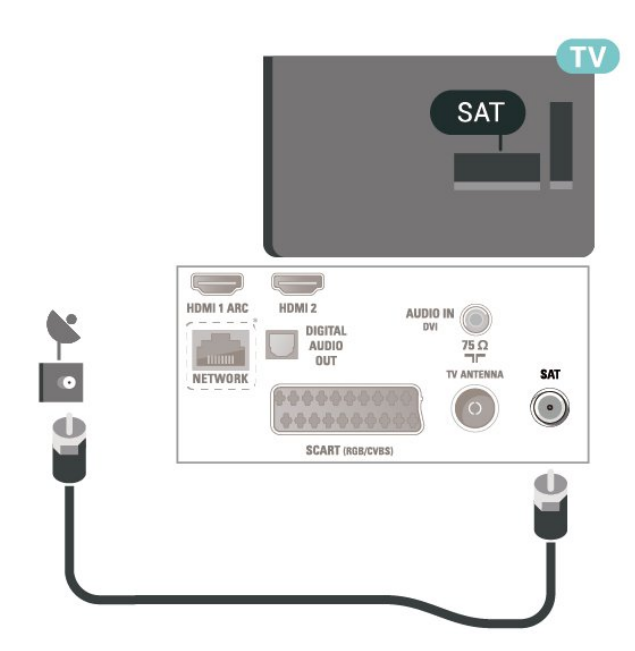

22/24 tuuman mallit (4304/4354/5304-sarja)

<span id="page-12-0"></span>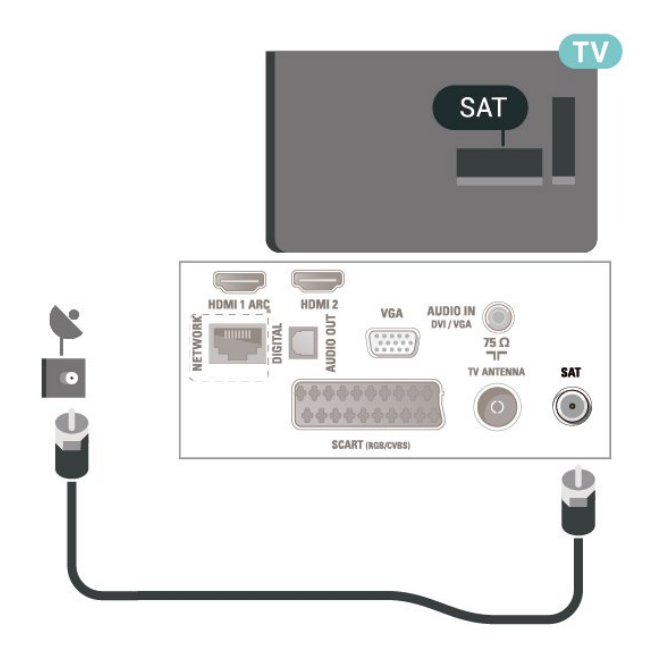

Yli 32 tuuman mallit (5505/5525/5507/5527/5537-sarja)

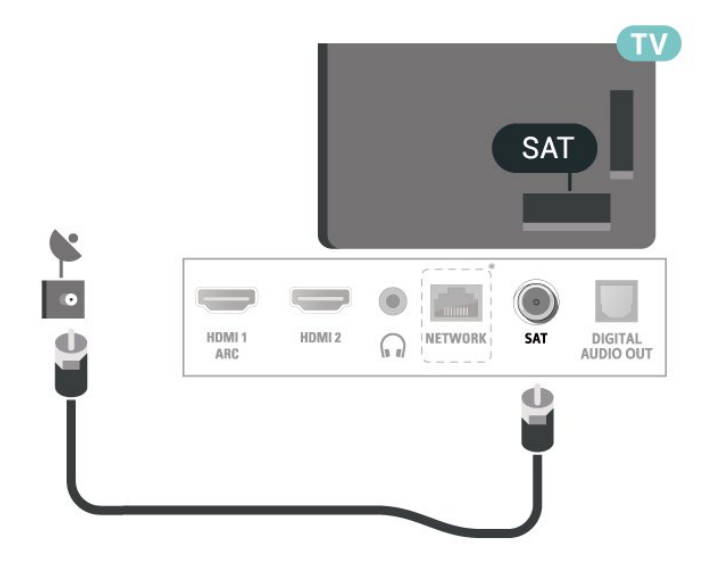

24 tuuman mallit (5505/5525/5535/5605-24/5507/5537-sarja)

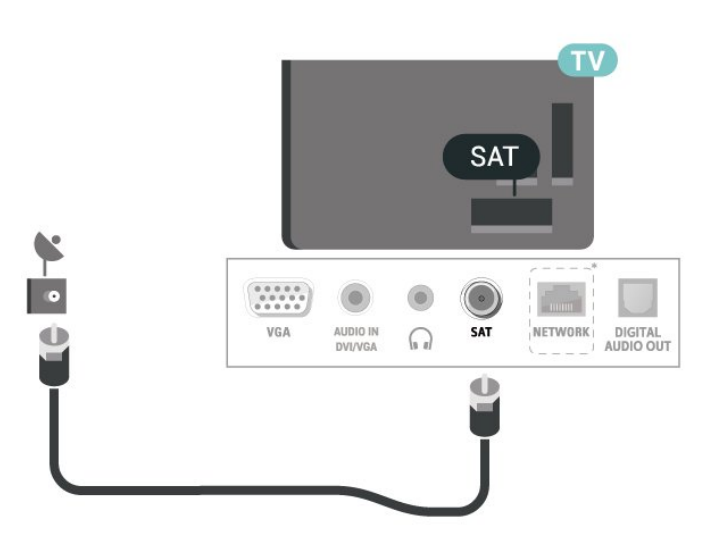

\*verkkoportti vain Ison-Britannian malleissa

## 5.5 Videolaite

## HDMI (4503/5503/4304/4354/4504/ 5304/5605-32-sarjan mallit)

Parhaan mahdollisen signaalinsiirron saat käyttämällä enintään 5 metrin pituista High speed HDMI -kaapelia.

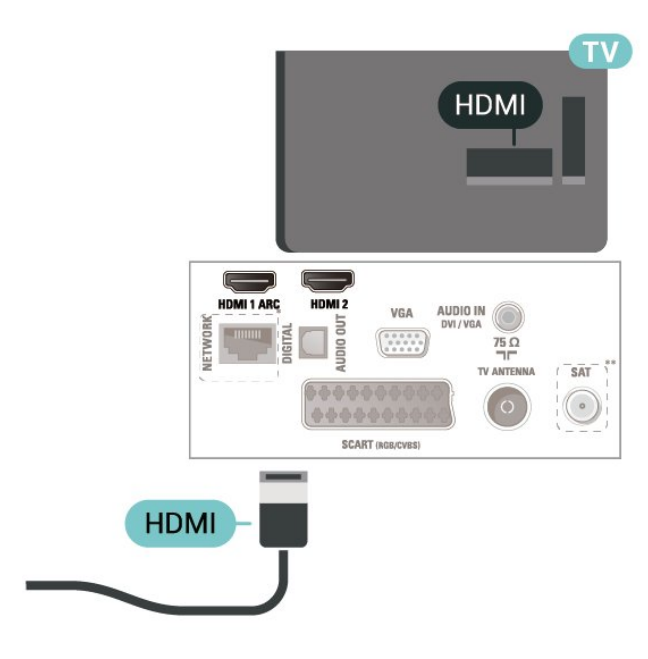

### \*verkkoportti vain Ison-Britannian malleissa

\*\*satelliittiportti on vain xxPxSxxxx-sarjan malleissa

### Kopiointisuojaus

HDMI-kaapelit tukevat HDCP:tä (High-bandwidth Digital Contents Protection). HDCP on kopiointisuojaussignaali, joka estää käyttäjiä kopioimasta DVD- ja Blu-ray-levyjen sisältöä. Siihen viitataan myös lyhenteellä DRM (Digital Rights Management).

## HDMI (5505/5525/5535/5605-24/55 07/5527/5537-sarjan mallit)

Parhaan mahdollisen signaalinsiirron saat käyttämällä enintään 5 metrin pituista High speed HDMI -kaapelia.

Yli 32 tuuman televisiot

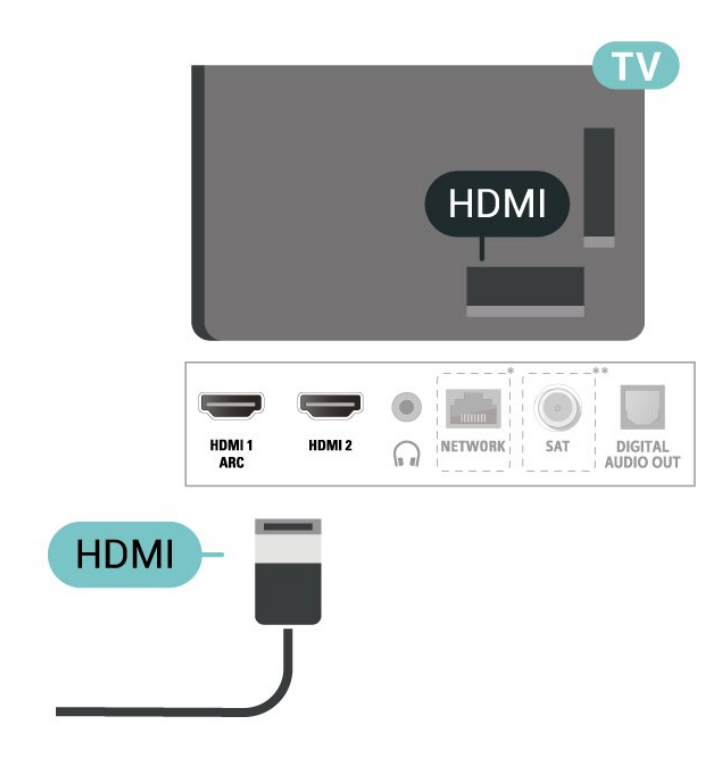

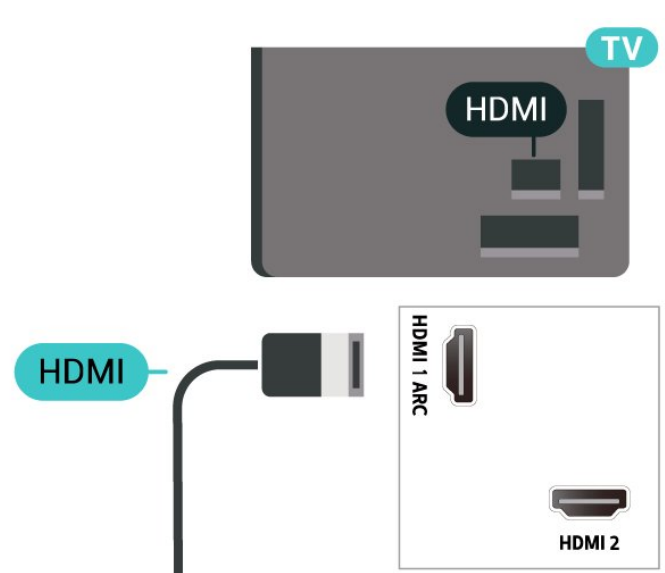

\*verkkoportti vain Ison-Britannian malleissa

\*\*satelliittiportti on vain xxPxSxxxx-sarjan malleissa

### Kopiointisuojaus

HDMI-kaapelit tukevat HDCP:tä (High-bandwidth Digital Contents Protection). HDCP on kopiointisuojaussignaali, joka estää käyttäjiä kopioimasta DVD- ja Blu-ray-levyjen sisältöä. Siihen viitataan myös lyhenteellä DRM (Digital Rights Management).

24 tuuman mallit

## <span id="page-14-0"></span>HDMI–DVI (4304/4354/5304/5605-32-sarjan mallit)

Jos käytössäsi on yhä laite, jossa on vain DVI-liitäntä, voit kytkeä sen HDMI 2 -liitäntään DVI-HDMIsovittimella.

Käytä DVI–HDMI-sovitinta, jos laitteessa on vain DVIliitäntä. Käytä HDMI 2 -liitäntää ja liitä stereoäänikaapeli (3,5 mm:n miniliittimet) television takaosan Audio IN -liitäntään.

### 22/24 tuuman mallit

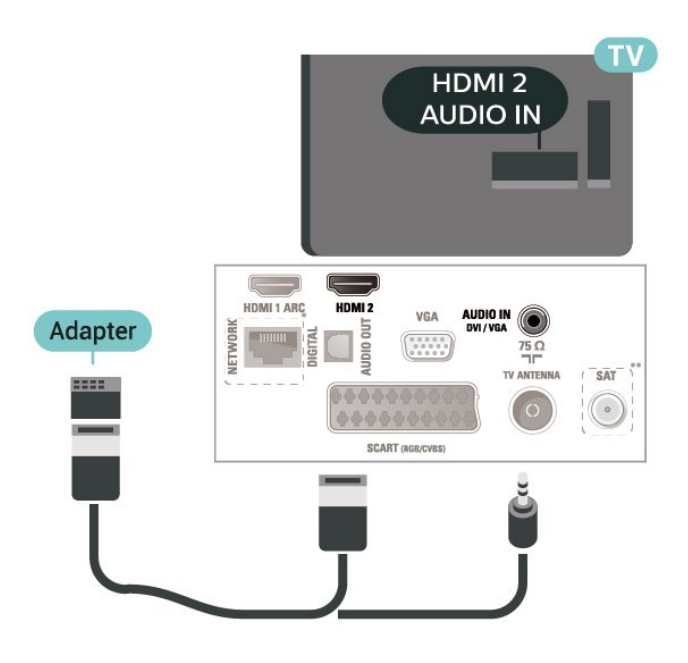

\*verkkoportti vain Ison-Britannian malleissa

\*\*satelliittiportti on vain xxPxSxxxx-sarjan malleissa

## HDMI–DVI (5505/5525/5535/5605-2 4/5507/5537-sarjan mallit)

Jos käytössäsi on yhä laite, jossa on vain DVI-liitäntä, voit kytkeä sen HDMI 2 -liitäntään DVI-HDMIsovittimella.

Käytä DVI–HDMI-sovitinta, jos laitteessa on vain DVIliitäntä. Käytä HDMI 2 -liitäntää ja liitä stereoäänikaapeli (3,5 mm:n miniliittimet) television takaosan Audio IN -liitäntään.

### 24 tuuman mallit

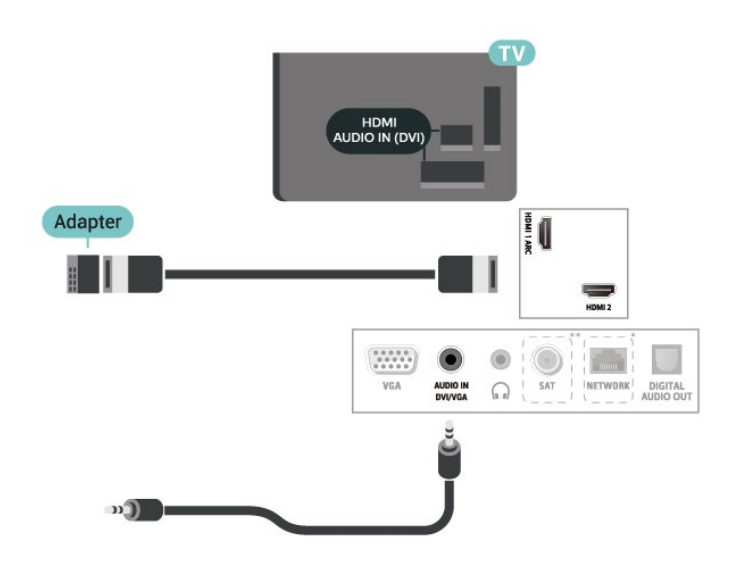

\*verkkoportti vain Ison-Britannian malleissa

\*\*satelliittiportti on vain xxPxSxxxx-sarjan malleissa

## HDMI–CEC-liitäntä – EasyLink

Liitä HDMI CEC -yhteensopivat laitteet televisioon ja käytä niitä voi käyttää television kaukoohjaimella. EasyLink HDMI CEC -toiminnon on oltava käytössä sekä televisiossa että liitetyssä laitteessa.

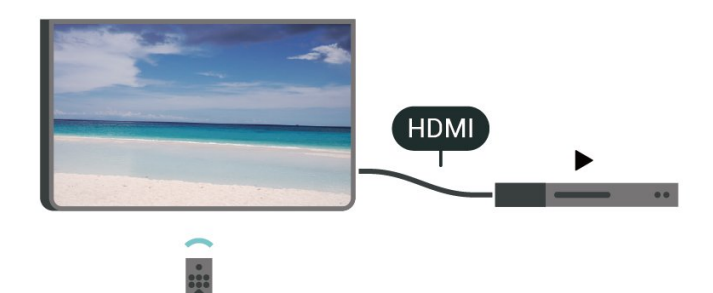

Ota EasyLink käyttöön

 $\bigwedge$  (Koti) > Asetukset > Yleisasetukset > EasyLink > EasyLink > Käytössä

HDMI CEC -yhteensopivien laitteiden käyttäminen TV:n kauko-ohjaimella

 $\bigwedge$  (Koti) > Asetukset > Yleisasetukset > EasyLink > EasyLinkkaukosäädin > Käytössä

### Huomautus:

- EasyLink ei välttämättä toimi muun merkkisten laitteiden kanssa.

- Eri merkit kutsuvat HDMI CEC -toimintoa eri nimillä. Nimiä ovat esimerkiksi Anynet, Aquos Link, Bravia Theatre Sync, Kuro Link, Simplink ja Viera Link. Kaikki

<span id="page-15-1"></span>merkit eivät ole täysin yhteensopivia EasyLinkin kanssa. Esimerkit HDMI CEC -tuotemerkeistä ovat omistajiensa omaisuutta.

## SCART (jos käytettävissä)

SCART on hyvälaatuinen liitäntä.

SCART-yhteyttä voidaan käyttää CVBS- ja RGBvideosignaalien kanssa, mutta ei teräväpiirtolaatuisten (HD) TV-signaalien kanssa. SCART-liitäntä yhdistää video- ja äänisignaalit. SCART-liitäntä tukee myös NTSC-toistoa.

### 4503/5503/4304/4354/4504/5304/5605-32-sarjan mallit

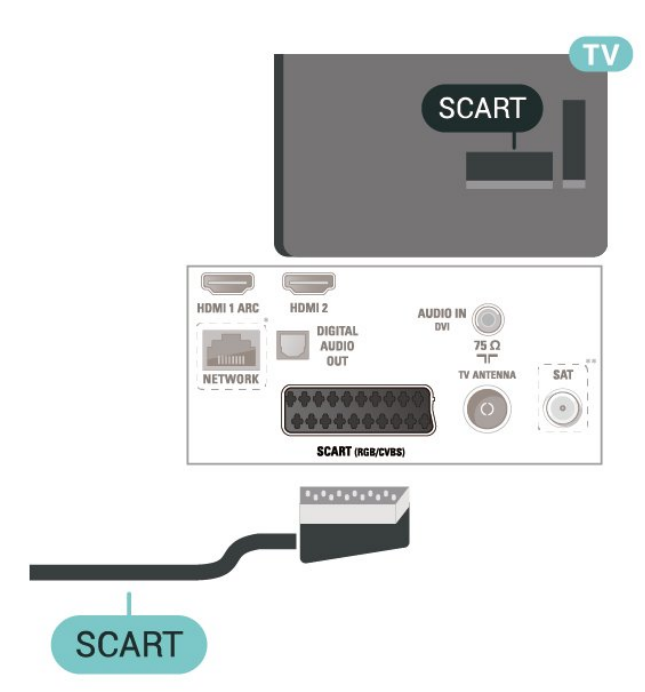

\*verkkoportti vain Ison-Britannian malleissa

\*\*satelliittiportti on vain xxPxSxxxx-sarjan malleissa

## <span id="page-15-0"></span>5.6 Äänilaite

## HDMI ARC

Vain television HDMI 1 -liitännässä on HDMI ARC (Audio Return Channel) -ominaisuus.

Jos laitteessa, yleensä kotiteatterijärjestelmässä, on lisäksi HDMI ARC -liitäntä, voit liittää sen television HDMI 1-liitäntään. Jos laitteessa on HDMI ARC -liitäntä, et tarvitse erillistä äänikaapelia televisioohjelman äänen siirrossa kotiteatterijärjestelmään. HDMI ARC -liitäntä yhdistää molemmat signaalit.

## Digitaalinen äänilähtö (4503/5503/43 04/4354/4504/5304/5605-32-sarjan mallit)

Äänilähtö – optinen on korkealaatuinen ääniliitäntä.

Tämän optisen liitännän kautta voidaan käyttää 5.1-kanavaääntä. Jos laitteistossa (yleensä kotiteatterijärjestelmässä) ei ole HDMI ARC -liitäntää, voit käyttää tätä liitäntää kotiteatterijärjestelmän Äänilähtö - optinen -liitännän kanssa. Äänilähtö optinen -liitäntä lähettää äänen TV:stä kotiteatterijärjestelmään.

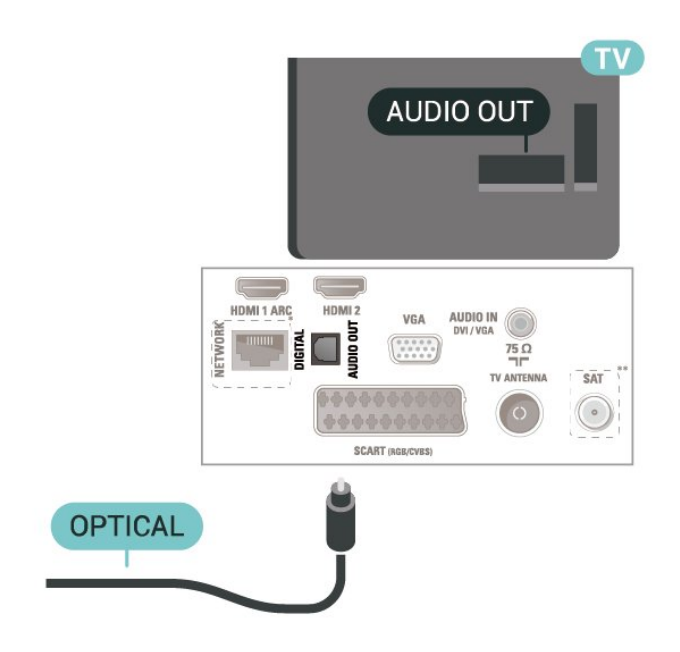

\*verkkoportti vain Ison-Britannian malleissa

\*\*satelliittiportti on vain xxPxSxxxx-sarjan malleissa

## Digitaalinen äänilähtö (5505/5525/55 35/5605-24/5507/5527/5537-sarjan mallit)

Äänilähtö – optinen on korkealaatuinen ääniliitäntä.

Tämän optisen liitännän kautta voidaan käyttää 5.1-kanavaääntä. Jos laitteistossa (yleensä kotiteatterijärjestelmässä) ei ole HDMI ARC -liitäntää, voit käyttää tätä liitäntää kotiteatterijärjestelmän Äänilähtö - optinen -liitännän kanssa. Äänilähtö optinen -liitäntä lähettää äänen TV:stä kotiteatterijärjestelmään.

Yli 32 tuuman televisiot

<span id="page-16-0"></span>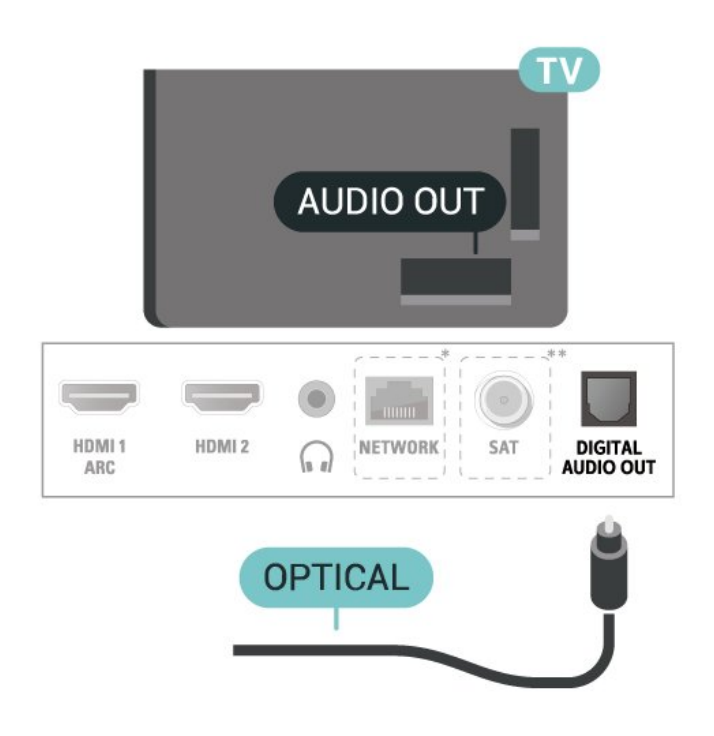

### 24 tuuman mallit

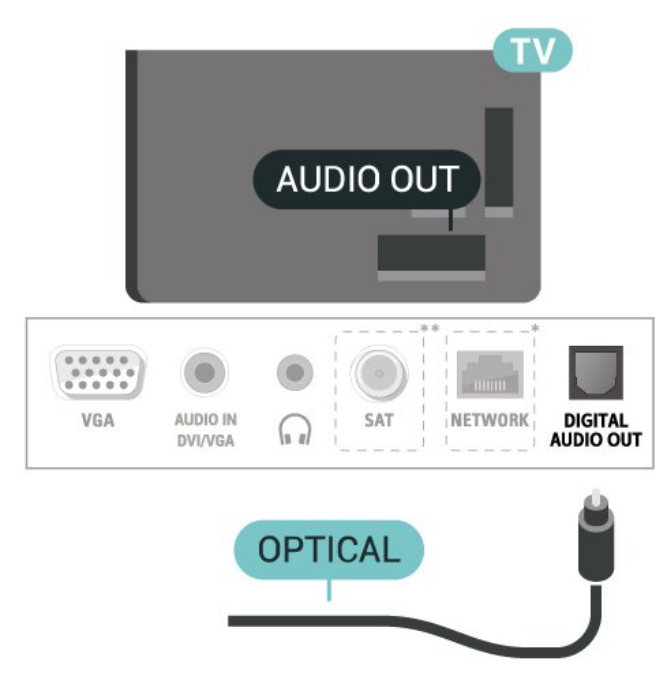

\*verkkoportti vain Ison-Britannian malleissa

\*\*satelliittiportti on vain xxPxSxxxx-sarjan malleissa

## Kuulokkeet (4503/5503/4304/4354/4 504/5304/5605-32-sarjan mallit)

Voit liittää kuulokkeet television sivussa olevaan -liitäntään. Liitäntä on 3,5 mm:n miniliitäntä. Voit säätää kuulokkeiden äänenvoimakkuutta erikseen.

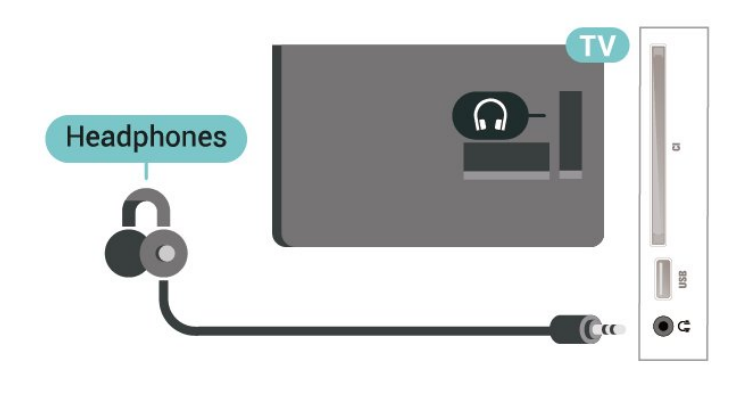

## Kuulokkeet (5505/5525/5535/5605-2 4/5507/5527/5537-sarjan mallit)

Voit liittää kuulokkeet television sivussa olevaan n -liitäntään. Liitäntä on 3,5 mm:n miniliitäntä. Voit säätää kuulokkeiden äänenvoimakkuutta erikseen.

### Yli 32 tuuman televisiot

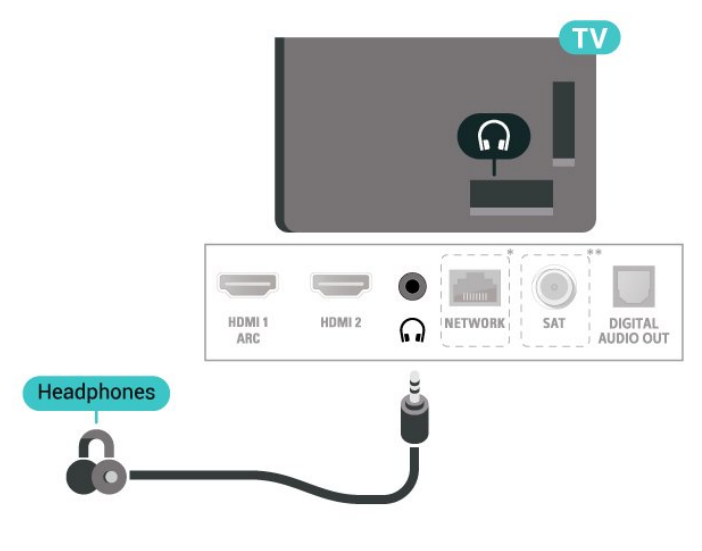

## 24 tuuman mallit

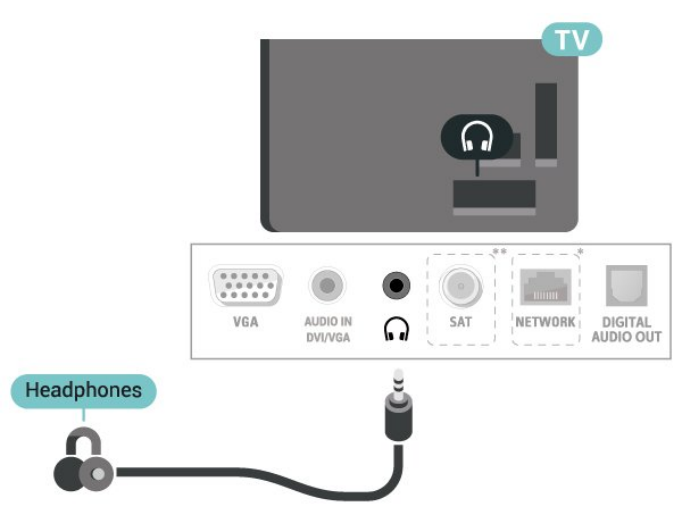

\*verkkoportti vain Ison-Britannian malleissa

## <span id="page-17-1"></span><span id="page-17-0"></span>5.7 Tietokone

## HDMI–DVI (4304/4354/5304/5605-32-sarjan mallit)

Jos käytössäsi on yhä laite, jossa on vain DVI-liitäntä, voit kytkeä sen HDMI 2 -liitäntään DVI-HDMIsovittimella.

Käytä DVI–HDMI-sovitinta, jos laitteessa on vain DVIliitäntä. Käytä HDMI 2 -liitäntää ja liitä stereoäänikaapeli (3,5 mm:n miniliittimet) television takaosan Audio IN -liitäntään.

### 22/24 tuuman mallit

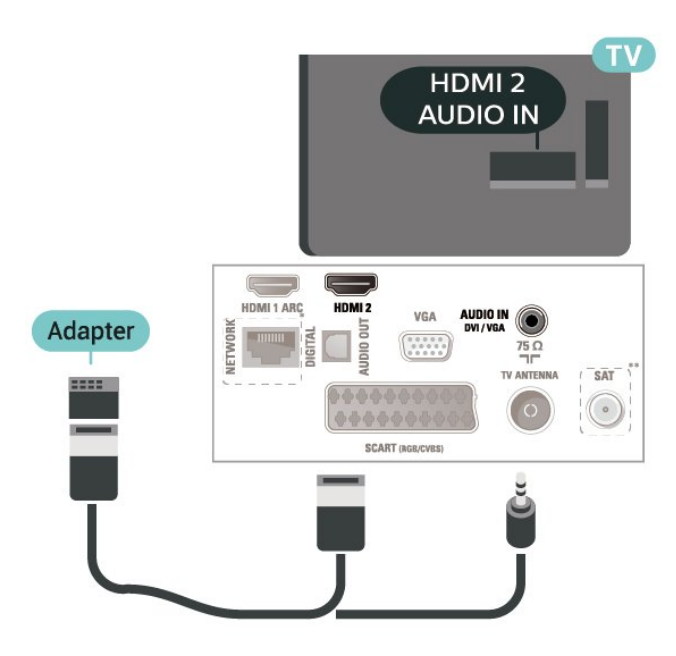

\*verkkoportti vain Ison-Britannian malleissa

\*\*satelliittiportti on vain xxPxSxxxx-sarjan malleissa

## HDMI–DVI (5505/5525/5535/5605-2 4/5507/5537-sarjan mallit)

Jos käytössäsi on yhä laite, jossa on vain DVI-liitäntä, voit kytkeä sen HDMI 2 -liitäntään DVI-HDMIsovittimella.

Käytä DVI–HDMI-sovitinta, jos laitteessa on vain DVIliitäntä. Käytä HDMI 2 -liitäntää ja liitä stereoäänikaapeli (3,5 mm:n miniliittimet) television takaosan Audio IN -liitäntään.

### 24 tuuman mallit

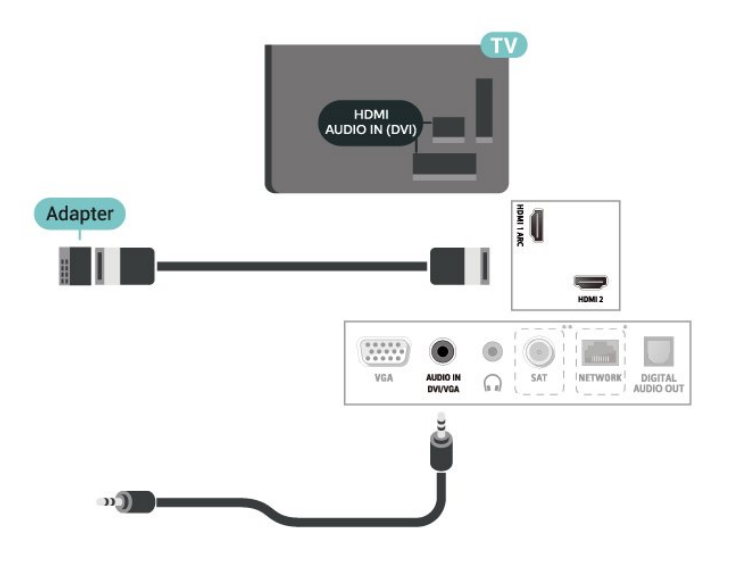

\*verkkoportti vain Ison-Britannian malleissa

\*\*satelliittiportti on vain xxPxSxxxx-sarjan malleissa

## VGA (jos käytettävissä)

Käytä VGA-kaapelia, jos laitteessa on vain VGAliitäntä. Käytä VGA-liitäntää ja liitä stereoäänikaapeli (3,5 mm:n miniliittimet) television takaosan Audio IN -liitäntään.

### 22/24 tuuman mallit (4304/4354/5304-sarja)

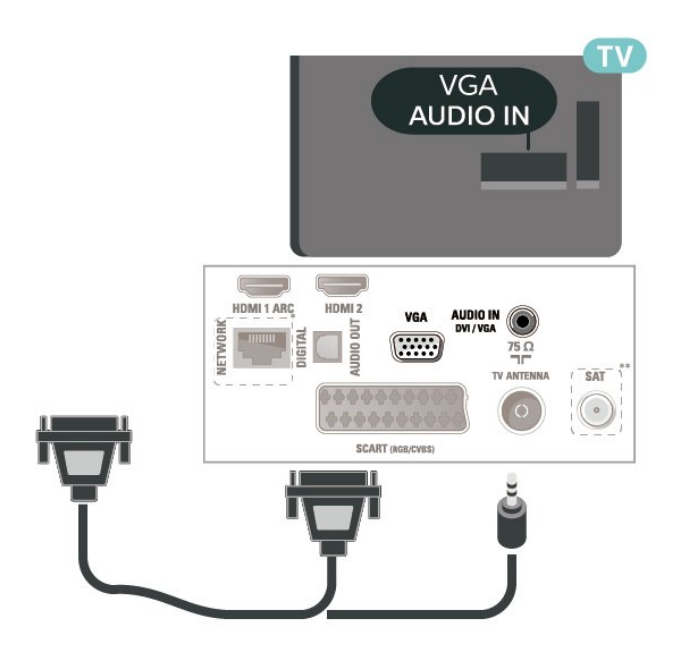

24 tuuman mallit (5505/5525/5535/5605-24/5507/5537-sarja)

<span id="page-18-1"></span>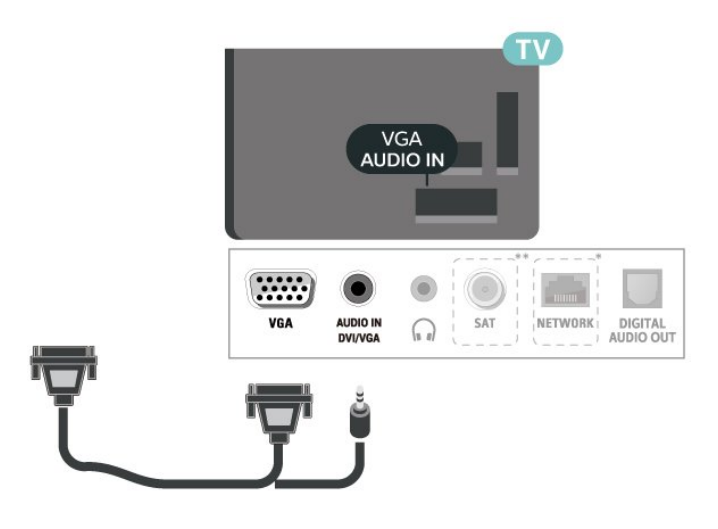

\*verkkoportti vain Ison-Britannian malleissa

\*\*satelliittiportti on vain xxPxSxxxx-sarjan malleissa

### Ihanteelliset asetukset

 $\bigwedge$  (Koti) > Asetukset > Kuva > Lisäasetukset > Tietokone

Määritä ihanteellinen kuva-asetus TV:n käyttöön tietokonenäyttönä valitsemalla asetukseksi Käytössä.

\*Vain HDMI- ja VGA-lähteissä.

## <span id="page-18-0"></span> $\overline{5.8}$ CA-moduuli ja Smart Card –  $\bigcap +$

## Tietoja CI+ -moduulista

Televisiossa on CI+ Conditional Access -moduulivalmius.

CI+-moduulin avulla voit katsoa ensiluokkaisia teräväpiirto-ohjelmia, kuten elokuvia ja urheiluohjelmia, joita alueesi digitaalitelevisiooperaattorit lähettävät. Operaattorit käyttävät ohjelmissa salausta, jonka esimaksettu CI+-moduuli purkaa.

Kun tilaat digitaalitelevisio-operaattoreilta maksullisia ohjelmia, saat Ci+-moduulin (CA-moduulin) ja sen mukana Smart Card -kortin. Ohjelmat on kopiosuojattu tehokkaasti.

Saat lisätietoa käyttöehdoista ottamalla yhteyttä TVoperaattoriin.

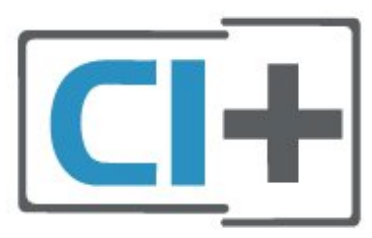

## Smart Card

Kun tilaat digitaalitelevisio-operaattoreilta maksullisia ohjelmia, saat Ci+-moduulin (CA-moduulin) ja sen mukana Smart Card -kortin.

Aseta Smart Card CA-moduuliin. Katso operaattorilta saamiasi ohjeita.

CA-moduulin asettaminen televisioon

1. Tarkista CA-moduulista oikea asetussuunta. Moduuli ja televisio voivat vahingoittua, jos moduuli asetetaan väärin.

2. Katso television takaosaa ja pitele CA-moduulin etuosaa itseäsi kohti. Aseta CA-moduuli varovasti COMMON INTERFACE -aukkoon.

3. Työnnä CA-moduuli niin pitkälle kuin se menee. Jätä se korttipaikkaan.

Kun kytket televisioon virran, CA-moduulin aktivoitumiseen saattaa kulua muutama minuutti. Kun CA-moduuli on asetettu televisioon ja tilausmaksu on maksettu (tilausmenettelyt voivat vaihdella), voit katsella CA-moduulin Smart Cardin tukemia salattuja kanavia.

Voit käyttää CA-moduulia ja Smart Cardia vain omassa televisiossasi. Jos poistat CA-moduulin, et enää voi katsella sen tukemia salattuja kanavia.

### 4503/5503/4304/4354/4504/5304/5605-32-sarjan mallit

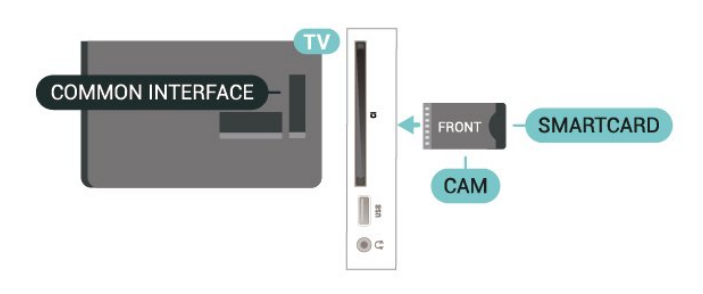

5505/5525/5535/5605-24/5507/5527/5537-sarjan mallit

<span id="page-19-1"></span>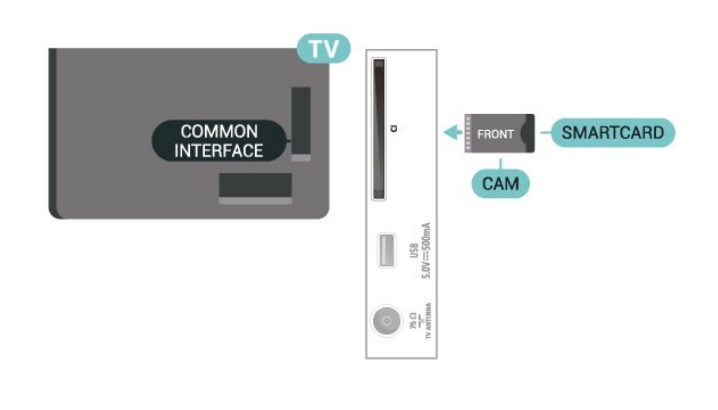

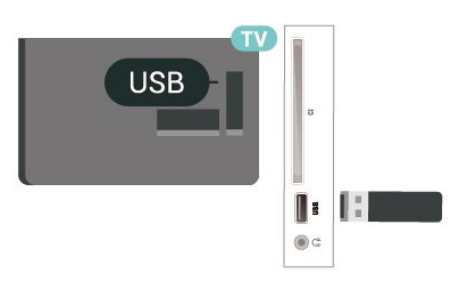

5505/5525/5535/5605-24/5507/5527/5537-sarjan mallit

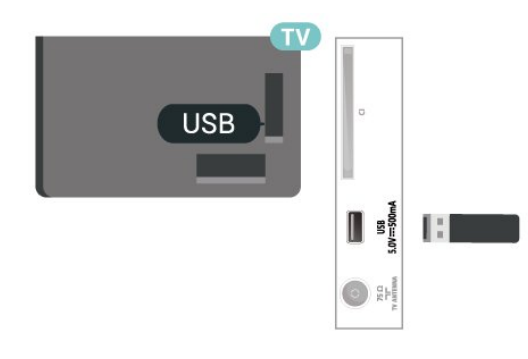

## Katso Smart Card -kanavaa

Voit katsella kanavia, joiden käyttämiseen tarvitaan CI-/CAM-moduuli.

1. Kun katselet TV-kanavaa, avaa kanavaluettelo  $p_{\text{a}}$ inamalla  $\equiv$  LIST -painiketta.

2. Valitse: CI+-kanavaluettelo .

## Salasanojen ja PIN-koodien asettaminen

Joihinkin CA-moduuleihin täytyy antaa PIN-koodi kanavien katselua varten. Kun määrität CA-moduulille PIN-koodia, on suositeltavaa käyttää samaa koodia, jota käytät TV:n lukituksen avaamiseen.

CA-moduulin PIN-koodin määrittäminen

 $\bigwedge$  (Koti) > Asetukset > Lapsilukko > CAmoduulin PIN-koodi

## <span id="page-19-0"></span>5.9 USB-laite

## USB Flash -asema

Voit katsella valokuvia tai toistaa musiikkia tai videokuvaa liitetyltä USB Flash -asemalta. Kytke televisioon virta ja liitä USB-asema television USB -liitäntään.

Televisio havaitsee USB Flash -aseman ja avaa ruutuun luettelon sen sisällöstä. Jos sisältöluettelo ei näy automaattisesti, valitse **Ex** SOURCES ja USB.

4503/5503/4304/4354/4504/5304/5605-32-sarjan mallit

## USB-kiintolevy

Jos liität televisioon USB-kiintolevyn, voit keskeyttää tai tallentaa televisiolähetyksen (DVB tai vastaava).

### Vähimmäislevytila

- Lähetyksen keskeyttämistä varten televisioon on liitettävä USB-yhteensopiva kiintolevy, jossa on vähintään 4 Gt levytilaa.

- Lähetyksen keskeyttämiseen ja tallentamiseen tarvitaan vähintään 32 Gt levytilaa.

Sinun täytyy liittää ja alustaa USB-kiintolevy, ennen kuin voit keskeyttää tai tallentaa TV-lähetyksen. Alustaminen poistaa kaikki tiedostot USBkiintolevyltä.

\* Turkin mallit eivät tue tallennusta ja TV-ohjelman pysäytystä.

4503/5503/4304/4354/4504/5304/5605-32-sarjan mallit

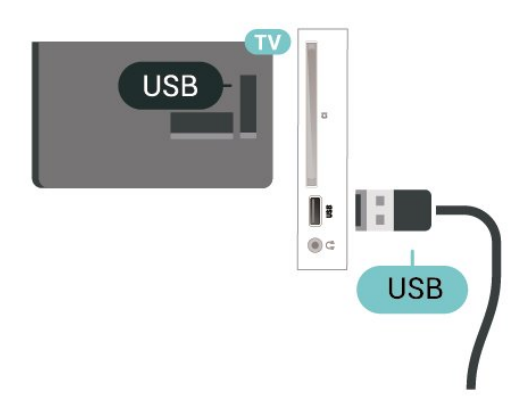

5505/5525/5535/5605-24/5507/5527/5537-sarjan mallit

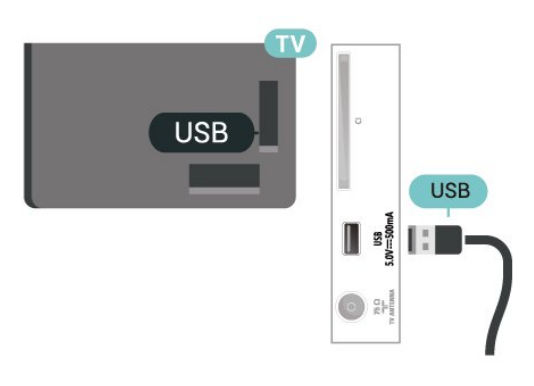

### Varoitus

USB-kiintolevy on alustettu tätä televisiota varten, eikä sitä voi katsoa muilla televisioilla tai tietokoneilla. Älä kopioi tai muuta USB-kiintolevyllä olevia tallennetiedostoja millään tietokoneohjelmalla. Se vaurioittaa tallennetta. Kun alustat toisen USBkiintolevyn, aiemman sisältö menetetään. Televisioon asennettu USB-kiintolevy on alustettava uudelleen tietokonekäyttöä varten.

### <span id="page-20-0"></span> $\frac{1}{5.10}$

## Kiinteä verkko - Freeview (verkkoportti vain Ison-Britannian malleissa)

### Verkko

### Tietoja verkosta

Verkkoportti ja -toiminto on tarkoitettu vain Freeview HD -suoratoistoon.

### Verkkoyhteys (4503/5503/4304/4354/4504/5304-sarjan mallit)

Kun yhdistät TV:n internetiin, tarvitset verkkoreitittimen, jossa on internetyhteys.

Käytä nopeaa (laajakaista) yhteyttä.

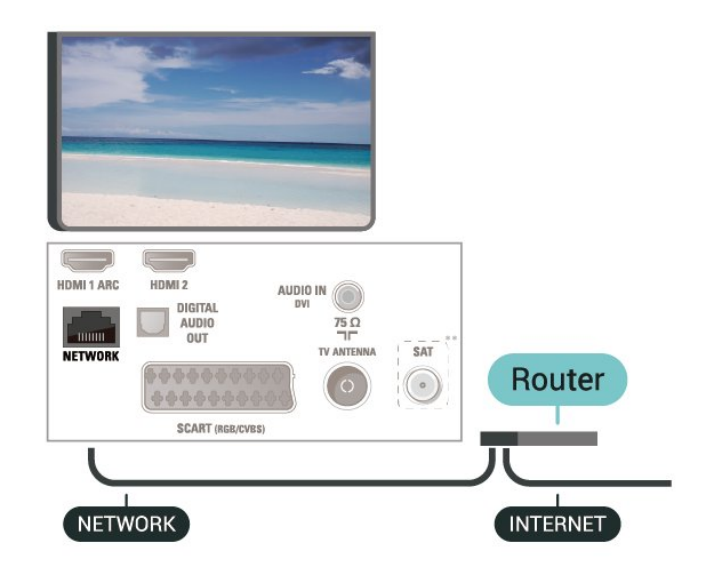

### Muodosta yhteys

Kiinteän yhteyden muodostaminen

1. Liitä reititin televisioon verkkokaapelilla (Ethernetkaapelilla\*\*).

2. Varmista, että reitittimen virta on kytketty.

3. Valitse  $\bigcap (Koti) >$  Asetukset > Verkko ja

paina >-painiketta (oikea).

4. Valitse Yhdistä verkkoon ja paina OK-painiketta. 5. Valitse Langallinen ja paina

OK-painiketta. Televisio etsii verkkoyhteyttä jatkuvasti.

6. Näyttöön tulee viesti yhteyden muodostamisesta.

Jos yhteys epäonnistuu, tarkista reitittimen DHCPasetus. DHCP:n on oltava käytössä.

### Verkkoyhteys

(5505/5525/5535/5507/5527/5537-sarjan mallit)

Kun yhdistät TV:n internetiin, tarvitset verkkoreitittimen, jossa on internetyhteys.

Käytä nopeaa (laajakaista) yhteyttä.

### Yli 32 tuuman televisiot

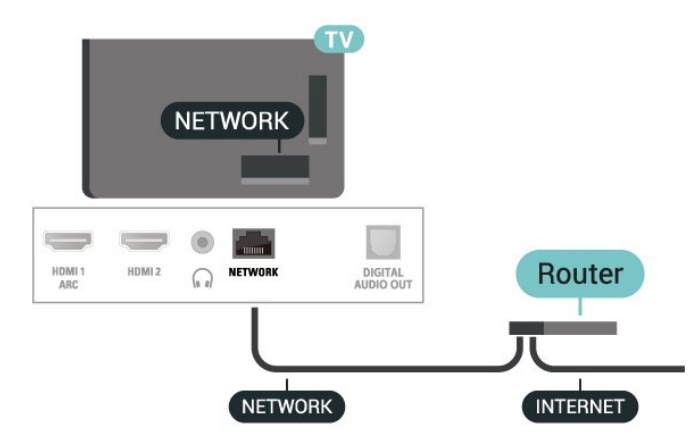

### 24 tuuman mallit

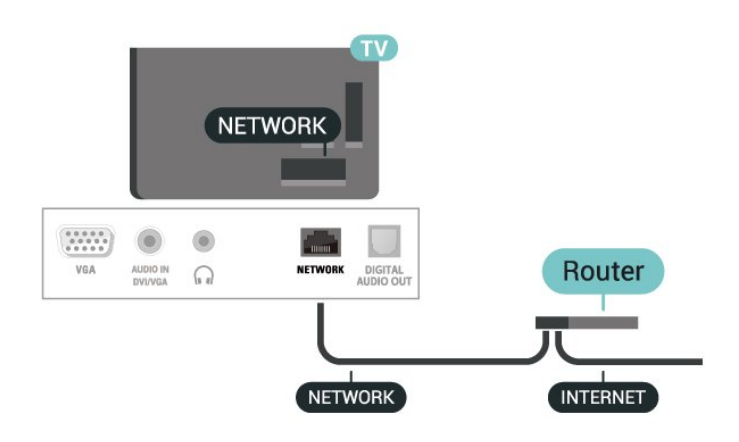

### Muodosta yhteys

Kiinteän yhteyden muodostaminen

1. Liitä reititin televisioon verkkokaapelilla (Ethernetkaapelilla\*\*).

2. Varmista, että reitittimen virta on kytketty.

3. Valitse **A** (Koti) > Asetukset > Verkko ja

paina >-painiketta (oikea).

4. Valitse Yhdistä verkkoon ja paina OK-painiketta. 5. Valitse Langallinen ja paina

OK-painiketta. Televisio etsii verkkoyhteyttä jatkuvasti.

6. Näyttöön tulee viesti yhteyden muodostamisesta.

Jos yhteys epäonnistuu, tarkista reitittimen DHCPasetus. DHCP:n on oltava käytössä.

### Verkkoasetukset

 (Koti) > Asetukset > Verkko > Näytä verkkoasetukset

Täällä voit tarkastella kaikkia verkkoasetuksia. IP- ja MAC-osoite, yhteyden voimakkuus, nopeus, salaustapa jne.

 (Koti) > Asetukset > Verkko > Verkkomääritykset

Jos olet kokenut käyttäjä ja haluat asentaa verkon kiinteällä IP-osoitteella, määritä televisioon Vakio-IP.

Valitse Kiinteä IP-määritys ja määritä yhteyden asetukset. Voit määrittää numerot asetuksille IP-osoite, Verkkopeite, Väylä ja DNS.

## <span id="page-22-3"></span><span id="page-22-0"></span> $\overline{6}$ Lähteen vaihtaminen

## <span id="page-22-1"></span>6.1 Lähdeluettelo

- Avaa lähtevalikko painamalla SOURCES -painiketta. - Valitse yhdistetty laite nuolipainikkeilla  $\wedge$  (ylös) ja  $\vee$  (alas) ja paina OK-painiketta. - Voit sulkea Lähteet-valikon siirtymättä laitteeseen painamalla **I** SOURCES-painiketta uudelleen.

## <span id="page-22-2"></span> $\overline{62}$ Laitteen nimeäminen uudelleen

– Vain HDMI-, VGA- ja SCART-lähteet (jos käytettävissä) voidaan nimetä uudelleen.

1. Paina **II** SOURCES -painiketta ja valitse HDMI tai VGA (jos käytettävissä).

2. Valitse - Muokkaa ja paina OK-painiketta.

3. Valitse yksi laitteen kuvakkeista ja paina OK

-painiketta. Esiasetettu nimi näkyy kirjoituskentässä.

4. Valitse Nimeä uudelleen ja kirjoita uusi nimi näyttönäppäimistöllä.

- Valitse (punainen), kun haluat kirjoittaa pieniä kirjaimia.

- Valitse  $\bullet$  (vihreä), kun haluat kirjoittaa isoja kirjaimia.

- Valitse - (keltainen), kun haluat kirjoittaa numeroita ja symboleja.

 $-$  Valitse  $-$  (sininen), kun haluat poistaa merkin.

5. Valitse Valmis, kun olet tehnyt muokkaukset.

## <span id="page-23-3"></span><span id="page-23-0"></span>7 Kanavat

### <span id="page-23-1"></span>71

## Tietoja kanavista ja kanavien vaihtamisesta

### TV-kanavien katseleminen

- Paina  $\blacksquare$ -painiketta. TV siirtyy viimeksi katsellulle TV-kanavalle.

 $-$  Valitse  $\bigwedge$  (Koti) > Kanavat ja painamalla OK -painiketta.

 $-$  Vaihda kanavaa valitsemalla  $\blacksquare\blacksquare$  + ttai  $\blacksquare\blacksquare\blacksquare$  -.

- Jos tiedät kanavan numeron, voit painaa vastaavaa numeronäppäintä. Kun olet valinnut katsottavan kanavan numeron, paina OK-painiketta.

- Voit palata edelliselle kanavalle painamalla  $\blacktriangleleft$ BACK -painiketta.

### Vaihtaminen kanavalle kanavaluettelosta

- Avaa kanavaluettelo TV:n katselun painamalla LIST -painiketta.

- Kanavaluettelossa voi olla useita kanavasivuja. Siirry edelliselle tai seuraavalle sivulle valitsemalla **:::** + ttai  $\blacksquare$  -.

- Sulje kanavaluettelo vaihtamatta kanavaa valitsemalla uudelleen = LIST.

### Kanavakuvakkeet

Kun kanavaluettelo on päivitetty automaattisesti, löytyneiden uusien kanavien kohdalla on merkki  $\bigstar$  (tähti). Jos lukitset kanavan, sen kohdalla on merkki **A** (lukko).

### Radiokanavat

Jos digitaalisia lähetyksiä on saatavana, digitaaliset radiokanavat asennetaan asennuksen yhteydessä. Radiokanavaa vaihdetaan samalla tavalla kuin televisiokanavaakin.

Tällä televisiolla voidaan vastaanottaa digitaalista DVB-signaalia. TV ei ehkä toimi oikein, jos palveluiden tarjoaja ei täytä digitaalisen tv-standardin vaatimuksia kokonaisuudessaan.

## <span id="page-23-2"></span> $\overline{72}$ Asenna kanava

## Antenni ja kaapeli

Manuaalinen kanavien haku ja kanava-asetukset

### Kanavien haku

Nykyisen kanavaluettelon päivittäminen

 $\bigwedge$  (Koti) > Asetukset > Antenni-/kaapeliasennus > Kanavien haku > Päivitä kanavat

Kaikkien kanavien uudelleenasennus

 $\bigwedge$  (Koti) > Asetukset > Antenni-/kaapeliasennus > Kanavien haku > Kanavien asentaminen

1. Valitse asuinmaasi ja paina OK-painiketta. 2. Valitse Antenni (DVB-T) tai Kaapeli (DVB-C) ja valitse asennettava kohde.

3. Valitse Digitaaliset ja analogiset kanavat, Vain digitaaliset kanavat tai Vain analogiset kanavat. 4. Päivitä kanavat valitsemalla Aloita ja painamalla OK-painiketta. Tämä voi kestää muutaman minuutin.

### Kanava-asetukset

 $\bigwedge$  (Koti) > Asetukset >

Antenni-/kaapeliasennus > Kanavien haku > Kanavien asentaminen

1. Valitse asuinmaasi ja paina OK-painiketta.

2. Valitse Antenni (DVB-T) tai Kaapeli (DVB-C) ja valitse asennettava kohde.

3. Valitse Digitaaliset ja analogiset kanavat, Vain digitaaliset kanavat tai Vain analogiset kanavat.

4. Valitse Asetukset ja paina OK-painiketta.

5. Palauta asetukset painamalla painiketta

 (punainen) tai viimeistele asetukset painikkeella (vihreä).

### **Taajuushaku**

Valitse kanavien hakutapa.

- Pika: voit valita nopeamman menetelmän ja käyttää esimääritettyjä asetuksia, joita useimmat maasi kaapeliyhtiöt käyttävät.

- Täysi: Jos yhtään kanavaa ei asennettu tai kanavia puuttuu, voit valita laajennetun Täysi-menetelmän. Tällöin kanavien haku- ja asennusaika on pidempi.

- Laajennettu: Jos olet saanut kanavahakua varten tietyn verkon taajuusarvon, valitse Lisäasetukset.

### Verkon taajuustila

Jos aiot etsiä kanavia taajuushaussa nopealla pikahaulla, valitse Automaattinen. Televisio valitsee yhden esimääritetyistä verkkotaajuuksista (tai HC homing channel), joita useimmat maasi kaapeliyhtiöt käyttävät.

Jos olet saanut kanavahakua varten tietyn verkon taajuusarvon, valitse Manuaalinen.

### Verkkotaajuus

Kun Verkon taajuustila -asetukseksi on määritetty Manuaalinen, voit kirjoittaa palveluntarjoajalta saamasi verkon taajuusarvon tähän. Kirjoita arvo numeropainikkeilla.

### Symbolinopeustila

Jos kaapeliyhtiö ei ole ilmoittanut tiettyä symbolinopeutta kanavien asentamiseen, jätä Symbolinopeustila-asetukseksi Automaattinen. Jos ohjeeksi on annettu tietty symbolinopeus, valitse Manuaalinen.

### Symbolinopeus

Jos valitset Symbolinopeustila -asetuksen arvoksi Manuaalinen, voit kirjoittaa symbolinopeuden arvon numeropainikkeilla.

### Rajoitukseton/suojattu

Jos olet tilannut maksukanavia ja käytössäsi on CAmoduuli, valitse Rajoitukseton + suojattu. Jos et ole tilannut maksukanavia tai -palveluita, voit valita Vain rajoituksettomat kanavat.

### Kanavien automaattinen haku

### $\bigwedge$  (Koti) > Asetukset >

Antenni-/kaapeliasennus > Autom. kanavapäivitys

Jos vastaanotat digitaalisia kanavia, televisio pystyy automaattisesti päivittämään uudet kanavat kanavaluetteloon.

Voit päivittää kanavaluettelon myös itse.

#### Automaattinen kanavapäivitys

Televisio päivittää kanavat ja tallentaa uusia kanavia kerran päivässä, klo 6. Uudet kanavat tallennetaan sekä Kaikki- että Uudet kanavat -luetteloon. Tyhjät kanavat poistetaan.

Jos televisio löytää uusia kanavia tai kanavia päivitetään tai poistetaan, television käynnistyessä ruutuun tulee tätä koskeva viesti. Televisio voi päivittää kanavat automaattisesti vain valmiustilassa.

### Kanavapäivitysviesti

### $\bigwedge$  (Koti) > Asetukset > Antenni-/kaapeliasennus > Kanavapäivitysviesti

Jos televisio löytää uusia kanavia tai kanavia päivitetään tai poistetaan, television käynnistyessä ruutuun tulee tätä koskeva viesti. Jos et halua viestiä jokaisen kanavapäivityksen jälkeen, voit poistaa sen käytöstä.

### Digitaalinen: vastaanottotesti

### $\bigwedge$  (Koti) > Asetukset >

Antenni-/kaapeliasennus > Digitaalinen: vastaanottotesti

Kanavan taajuusalue näkyy ruudussa. Jos vastaanotto on heikko, voit siirtää antennia. Tarkista taajuuden signaalin laatu valitsemalla Haku ja painamalla OK-painiketta. Voit syöttää tietyn digitaalisen taajuuden itse kaukosäätimen numeropainikkeilla. Vaihtoehtoisesti voit valita taajuuden, viedä nuolet numeron kohdalle painikkeilla  $\langle$  ja  $\rangle$  ja muuttaa numeroa painikkeilla  $\lambda$  ja  $\lambda$ . Tarkista taajuus valitsemalla Haku ja painamalla OK-painiketta.

Jos vastaanottimesi toimii kaapeliverkossa,

Symbolinopeustila on käytettävissä. Jos et ole saanut kaapelioperaattorilta tiettyä symbolinopeuden arvoa, valitse symbolinopeustilaksi Automaattinen. Kirjoita symbolinopeuden arvo valitsemalla Symbolinopeus ja käyttämällä numeronäppäimiä tai ~ ja v-näppäintä.

### Analoginen: Manuaalinen asennus

### $\bigwedge$  (Koti) > Asetukset > Antenni-/kaapeliasennus > Analoginen: Manuaalinen asennus

Analogiset televisiokanavat voidaan virittää yksitellen manuaalisesti.

#### Järjestelmä

Määritä TV-järjestelmä valitsemalla Järjestelmä. Valitse maa tai alue, jossa olet, ja paina OK -painiketta.

### Kanavahaku

Voit etsiä kanavan valitsemalla Kanavahaku ja painamalla OK-painiketta. Voit etsiä kanavaa kirjoittamalla taajuuden itse tai antaa television hakea kanavaa. Etsi kanava painamalla OK-painiketta, valitsemalla Haku ja painamalla uudelleen OK-painiketta. Löytynyt kanava näkyy näytössä. Jos signaalin laatu on huono, paina Haku-painiketta uudelleen. Jos haluat tallentaa kanavan, valitse Valmis ja paina OK-painiketta.

### Hienosäätö

Voit etsiä kanavan valitsemalla Hienosäätö ja painamalla OK-painiketta. Voit hienosäätää kanavaa  $\lambda$  - ja  $\lambda$  -painikkeilla. Voit tallentaa löytyneen kanavan valitsemalla Valmis ja painamalla OK-painiketta.

### <span id="page-25-0"></span>Tallenna

Voit tallentaa kanavan nykyisellä kanavanumerolla tai uudella kanavanumerolla.

Valitse Tallenna ja paina OK-painiketta. Uuden kanavan numero näkyy ruudussa lyhyen aikaa.

Voit toistaa näitä vaiheita, kunnes kaikki analogiset televisiokanavat on asennettu.

## Satelliitti (jos käytettävissä)

Tietoja satelliittien asentamisesta

### Jopa 4 satelliittia

Tähän televisioon voidaan asentaa jopa 4 satelliittia (4 LNB:tä). Valitse asennettavien satelliittien tarkka lukumäärä asennuksen alussa. Se nopeuttaa asennusta.

### Unicable

Voit liittää antennilautasen televisioon Unicablejärjestelmällä. Valitse asennuksen alussa, käytätkö Unicable-järjestelmää yhdelle vai kahdelle satelliitille.

### MDU - Multi-Dwelling-Unit

Kiinteät satelliittivirittimet tukevat Astra-satelliittien ja Eutelsat-satelliitin Digiturkin MDU-asennusta. Türksatin MDU:ta ei tueta.

### Asennuksen aloittaminen

### Kanavien päivittäminen

 $\bigwedge$  (Koti) > Asetukset > Satelliittikanavien asentaminen > Satelliittien haku > Päivitä kanavat

Voit aloittaa milloin tahansa kanavapäivityksen, jonka aikana uudet kanavat lisätään kanavaluetteloon ja siitä poistetaan kanavat, jotka eivät ole käytettävissä.

Kirjoita tarvittaessa PIN-koodi.

### Kanavien asentaminen

 $\bigwedge$  (Koti) > Asetukset > Satelliittikanavien asentaminen > Satelliitin haku > Kanavien asentaminen

Voit hakea satelliitteja ja kanavia uudelleen manuaalisesti.

1. Valitse asennettava kohde.

2. Valitse Asetukset tai päivitä kanavat valisemalla Aloita.

## Asetukset-valikko

Nollaa asetukset valitsemalla **- Nollaa** tai vahvista

asetukset valitsemalla - Valmis.

- Liitäntätyyppi

Valitse asennettavien satelliittien määrä. TV valitsee automaattisesti oikein yhteystyypin.

• Jopa 4 satelliittia - Tähän televisioon voidaan asentaa jopa 4 satelliittia (4 LNB:tä). Valitse asennettavien satelliittien tarkka lukumäärä asennuksen alussa. Se nopeuttaa asennusta. • Unicable - Voit liittää antennilautasen televisioon Unicable-järjestelmää käyttäen. Valitse asennuksen alussa, käytätkö Unicable-järjestelmää yhdelle vai kahdelle satelliitille.

### - LNB-asetukset

Tietyissä maissa voi muuttaa joitakin ammattilaisille tarkoitettuja kotitransponderi- ja LNB-asetuksia. Käytä tai muuta näitä asetuksia vain, jos normaali asennus epäonnistuu. Jos satelliittilaitteesi eivät ole standardinmukaiset, voit ohittaa perusasetukset näillä asetuksilla. Jotkin palveluntarjoajat saattavat antaa sinulle transponderi- tai LNB-arvot, jotka voit kirjoittaa tähän.

• LNB-virta - LNB-virta on oletusarvoisesti käytössä.

• 22 kHz:n ääni - Ääni-asetuksena on oletusarvoisesti Automaattinen.

• Matala LO-taajuus / korkea LO-taajuus - paikalliset taajuudet on asetettu vakioarvoihin. Muuta arvoja vain, jos käytössäsi on jokin erityinen laite, joka tarvitsee eri arvot.

Kirjoita tarvittaessa PIN-koodi.

### Satelliittien lisääminen ja poistaminen

 $\bigcap$  (Koti) > Asetukset > Satelliittikanavien asentaminen > Satelliittien haku > Lisää satelliitti tai Poista satelliitti

### $\bigcap$  (Koti) > Asetukset > Satelliittikanavien asentaminen > Satelliittien haku > Lisää satelliitti

• Voit lisätä nykyiseen satelliittiasennukseen lisäsatelliitin. Jo asennetut satelliitit ja niiden kanavat säilyvät muuttumattomina. Kaikki satelliittiyhtiöt eivät kuitenkaan salli lisäasennusta.

• Lisäsatelliitti on ylimääräinen palvelu, ei pääasiallinen satelliittitilaus, jonka kanavapakettia käytetään. Tyypillinen tilanne on se, että kolmen jo asennetun satelliitin lisäksi asennetaan neljäs. Jos satelliitteja on jo neljä, kannattaa harkita yhden poistamista, jotta lisäsatelliitille tulee tilaa. • Jos asennettuna on vain 1 tai 2 satelliittia, asennusasetukset eivät välttämättä salli lisäsatelliitin asentamista. Jos asennusasetuksia pitää muuttaa, koko satelliittiasennus on tehtävä uudelleen. Lisää satelliitti -toimintoa ei voi käyttää, jos asetuksia täytyy muuttaa.

### <span id="page-26-0"></span> $\bigcap$  (Koti) > Asetukset > Satelliittien asentamienen > Satelliitin haku > Poista satelliitti

Voit poistaa yhden tai useamman satelliitin jo asennetuista satelliiteista. Sekä satelliitti että sen kanavat poistetaan. Kaikki satelliittiyhtiöt eivät kuitenkaan salli satelliittien poistamista.

### Satelliittikanavaluettelo

### $\bigcap$  (Koti) > Asetukset > Satelliittien asentaminen > Satelliittikanavaluettelo

Voit valita haluamasi satelliittikanavaluettelon  $p_{\text{a}}$ inamalla  $\equiv$  LIST-painiketta.

Satelliitit tarjoavat joskus kanavapaketteja, jotka sisältävät valikoiman kyseiseen maahan sopivia ilmaiskanavia. Jotkut satelliitit tarjoavat maksullisia kanavapaketteja, jotka sisältävät valikoiman maksukanavia.

Valitse Lajitellusta kanavapaketista, kun haluat asentaa vain kanavapaketin, ja valitse Kaikki lajittelemattomat kanavat, kun kanavapaketin lisäksi kaikki saatavilla olevat kanavat. Maksullisille kanavapaketeille suositellaan pika-asennusta. Jos käytössäsi on muita satelliitteja, jotka eivät sisälly maksulliseen pakettiin, kannattaa tehdä täysi asennus. Kaikki asennetut kanavat tallennetaan kanavaluetteloon.

### Kanavien automaattinen haku

 $\bigcap$  (Koti) > Asetukset > Satelliittien asentaminen > Automaattinen kanavapäivitys

Jos vastaanotat digitaalisia kanavia, televisio pystyy automaattisesti päivittämään uudet kanavat kanavaluetteloon.

Voit päivittää kanavaluettelon myös itse.

### Autom. kanavapäivitys

Televisio päivittää kanavat ja tallentaa uusia kanavia kerran päivässä, klo 6. Uudet kanavat tallennetaan sekä Kaikki- että Uudet kanavat -luetteloon. Tyhjät kanavat poistetaan.

Jos televisio löytää uusia kanavia tai kanavia päivitetään tai poistetaan, television käynnistyessä ruutuun tulee tätä koskeva viesti. Televisio voi päivittää kanavat automaattisesti vain valmiustilassa.

### Kanavapäivitysviesti

 $\bigcap$  (Koti) > Asetukset > Satelliittien asentaminen > Kanavan päivitysviesti

Jos televisio löytää uusia kanavia tai kanavia

päivitetään tai poistetaan, television käynnistyessä ruutuun tulee tätä koskeva viesti. Jos et halua viestiä jokaisen kanavapäivityksen jälkeen, voit poistaa sen käytöstä.

### Manuaalinen asennus

### $\bigcap$  (Koti) > Asetukset > Satelliittien asentaminen > Manuaalinen asennus

Satelliittikanavan asentaminen.

- LNB - Valitse LNB, johon haluat lisätä uudet kanavat.

- Polarisaatio - Valitse tarvitsemasi polarisaatio.

- Symbolinopeustila - kirjoita symbolinopeustila valitsemalla Manuaalinen.

- Taajuus - kirjoita transponderin taajuus.

- Haku - transponderin haku.

### Vianmääritys

### Televisio ei löydä haluamiani satelliitteja tai asentaa saman satelliitin kahdesti

- Varmista, että Asetukset-kohtaan on määritetty oikea satelliittien lukumäärä asennuksen alussa. Voit määrittää television etsimään yhtä, kahta tai kolmea/neljää satelliittia.

### LNB ei löydä toista satelliittia

- Jos TV löytää vain yhden satelliitin, käännä lautasantennia muutaman asteen verran. Suuntaa antenni siten, että ensimmäisen satelliitin signaali on mahdollisimman voimakas. Tarkista ensimmäisen satelliitin signaalin voimakkuus ruudun signaalin voimakkuuden ilmaisimesta. Kun signaali on mahdollisimman voimakas, aloita toisen satelliitin haku uudelleen valitsemalla Hae uudelleen. - Varmista, että asetukseksi on valittu Kaksi satelliittia.

### Asennusasetusten muuttamisesta ei ollut hyötyä

- Kaikki asetukset, satelliitit ja kanavat tallennetaan vasta asennuksen lopussa.

### Kaikki satelliittikanavat ovat hävinneet

- Jos käytät Unicable-järjestelmää, varmista, että olet määrittänyt Unicable-asetuksissa kaksi yksilöivää käyttäjätaajuusnumeroa, yhden kummallekin sisäiselle virittimelle. Jokin toinen Unicablejärjestelmäsi satelliittivastaanotin saattaa käyttää samaa käyttäjätaajuusnumeroa.

### Osa satelliittikanavista on kadonnut kanavaluettelosta

- Jos osa kanavista on hävinnyt tai vaihtunut, satelliittiyhtiö on saattanut muuttaa kyseisten kanavien sijaintia transponderilla. Voit yrittää kanavien palauttamista päivittämällä kanavapaketin.

### Satelliittia ei voi poistaa.

- Maksukanavapaketit eivät salli satelliitin poistamista. Jos haluat poistaa satelliitin, sinun on asennettava satelliitit kokonaan uudelleen ja valittava jokin muu kanavapaketti.

### Vastaanotto on ajoittain heikkoa

- Tarkista, että lautasantenni on asennettu tukevasti. Voimakkaat tuulet voivat liikuttaa lautasantennia. - Lumi ja sade voivat heikentää vastaanoton laatua.

## Kanavaluettelon kopiointi

### Johdanto

Kanavaluettelon kopiointi on tarkoitettu jälleenmyyjien ja ammattilaisten käyttöön.

Kanavaluettelon kopiointi -toiminnon avulla televisioon asennetut kanavat voi kopioida toiseen saman sarian Philips-televisioon. Kanavaluettelon kopioinnin avulla säästyt aikaa vievältä kanavien haulta, kun voit ladata televisioon esimääritetyn kanavaluettelon. Käytä vähintään 1 gigatavun USB Flash -asemaa.

### Vaatimukset

- Molempien televisioiden on oltava saman vuoden mallia. Tarkista TV:n mallinimen viimeinen numero. (esimerkki: mallinimessä xPxx4xx4, merkintä "4" tarkoittaa vuoden 2019 tuotetta)

- Televisioiden ohjelmistoversiot ovat yhteensopivat.

### Kanavaluettelon kopioiminen, Kanavaluettelon version tarkistus

Kanavaluettelon kopioiminen

1. Käynnistä televisio. Televisiossa täytyy olla asennettuna kanavia.

2. Kytke USB Flash -asema televisioon. 3.

### Valitse  $\bigcap K$ oti) > Asetukset >

 Yleisasetukset > Kanavaluettelon kopiointi. 4. Valitse Kopioi USB:hen ja paina OK-painiketta. Saatat joutua antamaan lapsilukon PIN-koodin kanavaluettelon kopiointia varten.

5. Kun kopiointi on valmis, irrota USB Flash -asema. 6. Sulje valikko painamalla < (vasen) - painiketta, tarvittaessa toistuvasti.

Nyt voit ladata kopioidun kanavaluettelon toiseen Philips-televisioon.

Tarkista kanavaluettelon nykyinen versio.

1.

Valitse  $\bigwedge$  (Koti) > Asetukset >

Yleisasetukset > Kanavaluettelon kopiointi.

2. Valitse Kanavaluettelon kopiointi, valitse Nykyinen versio ja paina sitten OK-painiketta.

3. Sulje valikko painamalla < (vasen) -painiketta, tarvittaessa toistuvasti.

### Kanavaluettelon lataaminen

### TV:t, joita ei ole asennettu

Kanavaluettelon lataamistapa vaihtelee sen mukaan, onko TV valmiiksi asennettu.

### TV, jota ei ole vielä asennettu

1. Aloita asennus liittämällä pistoke pistorasiaan ja valitsemalla kieli sekä maa. Voit ohittaa kanavahaun. Viimeistele asennus.

2. Kytke USB Flash -asema, jossa on toisesta televisiosta kopioitu kanavaluettelo.

3. Aloita kanavaluettelon lataaminen valitsemalla (Koti) > Asetukset > Yleisasetukset > Kanavaluettelon kopiointi > Kopioi TV:hen ja painamalla OK-painiketta. Kirjoita tarvittaessa PINkoodisi.

4. Televisio ilmoittaa, jos kanavaluettelon kopiointi televisioon onnistui. Irrota USB Flash -asema.

### Asennetut TV:t

Kanavaluettelon lataamistapa vaihtelee sen mukaan, onko TV valmiiksi asennettu.

### Asennettu televisio

1. Tarkista television maa-asetus. (Tietoja tämän asetuksen vahvistamisesta on kohdassa Kanavien asentaminen. Aloita tämä toiminto, kunnes pääset maa-asetuksen kohdalle. Peruuta asennus painamalla BACK-painiketta.)

Jos maa-asetus on oikein, jatka vaiheeseen 2. Jos maa-asetus ei ole oikein, sinun on aloitettava uudelleenasennus. Katso tietoja kohdasta Kanavien asentaminen ja aloita asennus. Valitse oikea maa ja ohita kanavahaku. Viimeistele asennus. Kun olet valmis, jatka vaiheeseen 2.

2. Kytke USB Flash -asema, jossa on toisesta televisiosta kopioitu kanavaluettelo.

3. Aloita kanavaluettelon lataaminen valitsemalla (Koti) > Asetukset > Yleisasetukset > Kanavaluettelon kopiointi > Kopioi TV:hen ja painamalla OK-painiketta. Kirjoita tarvittaessa PINkoodisi.

4. Televisio ilmoittaa, jos kanavaluettelon kopiointi televisioon onnistui. Irrota USB Flash -asema.

## Kanavan asetukset

### Asetusten avaaminen

Katsellessasi TV-kanavaa voit määrittää joitakin sitä koskevia asetuksia.

Katselemasi kanavan tyypin (analoginen tai digitaalinen) tai määrittämiesi TV-asetusten mukaan valittavissa on tietyt asetukset.

### Asetusvalikon avaaminen

1. Kun katselet kanavaa, paina  $\equiv$  OPTIONS -painiketta. 2. Sulje painamalla  $\equiv$  OPTIONS -painiketta

uudelleen.

### **Tekstitys**

Ota tekstitys käyttöön painamalla SUBTITLE -painiketta.

Voit ottaa tekstityksen käyttöön tai poistaa sen käytöstä. Voit valita myös Auto-vaihtoehdon.

### Automaattinen

Jos kielitiedot sisältyvät digitaaliseen lähetykseen ja lähetettävää ohjelmaa ei ole saatavissa haluamallasi kielellä (televisiossa määritetyllä kielellä), televisio voi näyttää tekstityksen jollakin määrittämälläsi tekstityskielellä automaattisesti. Lisäksi jonkin näistä tekstityskielistä on sisällyttävä lähetykseen.

<span id="page-28-0"></span>Voit valita haluamasi tekstityskielet Tekstityskieli-asetuksella.

#### Tekstityskielet

Jos kumpikaan määrittämistäsi tekstityskielistä ei ole käytettävissä, voit valita jonkin muun käytettävissä olevan tekstityskielen. Jos tekstityskieliä ei ole käytettävissä, tätä asetusta ei voi valita.

### Äänen kieli

Jos kumpikaan määrittämistäsi äänen kielistä ei ole käytettävissä ja käytettävissä on muita äänen kieliä, voit valita jonkin muun kielen. Jos äänen kieliä ei ole käytettävissä, tätä asetusta ei voi valita.

### Dual I-II

Jos äänisignaali sisältää kaksi kielivaihtoehtoa, mutta toinen – tai kumpikaan – kielimerkintä ei näy, tämä vaihtoehto on käytettävissä.

### Common Interface

Jos esimaksettua Premium-sisältöä on saatavissa CAmoduulin kautta, voit määrittää palveluntarjoajan asetukset tällä asetuksella.

### Mono/Stereo

Voit vaihtaa analogisen kanavan äänen mono- tai stereoääneksi.

Vaihtaminen mono- tai stereoääneen

- 1. Siirry analogiselle kanavalle.
- 2. Valitse  $\equiv$  OPTIONS
- > Mono/Stereo >  $\triangleright$  (oikea).
- 3. Valitse Mono tai Stereo ja paina OK-painiketta.
- 4. Sulje valikko painamalla < (vasen) -painiketta, tarvittaessa toistuvasti.

### Tila

Näet kanavan tekniset tiedot valitsemalla Tila.

### Kello

Näytä kellonaika TV-ruudun reunassa.

## $\overline{73}$ Kanavaluettelo

### Avaa kanavaluettelo

Nykyisen kanavaluettelon avaaminen

1. Siirry TV:n katseluun painamalla  $\blacksquare$ -painiketta. 2. Avaa nykyinen kanavaluettelo painamalla LIST -painiketta. 3. Valitse  $\equiv$  OPTIONS > Valitse kanavaluettelo ja

valitse kanavaluettelo, jota haluat katsella.

4. Sulje kanavaluettelo

painamalla LIST -painiketta uudelleen.

### Kanavaluettelon asetukset

#### Asetusvalikon avaaminen

Kanavaluettelon asetusvalikon avaaminen

1. Siirry TV:n katseluun painamalla  $\Box$ -painiketta. 2. Avaa nykyinen kanavaluettelo painamalla LIST -painiketta. 3. Paina **= OPTIONS** -painiketta ja valitse jokin asetuksista. 4. Sulje kanavaluettelo

painamalla LIST -painiketta uudelleen.

### <span id="page-29-2"></span>Nimeä kanava uudelleen

1. Siirry TV:n katseluun painamalla **W**-painiketta. 2. Avaa nykyinen kanavaluettelo painamalla LIST -painiketta. 3. Valitse kanava, jonka haluat nimetä uudelleen. 4. Paina  $\equiv$  OPTIONS -painiketta > Nimeä kanava uudelleen ja paina OK-painiketta. 5. Avaa näyttönäppäimistö painamalla kirjoituskentässä OK-painiketta tai piilota näyttönäppäimistö valitsemalla Piil. 6. Valitse merkki siirtymispainikkeilla ja paina OK -painiketta. - Valitse (punainen), kun haluat kirjoittaa pieniä kirjaimia. - Valitse  $\longrightarrow$  (vihreä), kun haluat kirjoittaa isoja kirjaimia. - Valitse - (keltainen), kun haluat kirjoittaa numeroita ja symboleja.

 $-$  Valitse  $\longrightarrow$  (sininen), kun haluat poistaa merkin. 7. Valitse Valmis, kun olet tehnyt muokkaukset.

8. Sulje kanavaluettelo

painamalla LIST -painiketta uudelleen.

### Suosikkikanavaluettelon luominen tai muokkaaminen

### $\equiv$  LIST  $\geq$   $\equiv$  OPTIONS  $\geq$  Luo suosikkiluettelo

Lisää kanava suosikkikanavien luetteloon valitsemalla kanava ja painamalla OK-painiketta. Kun olet valmis, valitse **- Valmis**.

### $\equiv$  LIST  $\geq$   $\equiv$  OPTIONS  $\geq$  Muokkaa suosikk.

Lisää kanava suosikkikanavien luetteloon tai poista se luettelosta valitsemalla kanava ja

painamalla OK-painiketta. Kun olet valmis,

valitse **- Valmis**.

### <span id="page-29-0"></span>Valitse kanava-alue

### $\equiv$  LIST  $\geq$   $\equiv$  OPTIONS  $\geq$  Valitse kanava-alue

Valitse suosikkikanavien luettelon kanava-alue ja paina OK-painiketta, kun olet valmis.

### Valitse kanavaluettelo

 $\equiv$  LIST  $\geq$   $\equiv$  OPTIONS  $\geq$  Valitse kanavaluettelo

<span id="page-29-1"></span>Valitse suosikkikanavien luettelon kanava-alue ja paina OK-painiketta, kun olet valmis.

### Kanavan lukitseminen ja lukituksen avaaminen

### $\equiv$  LIST  $\geq$   $\equiv$  OPTIONS  $\geq$  Lukitse kanava, Avaa kanavan lukitus

Voit lukita kanavan, jota et halua lasten katselevan. Kun haluat katsella lukittua kanavaa, sinun täytyy ensin antaa nelinumeroinen Lapsilukko-PIN-koodi. Ohjelmia ei voi lukita liitetyistä laitteista.

Lukitun kanavan logon vieressä on  $\theta$ -kuvake.

### Kanavahaku

### $\equiv$  LIST  $>$   $\equiv$  OPTIONS  $>$  Kanavahaku

Voit hakea kanavan pitkästä kanavaluettelosta.

1. Siirry televisioon painamalla  $\blacksquare$ -painiketta.

2. Avaa nykyinen kanavaluettelo painamalla LIST -painiketta.

3. Valitse  $\equiv$  OPTIONS > Kanavahaku ja OK.

Avaa näyttönäppäimistö painamalla kirjoituskentässä OK-painiketta tai piilota näyttönäppäimistö valitsemalla  $\rightarrow$  BACK.

Valitse merkki siirtymispainikkeilla ja paina OK -painiketta.

- Valitse  $\rightarrow$  (punainen), kun haluat kirjoittaa pieniä kirjaimia.

- Valitse (vihreä), kun haluat kirjoittaa isoja kirjaimia.
- $-$  Valitse  $-$  (keltainen), kun haluat kirjoittaa numeroita ja symboleja.
- $-$  Valitse  $\qquad$  (sininen), kun haluat poistaa merkin.
- 4. Valitse Valmis, kun olet tehnyt muokkaukset.

5. Sulje kanavaluettelo

painamalla LIST -painiketta uudelleen.

### $\overline{74}$

## Kanavasuodattimen valitseminen

### $\equiv$  LIST  $\geq$   $\equiv$  OPTIONS  $\geq$  Valitse kanavasuodatin

Valitse jokin kanavaluettelossa näytetyistä kanavayhdistelmistä.

## <span id="page-30-0"></span>7.5 Suosikkikanavat

## Tietoja suosikkikanavista

Voit luoda suosikkikanavaluettelon, joka sisältää ainoastaan ne kanavat, joita haluat katsoa. Kun suosikkikanavaluettelo on valittuna, näet ainoastaan suosikkikanavasi, kun selaat kanavia.

## Luo suosikkiluettelo

1. Kun katselet TV-kanavaa, avaa kanavaluettelo painamalla = LIST -painiketta.

2. Valitse kanava ja **-** Merkitse suosikiksi.

3. Valittu kanava merkitään <sup>-</sup>merkillä.

4. Paina lopuksi → BACK -painiketta. Kanavat lisätään Suosikit-luetteloon.

### Kanavan poistaminen Suosikitluettelosta

Voit poistaa kanavan suosikkiluettelosta valitsemalla kanavan, jonka yhteydessä on  $\bullet$ . Poista suosikkimerkintä painamalla - painiketta.

## Järjestä kanavat uudelleen

Voit järjestää kanavat uudelleen Suosikkiohjelmatkanavaluettelossa.

1. Kun katselet jotakin TV-kanavaa, valitse  $\equiv$  LIST  $\geq \equiv$  OPTIONS  $\geq$  Valitse kanavaluettelo.

2. Valitse Antenni – suosikkikanavat, Kaapeli – suosikkikanavat tai Satelliitti – suosikkikanavat\* ja paina OK-painiketta.

3. Valitse = OPTIONS ja Järjestä kanavat uudelleen.

4. Valitse kanava, jonka haluat siirtää, ja paina OK -painiketta.

5. Siirrä korostettuna näkyvä kanava toiseen paikkaan painamalla selauspainikkeita ja paina OK-painiketta.

6. Kun olet valmis, paina OK-painiketta.

\*Satelliittikanavia voi hakea vain xxPxSxxxx-malleissa.

## TV-oppaan suosikit

TV-opas voidaan liittää suosikkeihin.

1. Kun katselet jotakin TV-kanavaa, valitse  $\equiv$  LIST >  $\equiv$  OPTIONS > Valitse kanavaluettelo.

2. Valitse Antenni – suosikkikanavat, Kaapeli – suosikkikanavat tai Satelliitti – suosikkikanavat\* ja paina OK-painiketta.

3. Avaa TV-opas valitsemalla ::

TV-oppaassa voit tarkastella suosikkikanavien meneillään olevien ja ajastettujen ohjelmien luetteloa. Suosikkikanavien luettelossa näkyvät myös palveluntarjoajan 3 eniten käytettyä kanavaa. Lisää nämä kanavat suosikkiluetteloosi (lisätietoja on kohdassa TV-opas).

TV-oppaan suosikkikanavaluettelossa näkyy Tiesitkö?-ruutu. Tiesitkö?-kanavalla on vinkkejä ja ohjeita TV:n käyttämiseen.

\*Satelliittikanavia voi hakea vain xxPxSxxxx-malleissa.

## Teksti-TV

### Teksti-TV:n sivut

Avaa teksti-TV TV-kanavien katselun aikana painamalla TEXT-painiketta. Sulje teksti-TV painamalla TEXT-painiketta uudelleen.

### Teksti-TV:n sivun valitseminen

Sivun valitseminen . .

- 1. Näppäile sivun numero numeropainikkeilla.
- 2. Siirry nuolipainikkeilla.

3. Valitse kuvaruudun alareunassa olevat väreillä merkityt vaihtoehdot painamalla vastaavia väripainikkeita.

### Teksti-TV:n alasivut

Teksti-TV:n sivulla saattaa olla useita alasivuja. Alasivujen sivunumerot näkyvät pääsivunumeron vieressä olevassa palkissa. Valitse alasivu painamalla  $\leftarrow$  tai  $\leftarrow$  painiketta.

### T.O.P. Teksti-TV:n sivut

Joillakin kanavilla on käytössä T.O.P. -teksti-TV. Avaa T.O.P. teksti-TV teksti-TV:ssä painamalla OPTIONS -painiketta ja valitsemalla T.O.P.-yhteenveto.

\*Teksti-TV on käytettävissä, kun kanavat on asennettu TV:n sisäiseen virittimeen ja laite on TVtilassa. Teksti-TV ei ole käytettävissä TV:ssä, jos käytössä on digisovitin. Tällöin käytössä on

### Teksti-TV:n asetukset

Painamalla teksti-TV:ssä = OPTIONS -painiketta voit valita seuraavat toiminnot.

### - Pysäytä sivu

Alasivujen automaattisen kierron pysäyttäminen.

### - Kaksikuvanäyttö / Koko näyttö

TV-kanavan ja teksti-TV:n näyttäminen samanaikaisesti vierekkäin.

### - T.O.P.-yhteenveto

T.O.P.:n avaaminen. Teksti-tv

### - Suurenna

Teksti-TV:n sivun lukemisen helpottaminen sivua suurentamalla.

### - Näytä

Sivulla olevien piilotettujen tietojen näyttäminen.

### - Alasivujen kierto

Alasivujen vaihtaminen, kun niitä on käytettävissä.

### - Kieli

Jotta ruudussa näkyvä teksti näkyisi oikein, voit vaihtaa teksti-TV:n käyttämää merkkiryhmää.

### Teksti-TV:n määritys

### Teksti-TV:n kieli

Joillain digitaalisilla palveluntarjoajilla on valittavina useita teksti-TV:n kieliä.

Ensi- ja toissijaisen tekstin kielen määrittäminen. . .

1. Valitse  $\bigcap$  > Asetukset > Alue ja kieli ja siirry valikkoon painamalla > (oikea) -painiketta. 2. Valitse Kielet ja siirry valikkoon painamalla >

(oikea) -painiketta.

3. Valitse Ensisijainen teksti-TV tai Toissijainen

teksti-TV ja paina OK-painiketta.

4. Valitse kieli ja paina OK-painiketta.

5. Sulje valikko painamalla < (vasen) -painiketta,

tarvittaessa toistuvasti.

## <span id="page-32-0"></span> $\overline{8}$ TV-opas

## <span id="page-32-1"></span> $\overline{8.1}$ Vaatimukset

TV-oppaassa voit tarkastella kanavien meneillään olevien ja ajastettujen ohjelmien luetteloa. TVoppaan tietojen (datan) lähteen mukaan luettelossa näkyvät joko analogiset ja digitaaliset tai vain digitaaliset kanavat. Kaikki kanavat eivät tarjoa TVopastietoja.

Televisioon voidaan tallentaa TV-oppaan tietoja televisioon asennetuilta kanavilta (esimerkiksi kanavilta, joita katsellaan TV:n katselu -valikosta). Televisioon ei voi tallentaa TV-oppaan tietoja kanavilta, joita katsotaan digitaalivastaanottimen välityksellä.

## <span id="page-32-2"></span> $\overline{8.2}$ TV-oppaan käyttäminen

## TV-oppaan avaaminen

Avaa TV-opas painamalla **: TV GUIDE-painiketta.** 

Sulje painamalla **II** TV GUIDE -painiketta uudelleen.

Kun avaat TV-oppaan ensimmäisen kerran, televisio hakee kaikkien TV-kanavien ohjelmatiedot. Tämä voi kestää useita minuutteja. TV-opastiedot tallennetaan televisioon.

## Katsottavaan ohjelmaan siirtyminen

### Siirtyminen ohjelmaan

TV-oppaasta voit siirtyä katselemaan meneillään olevaa ohjelmaa.

Valitse ohjelma korostamalla ohjelman nimi nuolipainikkeilla.

Voit näyttää päivän myöhemmät ohjelmat siirtymällä oikealle.

Voit siirtyä ohjelmaan (kanavalle) valitsemalla sen ja painamalla OK-painiketta.

### Ohjelmatietojen näyttäminen

Voit tuoda valitun ohjelman tiedot näkyviin painamalla **D** INFO -painiketta.

## Päivän vaihtaminen

Jos TV-oppaan tiedot tulevat televisioyhtiöltä, voit avata jonkin tulevan päivän ohjelmatiedot painamalla painiketta **::** + . Voit palata edelliseen päivään painamalla painiketta **III** - .

Voit myös painaa  $\equiv$  OPTIONS -painiketta ja valita Vaihda päivä.

## Muistutuksen määrittäminen

Voit asettaa televisioon ohjelmamuistutuksen. Muistutus kertoo, kun valitsemasi ohjelma alkaa. Sen jälkeen voit siirtyä heti kyseiselle kanavalle.

Kun ohjelmalle on asetettu muistutus, sen vieressä näkyy TV-oppaassa  $\odot$  (kello).

Muistutuksen asettaminen

1. Paina **II** TV GUIDE -painiketta ja valitse tuleva ohjelma.

2. Valitse **-** Aseta muistutus ja paina OK-painiketta.

Muistutuksen poistaminen

1. Paina **II** TV GUIDE-painiketta ja valitse ohjelma, jossa on muistutus (merkkinä Ø kellokuvake). 2. Valitse - Poista muistutus ja Kyllä. Paina lopuksi OK-painiketta.

## Ohjelmien tyyppikohtainen haku

Jos tiedot ovat saatavilla, voit hakea tulevia ohjelmia tyypin mukaan, esimerkiksi elokuvia tai urheilua.

Jos haluat hakea ohjelmia tyylilajin perusteella, paina OPTIONS -painiketta ja valitse Ohjelmatyyp. muk. Valitse tyylilaji ja paina OK. Löytyneiden ohjelmien luettelo tulee ruutuun.

## Muistutusluettelo

Voit tarkastella kaikkia asettamiasi muistutuksia kerralla.

### Muistutusluettelo

Muistutusluettelon avaaminen

- 1. Paina **II** TV GUIDE-painiketta.
- 2. Paina **= OPTIONS** -painiketta ja valitse Kaikki muistutukset.

3. Valitse poistettava muistutus muistutusluettelossa. Valittu muistutus on merkitty seuraavasti:  $\vee$ .

4. Paina  $\rightarrow$ -painiketta, valitse Poista valitut ja paina OK-painiketta.

5. Sulje muistutusluettelo valitsemalla Sulje.

## Tallennuksen asettaminen (ei koske Turkin malleja)

Voit asettaa ohjelman tallennettavaksi TV-oppaan kautta.

Kun ohjelmalle on asetettu tallennus, sen vieressä näkyy TV-oppaassa  $\odot$ .

Jos haluat tarkastella tallenneluetteloa, valitse Tallenteet . Kun ohjelmalle on asetettu tallennus, ohjelman nimen edessä näkyy (punainen piste).

Ohjelman tallentaminen

1. Paina **II** TV GUIDE -painiketta ja valitse tuleva tai meneillään oleva ohjelma. 2. Paina väripainiketta - Tallennus .

Tallennuksen peruuttaminen

1. Paina **II** TV GUIDE -painiketta ja valitse tallennukseen asetettu ohjelma.

2. Paina väripainiketta - Tyhjennä tallenn.

## <span id="page-34-0"></span>9 Tallentaminen ja TVohjelmien keskeytys (ei koske Turkin malleja)

### <span id="page-34-1"></span> $\overline{91}$

## Vaatimukset

Jos liität televisioon USB-kiintolevyn, voit keskeyttää tai tallentaa televisiolähetyksen (DVB tai vastaava).

### Vähimmäislevytila

- Lähetyksen keskeyttämistä varten televisioon on liitettävä USB-yhteensopiva kiintolevy, jossa on vähintään 4 Gt levytilaa.

- Lähetyksen keskeyttämiseen ja tallentamiseen tarvitaan vähintään 32 Gt levytilaa.

Sinun täytyy liittää ja alustaa USB-kiintolevy, ennen kuin voit keskeyttää tai tallentaa TV-lähetyksen. Alustaminen poistaa kaikki tiedostot USBkiintolevyltä.

### <span id="page-34-2"></span>Keskeyttäminen ja tallentaminen

1. Liitä USB-kiintolevy johonkin television USB -porttiin. Älä liitä muita USB-laitteita toiseen USBporttiin alustamisen aikana.

2. Käynnistä USB-kiintolevy ja televisio.

3. Kun televisiossa on valittu digitaalinen televisiokanava, paina II (keskeytä) -painiketta. Toiminto aloittaa alustamisen.

Noudata ruudulle tulevia ohjeita.

Kun USB-kiintolevy on alustettu, jätä se paikoilleen.

### 4503/5503/4304/4354/4504/5304-sarjan mallit

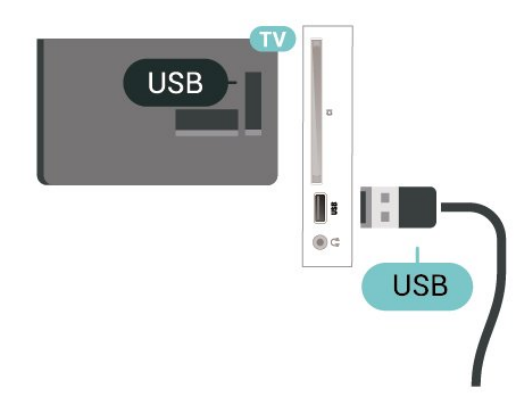

### 5505/5525/5535-sarjan mallit

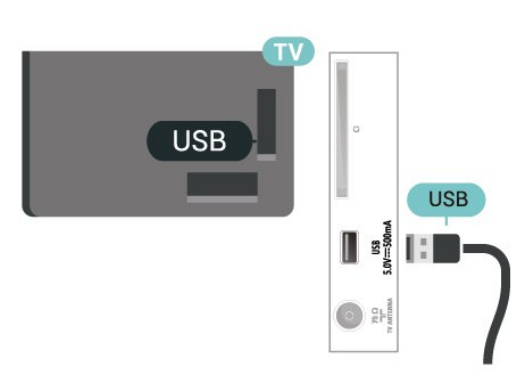

### Varoitus

USB-kiintolevy on alustettu tätä televisiota varten, eikä sitä voi katsoa muilla televisioilla tai tietokoneilla. Älä kopioi tai muuta USB-kiintolevyllä olevia tallennetiedostoja millään tietokoneohjelmalla. Se vaurioittaa tallennetta. Kun alustat toisen USBkiintolevyn, aiemman sisältö menetetään. Televisioon asennettu USB-kiintolevy on alustettava uudelleen tietokonekäyttöä varten.

### Huomautus:

Tallennustoimintoa voi käyttää vain digitaalisiin TVlähetyksiin. Sisällön tallentaminen ulkoisten laitteiden avulla (esimerkiksi HDMI) ei ole mahdollista.

### $\overline{92}$

## Tallentaminen

## Vaatimukset

Voit tallentaa digitaalisen TV-lähetyksen ja katsoa sen myöhemmin.

Voit tallentaa TV-ohjelman, kun

- televisioon on kytketty alustettu USB-kiintolevy
- televisioon on asennettu digitaalisia kanavia
- näytössä oleva TV-opas vastaanottaa kanavatietoja

- TV:n kellonaika on asetettu oikein. Jos asetat TVkellonajan manuaalisesti, ajastukset voivat epäonnistua.

Ohjelmia ei voi tallentaa TV:n pysäytystoimintoa käytettäessä.

Tekijänoikeuksien suojaamiseksi osa DVBpalveluntarjoajista saattaa rajoittaa lähetyksien katselua ja tallennusta erilaisilla DRM-tekniikoilla (Digital Right Management). Salattujen kanavien lähetyksien tallentamista, tallenteiden toistoaikaa ja katselukertoja on ehkä rajoitettu. Tallentaminen voi myös olla kokonaan kiellettyä. Näkyviin voi tulla virhesanoma, kun yrität tallentaa salattua lähetystä tai toistaa vanhentunutta tallennusta.

## Ohjelman tallentaminen

### Tallentaminen heti

Voit tallentaa ohjelman, jota juuri katselet, painamalla kauko-ohjaimen • (tallenna) -painiketta. Tallennus käynnistyy heti.

Voit lopettaa tallennuksen painamalla (pysäytä) -painiketta.

Jos TV-oppaan tiedot ovat saatavilla, katselemasi ohjelmaa tallennetaan tallennusnäppäimen painalluksesta lähtien siihen asti, kunnes ohjelma päättyy. Jos TV-oppaan tietoja ei ole saatavilla, tallennus kestää vain 30 minuuttia. Voit säätää tallennuksen päättymisaikaa Tallenteet-luettelossa.

### <span id="page-35-0"></span>Tallennuksen ajastaminen

Voit ajastaa samana päivänä tai muutaman päivän kuluttua (enintään 8 päivää) tulevan ohjelman tallennuksen. Televisio käyttää TV-oppaan tietoja tallennuksen aloittamiseen ja päättämiseen.

Ohjelman tallentaminen

1. Paina **E** TV GUIDE-painiketta.

2. Valitse TV-oppaassa kanava ja tallennettava ohjelma. Selaa kanavan ohjelmia painamalla (oikea) tai (vasen) -painiketta.

3. Kun ohjelma näkyy korostettuna, paina Tallenna -väripainiketta. Ohjelman tallennus on nyt ajastettu. Ruudulle tulee automaattisesti varoitus, jos ajastat päällekkäisiä tallennuksia. Jos aiot tallentaa ohjelman, kun et ole itse paikalla, muista jättää televisio valmiustilaan ja USB-kiintolevyn virta kytketyksi.

### Tallennusluettelo

Voit katsella ja hallita tallenteita tallenneluettelossa. Tallenneluettelon vieressä on erillinen lista ajastetuille tallenteille ja muistutuksille.

Tallenneluettelon avaaminen

- 1. Paina **E** TV GUIDE-painiketta.
- 2. Paina väripainiketta Tallenteet .

3. Luettelosta valittu tallenne voidaan poistaa valitsemalla **- Poista** . Voit nimetä tallenteen uudelleen Nimeä uudelleen -väripainikkeella. Voit muuttaa tallennuksen aloitus- ja päättymisaikaa myös väripainikkeella Säädä aikaa.

## Tallenteen katseleminen

Tallenteen katseleminen

- 1. Paina **II** TV GUIDE-painiketta.
- 2. Paina väripainiketta **Tallenteet**.

3. Valitse tallenneluettelosta haluamasi tallenne ja aloita katselu painamalla OK-painiketta.

4. Voit käyttää painikkeita

 $(Keskeytä), \rightarrow (Toista), \rightarrow \bullet$ 

(Takaisinkelaus),  $\rightarrow$  (Eteenpäin kelaus) tai ■ (Pysäytä).

5. Jos haluat vaihtaa takaisin television katseluun, paina **W** EXIT -painiketta.

## $\overline{Q}$

## Toisto

## Vaatimukset

Voit keskeyttää digitaalisen TV-lähetyksen ja jatkaa sen katselemista vähän myöhemmin.

TV-ohjelma voidaan pysäyttää, kun

- televisioon on kytketty alustettu USB-kiintolevy
- televisioon on asennettu digitaalisia kanavia
- näytössä oleva TV-opas vastaanottaa kanavatietoja.

Jos televisioon on liitetty alustettu USB-kiintolevy, televisio tallentaa katselemaasi TV-ohjelmaa jatkuvasti. Kun vaihdat kanavaa, edellisen kanavan ohjelma tyhjennetään. Ohjelma tyhjennetään myös, kun siirrät television valmiustilaan.

TV-ohjelman keskeytystoimintoa ei voi käyttää tallennettaessa.

## Ohjelman keskeyttäminen

Lähetyksen keskeyttäminen ja jatkaminen

Keskeytä lähetys painamalla **II** (Keskeytä) -painiketta. Tilanneilmaisin näkyy vähän aikaa näytön alareunassa.

Tuo tilanneilmaisin näkyviin painamalla **II** (Keskeytä) -painiketta uudelleen.

Jatka katselua valitsemalla > (Toista).

Kun tilanneilmaisin on näytössä,

painamalla <</a>(Takaisinkelaus)- tai ></a>(Eteenpäin kelaus) -painiketta voit valita, mistä kohdasta haluat aloittaa keskeytetyn lähetyksen katselun. Voit muuttaa kelausnopeutta painamalla painikkeita toistuvasti.

Voit keskeyttää ohjelman toistamisen enintään 90 minuutiksi.

Voit palata takaisin TV-lähetykseen painamalla (Pysäytä) -painiketta.

## Toisto

Koska televisio tallentaa katselemasi ohjelman, voit useimmiten toistaa sitä uudelleen muutaman sekunnin ajan.

Lähetyksen toistaminen uudelleen

1. Paina (Pysäytä) -painiketta.

2. Paina << (Takaisinkelaus) - painiketta. Voit painaa <>>
-painiketta toistuvasti, jos haluat valita kohdan, josta lähetyksen katselua jatketaan keskeytyksen jälkeen. Voit muuttaa kelausnopeutta painamalla painikkeita toistuvasti. Ennen pitkää olet tallennetun ohjelman tai enimmäistallennusajan alussa.

3. Paina  $\blacktriangleright$  (Toista) -painiketta, jos haluat katsoa lähetyksen uudelleen.

4. Paina (Pysäytä) -painiketta, jos haluat katsoa lähetystä reaaliajassa.

## <span id="page-37-4"></span><span id="page-37-0"></span> $\overline{10}$ Videot, valokuvat ja musiikki

### <span id="page-37-1"></span> $10.1$

## USB-liitännästä

Voit katsella valokuvia tai toistaa musiikkia tai videokuvaa liitetyltä USB Flash -asemalta tai USBkiintolevyasemalta.

Kun televisio on käynnistetty, kytke USB Flash -asema tai USB-kiintolevy USB-liitäntään.

Paina **2** SOURCES -painiketta, valitse **II** USB. Voit selata tiedostoja USB-kiintolevyn kansiorakenteessa.

### Varoitus

Jos yrität pysäyttää tai tallentaa ohjelmaa USBkiintolevyn ollessa liitettynä, televisio pyytää sinua alustamaan USB-kiintolevyn. Tämä alustus poistaa kaikki nykyiset tiedostot USB-kiintolevyltä.

## <span id="page-37-2"></span> $\overline{10.2}$ Valokuvat

## <span id="page-37-3"></span>Kuvien katselu

### Valokuvakansion avaaminen

1. Paina **II** SOURCES -painiketta, valitse **II** USB ja paina OK-painiketta.

2. Valitse **II** USB Flash -asema ja valitse haluamasi USB-laite painamalla > (oikea) -painiketta.

3. Valitse Valokuvat. Voit tarkastella

luettelonäkymää painamalla Luettelo-painiketta tai pikkukuvanäkymää painamalla Pikkukuvat-painiketta.

### Kuvatiedoston katseleminen

1. Paina **2** SOURCES -painiketta, valitse **II** USB ja paina OK-painiketta.

2. Valitse **II** USB Flash -asema ja valitse haluamasi USB-laite painamalla > (oikea) -painiketta.

3. Valitse Valokuvat ja sen jälkeen yksi kuvista. Voit katso valitun kuvan painamalla OK-painiketta.

## Valokuva-asetukset

Kun valokuva näkyy näytössä, voit OPTIONS -painikkeella suorittaa seuraavat toiminnot.

Aloita diaesitys, Lopeta diaesitys Aloittaa tai lopettaa diaesityksen.

Diaesityksen siirtymä Määrittää kuvien välisen siirtymän.

Diaesityksen nopeus Määrittää kuvien näyttöajan.

Toista uudelleen/kerran Määrittää, näytetäänkö kuvia toistuvasti tai vain kerran.

Satunnaistoisto käyttöön/pois käytöstä Määrittää, näytetäänkö kuvat perättäisessä järjestyksessä tai satunnaisessa järjestyksessä.

Kierrä kuvaa Kiertää valokuvaa

### Aloita musiikki, Pysäytä musiikki

Aloittaa tai pysäyttää taustamusiikin toiston. \*Huomautus: Musiikkitiedosto ladataan USBhakemistosta. Lisää musiikkitiedostoja USBhakemistoon.

## $\overline{10.3}$ Videot

## Videoiden toistaminen

Toista video televisiolla seuraavasti.

Valitse Videot , valitse tiedostonimi ja paina OK -painiketta.

- Voit keskeyttää videotoiston painamalla OK
- -painiketta. Jatka painamalla OK-painiketta.
- Voit kelata taakse- tai eteenpäin painikkeella  $\blacktriangleright$  tai
- . Nopeuta kelausta 2-, 4-, 8-, 16- tai 32-kertaiseksi painamalla painiketta toistuvasti.
- Siirry kansion seuraavaan videoon valitsemalla ...  $+$  tai  $\equiv$   $-$
- Lopeta videon toisto valitsemalla (Pysäytä).
- Palaa kansioon valitsemalla  $\blacktriangle$ .

### Videokansion avaaminen

1. Paina **I** SOURCES -painiketta, valitse **II** USB ja paina OK-painiketta.

2. Valitse USB-asema ja valitse USB-laite painamalla (oikea) -painiketta.

3. Valitse Videot. Voit tarkastella luettelonäkymää painamalla Luettelo-painiketta tai pikkukuvanäkymää painamalla

### Pikkukuvat-painiketta.

### Videotiedoston toistaminen

1. Paina **3 SOURCES** -painiketta, valitse **II USB** ja paina OK-painiketta.

2. Valitse USB-asema ja valitse USB-laite painamalla (oikea) -painiketta.

3. Valitse Videot ja sen jälkeen yksi videoista. Toista valittu video painamalla OK-painiketta tai toista kaikki videokansion videot painamalla  $\longrightarrow$  Toista kaikki -painiketta .

### Videoasetukset

Videon toiston aikana voit painaa  $\equiv$ OPTIONS -painiketta, jos haluat suorittaa jonkin seuraavista toiminnoista.

### **Tekstitys**

Näytä tekstitykset valitsemalla Päälle, poista ne käytöstä valitsemalla Pois tai valitse Käyt. mykistettäessä.

#### Tekstityskieli

Valitse tekstityksen kieli.

Merkistö Valitse jokin merkistöistä.

Äänen kieli Asettaa äänen kielen käyttöön (jos käytettävissä).

#### Satunnaistoisto käyttöön/pois käytöstä

Toista videot peräkkäin tai satunnaisessa järjestyksessä.

#### Toista uudelleen/kerran Toista video kerran tai jatkuvasti.

Näytä tiedot Näytä tiedoston tiedot, kuten äänitila.

### Tekstitysasetukset

Valitse tekstityksen väri, fonttikoko, sijainti ja ajan synkronoinnin poikkeama.

## <span id="page-38-0"></span> $\overline{10.4}$ Musiikki

### Toista musiikkia

### Musiikkikansion avaaminen

1. Paina **3 SOURCES** -painiketta, valitse **II** USB ja paina OK-painiketta. 2. Valitse **II** USB Flash -asema ja valitse haluamasi USB-laite painamalla > (oikea) -painiketta. 3. Näet musiikkitiedosto luettelossa valitsemalla Musiikki.

Musiikkitiedoston toistaminen

1. Paina **II** SOURCES -painiketta, valitse **II** USB ja paina OK-painiketta.

2. Valitse **II** USB Flash -asema ja valitse haluamasi USB-laite painamalla > (oikea) -painiketta. 3. Valitse Musiikki ja sen jälkeen yksi musiikkitiedostoista. Toista valittu musiikkitiedosto painamalla OK-painiketta tai toista kaikki musiikkikansion tiedostot painamalla  $\rightarrow$  Toista kaikki -painiketta .

## Musiikkiasetukset

Musiikin toistovalinnat

Toista uudelleen/kerran Toista musiikkikappale kerran tai jatkuvasti.

### Satunnaistoisto käyttöön/pois käytöstä

Toista musiikkikappaleita peräkkäin tai satunnaisessa järjestyksessä.

## <span id="page-39-5"></span><span id="page-39-0"></span>11 TV:n asetusvalikon avaaminen

### <span id="page-39-1"></span>11.1

## Aloitusvalikon yleiskatsaus

Valitse jokin alla olevista valikoista painamalla (Koti)-painiketta ja paina sitten OK-painiketta.

### Kanavat

Tällä rivillä näkyvät kaikki kanavat.

- Avaa TV-opas valitsemalla OK.

 $-$  Näytä kanavien logot painamalla  $\lambda$  (vasen) -painiketta tai näytä kaikki kanavat valitsemalla Näytä kaikki.

### Liitännät, luettelo

Tällä rivillä näkyvät tämän TV:n käytettävissä olevat lähteet.

### Ominaisuudet

Tällä rivillä näkyvät käytettävissä olevat TV:n toiminnot.

### Asetukset

Tällä rivillä näkyvät käytettävissä olevat asetukset.

## <span id="page-39-2"></span>11.2 Apuohjelmat-valikko

### <span id="page-39-4"></span>TV-opas

TV-oppaan avaaminen Lisätietoja on käyttöoppaan kohdassa TV-opas.

Tallenteet (ei koske Turkin malleja)

Lisätietoja on käyttöoppaan kohdassa Tallentaminen ja TV-ohjelmien keskeytys.

### Kanavat

Näytä kanavaluettelo.

Ohjelmiston päivittäminen

Lisätietoja on käyttöoppaan kohdassa Ohjelmisto.

### Demovalikko

<span id="page-39-3"></span>Katso tämän TV-laitteen esittely.

### $\frac{1}{11.3}$

## Pika-asetukset ja Kaikki asetukset

### Pika-asetusvalikko:

Etsi usein käytettyjä asetuksia Pika-asetusvalikosta painamalla  $\clubsuit$  SETUP -painiketta.

- Kuvatyyli: Valitse kuvien katseluun sopiva kuvatyyli.
- Kuvamuoto: Valitse näyttöön sopiva kuvamuoto.
- Äänityyli: Valitse ääniasetuksista sopiva äänityyli.
- Kuulokkeiden äänenvoimakkuus: Säädä liitettyjen kuulokkeiden äänenvoimakkuutta.

- Äänilähtö: Määritä TV toistamaan ääni TV:n tai liitetyn äänentoistojärjestelmän kautta.

- Kello: Näytä kello TV:n oikeassa yläkulmassa.
- Uniajastin: Määritä televisio siirtymään valmiustilaan tietyn ajan kuluttua.
- Kaikki asetukset: Näyttää Kaikki asetukset -valikon.

- Ohje Ohje-valikossa voit helposti päivittää ohjelmiston, palauttaa TV:n oletusasetukset ja tutustua käyttöoppaaseen.

### Kaikki asetukset -valikko:

Paina kaukosäätimen **A** (Koti) -painiketta, valitse Asetukset ja paina OK-painiketta.

## $\frac{114}{114}$ Kaikki asetukset

## Kuvan asetukset

### Kuvatyyli

### Tyylin valitseminen

Voit säätää kuvaa helposti valitsemalla esimääritetyn kuvatyyliasetuksen.

### $\bigwedge$  (Koti) > Asetukset > Kuva > Kuvatyyli

Käytettävissä olevat kuvatyylit:

- Oma - ensimmäisellä käyttökerralla määrittämäsi kuva-asetukset.

- Eloisa paras asetus katseluun valoisaan aikaan.
- Luonnollinen luonnolliset kuva-asetukset.
- Vakio eniten energiaa säästävä asetus.
- Elokuva paras asetus elokuvien katseluun.
- Peli ihanteellinen asetus pelien pelaamiseen.

### <span id="page-40-0"></span>Tyylin mukauttaminen

Voit säätää valittua kuvatyyliä ja tallentaa sen kuvaasetukset, kuten Väri, Kontrasti tai Terävyys.

### Tyylin palauttaminen

Voit palauttaa tyylin oletusasetukset valitsemalla Kuvatyyli ja - Palauta tyyli.

### Väri, kontrasti, terävyys, kirkkaus

### Säädä kuvan väriä

 $\bigwedge$  (Koti) > Asetukset > Kuva > Väri

Säädä kuvan värikylläisyyttä nuolipainikkeilla <br/> (ylös) ja  $\vee$  (alas).

#### Säädä kuvan värikontrastia

 $\bigwedge$  (Koti) > Asetukset > Kuva > Taustavalon kontrasti

Säädä kuvan kontrastia nuolipainikkeilla  $\land$  (ylös) tai  $\vee$  (alas).

Voit vähentää virrankulutusta pienentämällä kontrastia.

### Säädä kuvan terävyyttä

 $\bigwedge$  (Koti) > Asetukset > Kuva > Terävyys

Säädä kuvan terävyyttä nuolipainikkeilla  $\wedge$  (ylös) tai  $\vee$  (alas).

### Kuvien lisäasetukset

Tietokone

 $\bigwedge$  (Koti) > Asetukset > Kuva > Lisäasetukset > Tietokone

Määritä ihanteellinen kuva-asetus TV:n käyttöön tietokonenäyttönä valitsemalla asetukseksi Käytössä.

\*Vain HDMI- ja VGA-lähteissä.

### Väriasetukset

 $\bigwedge$  (Koti) > Asetukset > Kuva > Lisäasetukset > Väri

#### Säädä värien parannusta

 $\bigwedge$  (Koti) > Asetukset > Kuva > Lisäasetukset > Väri > Värien parannus Valitse värien vahvuuden ja tarkkuuden tasoksi Maksimi, Normaali tai Minimi.

Valitse esiasetettu värilämpötila

 $\bigwedge$  (Koti) > Asetukset > Kuva > Lisäasetukset > Väri > Värilämpötila

Määritä haluamasi värilämpötila valitsemalla Normaali, Lämmin tai Kylmä .

### Mukauta värilämpötilaa

 $\bigwedge$  (Koti) > Asetukset > Kuva > Lisäasetukset > Väri > Mukautettu värilämpötila

Jos haluat mukauttaa värilämpötilaa itse, valitse Värilämpötila-valikossa Mukauta. Suurenna tai pienennä arvoa painamalla nuolipainikkeita  $\wedge$  (ylös) tai  $\vee$  (alas).

### Kontrastiasetukset

Kontrastitilat

 $\bigwedge$  (Koti) > Asetukset > Kuva > Lisäasetukset > Kontrasti > Kontrastitila

Valitsemalla asetuksen Normaali, Optimoitu kuva tai Optimoitu energiansäästö TV vähentää kontrastia automaattisesti ja takaa alhaisimman virrankulutuksen tai parhaan kuvanlaadun. Voit poistaa säädön käytöstä valitsemalla Pois.

### Dynaaminen kontrasti

 $\bigwedge$  (Koti) > Asetukset > Kuva > Lisäasetukset > Kontrasti > Dynaaminen kontrasti

Maksimi-, Keskitaso- tai Minimi-asetuksella voidaan valita taso, jolla TV alkaa automaattisesti parantaa yksityiskohtia kuvan tummilla, keskivaloisilla ja valoisilla alueilla.

#### Videokontrasti, gamma

### Videokontrasti

 $\bigwedge$  (Koti) > Asetukset > Kuva > Lisäasetukset > Kontrasti > Videokontrasti

Säädä videokontrastin tasoa nuolipainikkeella  $\land$  (ylös) tai  $\lor$  (alas).

### Gamma

 $\bigwedge$  (Koti) > Asetukset > Kuva >

### <span id="page-41-0"></span>Lisäasetukset > Kontrasti > Gamma

Määritä epälineaarinen kuvan kirkkauden ja kontrastin asetus nuolipainikkeella  $\land$  (ylös) tai  $\lor$  (alas).

### Supertarkkuus

 (Koti) > Asetukset > Kuva > Lisäasetukset > Terävyys > Super Resolution

Kun asetus on Päälle, se terävöittää ääriviivoja ja yksityiskohtia.

#### Kirkas kuva

 (Koti) > Asetukset > Kuva > Lisäasetukset > Kirkas kuva

### Kohinanvaimennus

 $\bigwedge$  (Koti) > Asetukset > Kuva > Lisäasetukset > Kirkas kuva > Kohinanvaimennus

Valitse videosisällön kohinanvaimennuksen tasoksi Maksimi, Keskitaso tai Minimi. Kohina näkyy kuvassa pieninä liikkuvina pisteinä.

### MPEG artifact -vähentyminen

 $\bigwedge$  (Koti) > Asetukset > Kuva > Lisäasetukset > Kirkas kuva > MPEG artifact -vähentyminen

Valitsemalla Käytössä voit pehmentää kuvan digitaalisia siirtymiä. MPEG-häiriöt ilmenevät tavallisimmin pieninä

ruutuina tai epätasaisina reunoina kuvissa.

### Muoto ja reunat

 $\bigwedge$  (Koti) > Asetukset > Kuva > Muoto ja reunat

### Kuvasuhde

 $\bigwedge$  (Koti) > Asetukset > Kuva > Muoto ja reunat > Kuvamuoto

Jos mustat palkit näkyvät kuvan ylä- ja alapuolella tai vasemmalla ja oikealla puolella, voit säätää kuvasuhdetta niin, että kuva täyttää ruudun kokonaan.

### Näytön reunat

 $\bigwedge$  (Koti) > Asetukset > Kuva > Muoto ja reunat > Kuvamuoto > Näytön reunat

Näytön reunat -asetuksella voidaan suurentaa kuvaa

hiukan vääristyneiden reunojen piilottamiseksi.

### Ääniasetukset

### Äänityyli

Tyylin valitseminen

Jotta äänen asetusten säätö olisi helppoa, voit valita esimääritetyn äänityylin.

### (Koti) > Asetukset > Ääni > Äänityyli

Käytettävissä olevat äänityylit

- Oma ensimmäisellä käyttökerralla määrittämäsi ääniasetukset.
- Alkuperäinen neutraalein ääniasetus
- Elokuva ihanteellinen asetus elokuvien katseluun
- Musiikki paras asetus musiikin kuunteluun
- Peli ihanteellinen asetus pelien pelaamiseen
- Uutiset paras asetus puheelle

### Tyylin mukauttaminen

Voit säätää valittua äänityyliä ja tallentaa sen ääniasetukset, kuten Basso tai Diskantti.

### Tyylin palauttaminen

Voit palauttaa tyylin alkuperäiset asetukset valitsemalla Äänityyli ja - Palauta tyyli.

#### Basso, diskantti

Basso

 $\bigwedge$  (Koti) > Asetukset > Ääni > Basso

Aseta matalien äänien taso nuolipainikkeilla  $\land$  (ylös) ja  $\vee$  (alas).

### Diskantti

### (Koti) > Asetukset > Ääni > Diskantti

Aseta korkeiden äänien taso nuolipainikkeilla  $\wedge$  (ylös) ja  $\vee$  (alas).

### Kuulokevoimakkuus

 $\bigwedge$  (Koti) > Asetukset > Ääni > Kuulokevoimakkuus

Säädä kuulokkeiden äänenvoimakkuutta nuolipainikkeilla  $\wedge$  (ylös) ja  $\vee$  (alas).

### <span id="page-42-0"></span>Surround-ääni

### (Koti) > Asetukset > Ääni > Surround-ääni

Valitse sisäänrakennettujen TV-kaiuttimien Surroundäänitehoste.

TV:n sijoittelu

### (Koti) > Asetukset > Ääni > TV:n sijoittelu

Valitse parhaan äänentoiston takaamiseksi TVjalustalla- tai Seinällä-asetus.

#### Äänen lisäasetukset

Äänenvoimakkuuden säätö

Autom. äänenvoimakkuus

 (Koti) > Asetukset > Ääni > Lisäasetukset > Autom. äänenvoimakkuus

Kun asetus on Päälle, voit säätää automaattisesti äkillisiä äänenvoimakkuuden eroja esimerkiksi kanavaa vaihdettaessa.

#### Delta-äänenvoimakkuus

 (Koti) > Asetukset > Ääni > Lisäasetukset > Delta-äänenvoimakkuus

Säädä TV-kaiuttimen äänenvoimakkuuden deltaarvoa nuolipainikkeilla  $\land$  (ylös) ja  $\lor$  (alas).

#### Äänilähdön asetukset

 $\bigwedge$  (Koti) > Asetukset > Ääni > Lisäasetukset > Äänilähtö

Määritä TV toistamaan ääni TV:n tai liitetyn äänentoistojärjestelmän kautta.

Voit valita, mistä television ääni kuuluu ja kuinka sitä säädetään.

- Jos valitset TV-kaiuttimet ovat poissa käytöstä, TVkaiuttimet poistetaan kokonaan käytöstä. - Jos valitset TV-kaiuttiet, television kaiuttimet ovat koko ajan käytössä.

Valitse HDMI-äänijärjestelmä, jos äänilaite on kytketty HDMI CEC -liitäntään. Televisio poistaa TVkaiuttimet käytöstä, kun ääni ohjautuu äänentoistolaitteeseen.

#### Kirkas ääni

 $\bigwedge$  (Koti) > Asetukset > Ääni > Lisäasetukset > Kirkas ääni

Valitse asetukseksi Päälle, kun haluat parantaa puheen ääntä. Sopii hyvin etenkin uutislähetyksien katseluun.

### Digitaalisen äänilähdön asetukset

Voit määrittää digitaalisen äänilähdön asetukset optisille ääniliitännöille ja HDMI ARC -äänisignaalille.

### Digilähdön muoto

 (Koti) > Asetukset > Ääni > Lisäasetukset > Digilähdön muoto

Aseta TV:n äänilähtösignaali vastaamaan liitetyn kotiteatterijärjestelmän ääniominaisuuksia.

- Jos kotiteatterijärjestelmässäsi ei ole valmiuksia vastaanottaa monikanavaista ääntä, valitse Digitaalinen äänilähtö -muodoksi Monikanava. Kotiteatterijärjestelmät, joissa on valmius vastaanottaa Monikanava-ääntä, pystyvät vastaanottamaan pakattua monikanavaista äänisignaalia televisiokanavalta tai liitetystä soittimesta.

Jos kotiteatterijärjestelmässäsi ei ole valmiuksia vastaanottaa monikanavaista ääntä, valitse Stereo.

### Digilähdön tasoitus

 (Koti) > Asetukset > Ääni > Lisäasetukset > Digilähdön tasoitus

Säädä äänenvoimakkuutta laitteessa, joka on liitetty digitaaliseen äänilähtöön (SPDIF) tai HDMI-liitäntään.

- Lisää äänenvoimakkuutta valitsemalla Enemmän. - Vähennä äänenvoimakkuutta valitsemalla

Vähemmän.

#### Digilähdön viive

 $\bigwedge$  (Koti) > Asetukset > Ääni > Lisäasetukset > Digilähdön viive

Joidenkin kotiteatterijärjestelmien äänen synkronoinnin viivettä on ehkä säädettävä, jotta ääni ja videokuva synkronoituvat. Valitse asetukseksi Pois, jos ääniviive on määritetty kotiteatterijärjestelmässä.

Digilähdön poikkeama (kun digilähdön viive on käytössä)

 (Koti) > Asetukset > Ääni > Lisäasetukset > Digilähdön poikkeama <span id="page-43-0"></span>Jos viiveen määrittäminen kotiteatterijärjestelmässä ei onnistu, voit määrittää television synkronoimaan äänen.

Määritetty arvo kompensoi kotiteatterijärjestelmän televisiokuvan äänen käsittelyn vaatiman ajan. Poikkeama voidaan määrittää portaittain 5 ms:n välein. Enimmäisasetus on 60 ms.

### Eco-asetukset

### Aseta virransäästötaso

 $\bigwedge$  (Koti) > Asetukset > Eco-asetukset > Energiaa säästävä

Valitse virransäästötilaksi Minimi, Normaali tai Maksimi tai poista virransäästö käytöstä valitsemalla Pois.

Sulje näyttö virran säästämiseksi

 (Koti) > Asetukset > Eco-asetukset > Näyttö pois

Valitse Näyttö pois, kun haluat sammuttaa näytön. Voit avata näytön uudelleen painamalla mitä tahansa kaukosäätimen painiketta.

### Aseta sammutuksen ajastin

 $\bigwedge$  (Koti) > Asetukset > Ecoasetukset > Sammutuksen ajastin.

Suurenna tai pienennä arvoa painamalla nuolipainikkeita  $\lambda$  (ylös) tai  $\vee$  (alas). Arvo 0 (Pois) poistaa automaattisen sammutuksen käytöstä.

Sammutuksen ajastimen ansiosta TV sammuu automaattisesti virran säästämiseksi.

\* Jos TV vastaanottaa TV-signaalia, mutta et paina mitään kauko-ohjaimen painiketta neljään tuntiin, TV sammuu automaattisesti.

\*TV sammuu automaattisesti myös, jos se ei vastaanota TV-signaalia eikä kaukosäätimellä annettuja komentoja 10 minuuttiin.

Jos käytät televisiota tietokoneen näyttönä tai katselet televisiota digitaalivastaanottimella (digisovittimella) käyttämättä television kaukoohjainta, poista automaattinen virrankatkaisu käytöstä valitsemalla arvoksi 0.

## Yleisasetukset

Yhteyteen liittyvät asetukset

### USB-kiintolevy

```
\bigwedge (Koti) > Asetukset >
Yleisasetukset > USB-kiintolevy
```
USB-kiintolevy on alustettava ja sen asetukset määritettävä\* ennen ohjelmien tallentamista.

\* Ei koske Turkin malleja.

### CAM-operaattorin profiili

```
\bigwedge (Koti) > Asetukset >
Yleisasetukset > CAM-operaattorin profiili
```
Ota käyttäjäprofiili käyttöön, kun haluat sallia CI+ CAM -käyttäjäprofiilin kanavien helppoa asennusta ja päivitystä varten.

### HDMI–CEC-liitäntä – EasyLink

Liitä HDMI CEC -yhteensopivat laitteet televisioon ja käytä niitä voi käyttää television kaukoohjaimella. EasyLink HDMI CEC -toiminnon on oltava käytössä sekä televisiossa että liitetyssä laitteessa.

Ota EasyLink käyttöön

 $\bigwedge$  (Koti) > Asetukset > Yleisasetukset > EasyLink > EasyLink > Päälle.

HDMI CEC -yhteensopivien laitteiden käyttäminen TV:n kauko-ohjaimella

 $\bigwedge$  (Koti) > Asetukset > Yleisasetukset > EasyLink > EasyLinkkaukosäädin > Päälle.

### Huomautus:

- EasyLink ei välttämättä toimi muun merkkisten laitteiden kanssa.

- Eri merkit kutsuvat HDMI CEC -toimintoa eri nimillä. Nimiä ovat esimerkiksi Anynet, Aquos Link, Bravia Theatre Sync, Kuro Link, Simplink ja Viera Link. Kaikki merkit eivät ole täysin yhteensopivia EasyLinkin kanssa. Esimerkit HDMI CEC -tuotemerkeistä ovat omistajiensa omaisuutta.

### <span id="page-44-0"></span>Sijainti – koti tai kauppa

Valitse TV:n sijainti

### $\bigcap$  (Koti) > Asetukset > Yleisasetukset > Paikka

Jos kuvatyyliksi palautuu Eloisa aina, kun käynnistät television, television sijainniksi on määritetty Kauppa. Se on tarkoitettu myymälän esittelytelevisioille.

Nollaa TV-asetukset ja asenna TV uudelleen

Palauta kaikki TV:n alkuperäiset asetukset

 $\bigwedge$  (Koti) > Asetukset > Yleisasetukset > Tehdasasetukset

Asenna TV uudelleen ja nollaa TV:n asetukset

 $\bigwedge$  (Koti) > Asetukset > Yleisasetukset > Asenna TV uudelleen

TV asennetaan uudelleen, kun annat PIN-koodin ja valitset Kyllä. Kaikki asetukset nollataan ja asennetut kanavat korvataan. Asennus voi kestää muutaman minuutin.

## Alue- ja kieliasetukset

Kieli

 $\bigwedge$  (Koti) > Asetukset > Alue ja kieli > Kieli

Vaihda television valikkojen ja viestien kieli

 $\bigcap$  (Koti) > Asetukset > Alue ja kieli > Kieli > Valikoiden kieli

Aseta puheen oletuskieli

 $\bigcap$  (Koti) > Asetukset > Alue ja kieli > Kieli > Ensisijainen äänen kieli, Toissijainen äänen kieli

Digitaalisten televisiokanavien ohjelmat voivat sisältää useita äänen kieliä. Voit määrittää ensi- ja toissijaisen äänen kielen. Jos ääni on käytettävissä jommallakummalla kielellä, televisio valitsee sen.

### Aseta tekstitys oletuskieli

 $\bigwedge$  (Koti) > Asetukset > Alue ja kieli > Kieli > Ensisijainen tekstityskieli, Toissijainen tekstityskieli

Digitaalisten kanavien ohjelmissa voi olla käytettävissä useita tekstityskieliä. Voit määrittää ensi- ja toissijaisen tekstityskielen. Jos tekstitys on käytettävissä jommallakummalla kielellä, televisio näyttää valitsemasi tekstityksen.

### Aseta teksti-TV:n oletuskieli

 $\bigcap$  (Koti) > Asetukset > Alue ja kieli > Kieli > Ensisijainen teksti-TV, Toissijainen teksti-TV

Joillain digitaalisilla palveluntarjoajilla on valittavina useita teksti-TV:n kieliä.

### Kello

 $\bigwedge$  (Koti) > Asetukset > Alue ja kieli > Kello

Korjaa kellonaika automaattisesti

 $\bigcap$  (Koti) > Asetukset > Alue ja kieli > Kello > Autom. kellotila

- Television vakioasetus on Automaattinen. Kellonaika perustuu UTC (Coordinated Universal Time) -tietoihin.

- Jos kellonaika ei muutu, valitse asetukseksi Maakohtainen.

Korjaa kellonaika itse

 $\bigcap$  (Koti) > Asetukset > Alue ja kieli > Kello > Autom. kellotila > Manuaalinen

 $\bigwedge$  (Koti) > Asetukset > Alue ja kieli > Kello > Päivämäärä, Aika

Siirry edelliseen valikkoon ja säädä aika valitsemalla Päivämäärä ja Aika.

### Huomautus:

- Jos mikään automaattisista asetuksista ei näytä oikeaa aikaa, voit asettaa ajan manuaalisesti.

- Kun tallennat ohjelmia TV-oppaasta ajastuksella, suosittelemme, ettet muuta aikaa ja päivämäärää manuaalisesti.

Aseta aikavyöhyke tai alueen aikasiirtymä

 $\bigcap$  (Koti) > Asetukset > Alue ja kieli > Kello > Aikavyöhyke

Valitse jokin aikavyöhyke.

Määritä televisio siirtymään valmiustilaan tietyn ajan kuluttua

 $\bigcap$  (Koti) > Asetukset > Alue ja kieli > Kello > Uniajastin

<span id="page-45-0"></span>Määritä televisio siirtymään valmiustilaan tietyn ajan kuluttua. Voit säätää aikaa liukusäätimellä enintään 180 minuuttiin 5 minuutin välein. Jos asetukseksi määritetään 0 minuuttia, uniajastin poistuu käytöstä. Voit halutessasi katkaista televisiosta virran aikaisemmin tai määrittää uuden ajan ajastetun ajan kuluessa.

### Erityisryhmäasetukset

 $\bigwedge$  (Koti) > Asetukset > Eritvisryhmille

Kun Erityisryhmille-asetus on käytössä, kuurot, kuulorajoitteiset, sokeat tai heikkonäköiset voivat käyttää televisiota helpommin.

Ota erityisryhmäasetukset käyttöön

 $\bigwedge$  (Koti) > Asetukset > Erityisryhmille > Erityisryhmille > Päälle.

Erityisryhmäasetukset – kuulorajoitteiset

 $\bigwedge$  (Koti) > Asetukset > Erityisryhmille > Kuulemisvaikeus > Päälle

- Jotkin digitaaliset TV-kanavat lähettävät ohjelmissaan kuulorajoitteisille tai kuuroille katselijoille tarkoitettua ääntä ja tekstitystä.

- Televisio siirtyy automaattisesti käyttämään kuulovammaisille tarkoitettua ääntä ja tekstitystä, kun ne ovat saatavilla.

Erityisryhmäasetukset – näkörajoitteiset

 $\bigwedge$  (Koti) > Asetukset > Erityisryhmille > Äänikuvaus > Äänikuvaus > Päälle

Digitaaliset TV-kanavat voivat lähettää ääniselostuksen, joka kuvailee ruudun tapahtumia.

 $\bigwedge$  (Koti) > Asetukset > Erityisryhmille > Äänikuvaus > Äänikuvaus > Yhd.

voimakkuus, Äänitehosteet, Puhe

- Yhd. voimakkuus -tilassa voit yhdistää normaalin äänenvoimakkuuden selostuksen äänen kanssa. Suurenna tai pienennä arvoa painamalla nuolipainikkeita  $\wedge$  (ylös) tai  $\vee$  (alas).

- Voit käyttää selostuksessa äänitehosteita, kuten stereo- tai häivytysääntä, valitsemalla Äänitehoste-asetukseksi Päälle.

- Valitsemalla Puhe voit määrittää puheasetuksen arvoksi joko Kuvaava tai Tekstitys.

## Lukitusasetukset

Aseta koodi tai vaihda koodi

Aseta uusi koodi tai vaihda nykyinen koodi

 $\bigwedge$  (Koti) > Asetukset > Lapsilukko > Aseta koodi, Muuta koodi

Lapsilukon koodilla voidaan lukita kanavia ja ohjelmia sekä poistaa niiden lukitus.

Huomautus: Jos olet unohtanut PIN-koodin, voit ohittaa sen kirjoittamalla 8888 ja määrittää uuden koodin.

### Ohjelmalukitus

### (Koti) > Asetukset > Lapsilukko > Vanhempien luokittelu

Aseta lapsille sopimattomien ohjelmien vähimmäisikä.

### CA-moduulin PIN-koodi

 (Koti) > Asetukset > Lapsilukko > CAmoduulin PIN-koodi

Aseta CA-moduulin PIN-koodi.

# <span id="page-46-0"></span>Ympäristöystävällisy

## ys

### <span id="page-46-1"></span>12.1

## Euroopan unionin energiamerkintä

EU:n energiamerkintä ilmoittaa tuotteen energiatehokkuusluokan. Mitä vihreämpi tuotteen energiatehokkuusluokka on, sitä vähemmän virtaa tuote kuluttaa.

Merkinnästä löytyvät tiedot

energiatehokkuusluokasta ja tuotteen keskimääräisestä virrankulutuksesta käytössä. Tuotteen energiankulutustiedot löytyvät myös Philipsin oman maasi verkkosivuilta osoitteesta [www.philips.com/TVsupport](http://www.philips.com/TVsupport).

## <span id="page-46-2"></span> $\overline{122}$ Tuoteseloste

## 4304/4354-sarjan TV

### 24PHx43x4

- Energiatehokkuusluokka: A+
- Katsottavissa oleva näyttökoko: 60 cm / 24 tuumaa
- Virrankulutus käynnissä (W): 20 W
- Vuosittainen virrankulutus (kWh)\*: 30 kWH
- Virrankulutus valmiustilassa (W)\*\*: 0,30 W
- Näytön tarkkuus (pikseliä): 1366 x 768

\* Vuosittaisen virrankulutuksen (kWh) laskenta perustuu 4 tunnin päivittäiseen käyttöön 365 päivänä vuodessa. Todellinen virrankulutus riippuu television käytöstä.

\*\* Kun televisio on kytketty pois päältä kaukoohjaimella, eikä mikään toiminto ole käynnissä.

## 4504-sarjan TV

### 32PHx4504

- Energiatehokkuusluokka: A+
- Katsottavissa oleva näyttökoko: 80 cm / 32 tuumaa
- Virrankulutus käynnissä (W): 27 W
- Vuosittainen virrankulutus (kWh)\*: 40 kWH
- Virrankulutus valmiustilassa (W)\*\*: 0,30 W
- Näytön tarkkuus (pikseliä): 1366 x 768

\* Vuosittaisen virrankulutuksen (kWh) laskenta perustuu 4 tunnin päivittäiseen käyttöön 365 päivänä vuodessa. Todellinen virrankulutus riippuu television käytöstä.

\*\* Kun televisio on kytketty pois päältä kaukoohjaimella, eikä mikään toiminto ole käynnissä.

## 5304-sarjan TV

### 22PFS5304

- Energiatehokkuusluokka: A
- Katsottavissa oleva näyttökoko: 55 cm / 22 tuumaa
- Virrankulutus käynnissä (W): 20 W
- Vuosittainen virrankulutus (kWh)\*: 30 kWH
- Virrankulutus valmiustilassa (W)\*\*: 0,30 W
- Näytön tarkkuus (pikseliä): 1920 x 1080

\* Vuosittaisen virrankulutuksen (kWh) laskenta perustuu 4 tunnin päivittäiseen käyttöön 365 päivänä vuodessa. Todellinen virrankulutus riippuu television käytöstä.

\*\* Kun televisio on kytketty pois päältä kaukoohjaimella, eikä mikään toiminto ole käynnissä.

## 4503-sarjan TV

### 32PHx4503

- Energiatehokkuusluokka: A+
- Katsottavissa oleva näyttökoko: 80 cm / 32 tuumaa
- Virrankulutus käynnissä (W): 28 W
- Vuosittainen virrankulutus (kWh)\*: 41 kWH
- Virrankulutus valmiustilassa (W)\*\*: 0,30 W
- Näytön tarkkuus (pikseliä): 1366 x 768

\* Vuosittaisen virrankulutuksen (kWh) laskenta perustuu 4 tunnin päivittäiseen käyttöön 365 päivänä vuodessa. Todellinen virrankulutus riippuu television käytöstä.

\*\* Kun televisio on kytketty pois päältä kaukoohjaimella, eikä mikään toiminto ole käynnissä.

## 5503-sarjan TV

### 43PFx5503

- Energiatehokkuusluokka: A+
- Katsottavissa oleva näyttökoko: 108 cm / 43 tuumaa
- Virrankulutus käynnissä (W): 76 W
- Vuosittainen virrankulutus (kWh)\*: 52 kWH
- Virrankulutus valmiustilassa (W)\*\*: 0,30 W
- Näytön tarkkuus (pikseliä): 1920 x 1080

\* Vuosittaisen virrankulutuksen (kWh) laskenta perustuu 4 tunnin päivittäiseen käyttöön 365 päivänä vuodessa. Todellinen virrankulutus riippuu television käytöstä.

\*\* Kun televisio on kytketty pois päältä kaukoohjaimella, eikä mikään toiminto ole käynnissä.

## 5505/5525/5535-sarjan TV

### 24PFx55x5

- Energiatehokkuusluokka: A
- Katsottavissa oleva näyttökoko: 60 cm / 24 tuumaa
- Virrankulutus käynnissä (W): 22 W
- Vuosittainen virrankulutus (kWh)\*: 33 kWH
- Virrankulutus valmiustilassa (W)\*\*: 0,30 W
- Näytön tarkkuus (pikseliä): 1920 x 1080

### 32PHx55x5

- Energiatehokkuusluokka: A+
- Katsottavissa oleva näyttökoko: 80 cm / 32 tuumaa
- Virrankulutus käynnissä (W): 24 W
- Vuosittainen virrankulutus (kWh)\*: 36 kWH
- Virrankulutus valmiustilassa (W)\*\*: 0,30 W
- Näytön tarkkuus (pikseliä): 1366 x 768

### 43PFx55x5

- Energiatehokkuusluokka: A+
- Katsottavissa oleva näyttökoko: 108 cm / 43 tuumaa
- Virrankulutus käynnissä (W): 49 W
- Vuosittainen virrankulutus (kWh)\*: 72 kWH
- Virrankulutus valmiustilassa (W)\*\*: 0,30 W
- Näytön tarkkuus (pikseliä): 1920 x 1080

\* Vuosittaisen virrankulutuksen (kWh) laskenta perustuu 4 tunnin päivittäiseen käyttöön 365 päivänä vuodessa. Todellinen virrankulutus riippuu television käytöstä.

<span id="page-47-0"></span>\*\* Kun televisio on kytketty pois päältä kaukoohjaimella, eikä mikään toiminto ole käynnissä.

## 5605-sarjan TV

### 24PFS5605

- Energiatehokkuusluokka: A
- Katsottavissa oleva näyttökoko: 60 cm / 24 tuumaa
- Virrankulutus käynnissä (W): 22 W
- Vuosittainen virrankulutus (kWh)\*: 33 kWH
- Virrankulutus valmiustilassa (W)\*\*: 0,30 W
- Näytön tarkkuus (pikseliä): 1920 x 1080

### 32PFS5605

- Energiatehokkuusluokka: A
- Katsottavissa oleva näyttökoko: 80 cm / 32 tuumaa
- Virrankulutus käynnissä (W): 32 W
- Vuosittainen virrankulutus (kWh)\*: 47 kWH
- Virrankulutus valmiustilassa (W)\*\*: 0,30 W
- Näytön tarkkuus (pikseliä): 1920 x 1080
- \* Vuosittaisen virrankulutuksen (kWh) laskenta

perustuu 4 tunnin päivittäiseen käyttöön 365 päivänä vuodessa. Todellinen virrankulutus riippuu television käytöstä.

\*\* Kun televisio on kytketty pois päältä kaukoohjaimella, eikä mikään toiminto ole käynnissä.

### 5507-sarjan TV

### 32PHS5507

- Energiatehokkuusluokka: A+
- Katsottavissa oleva näyttökoko: 80 cm / 32 tuumaa
- Virrankulutus käynnissä (W): 22 W
- Vuosittainen virrankulutus (kWh)\*: 38 kWH
- Virrankulutus valmiustilassa (W)\*\*: 0,30 W
- Näytön tarkkuus (pikseliä): 1280 x 720

### 43PFS5507

- Energiatehokkuusluokka: A+
- Katsottavissa oleva näyttökoko: 108 cm / 43 tuumaa
- Virrankulutus käynnissä (W): 45 W
- Vuosittainen virrankulutus (kWh)\*: 66 kWH
- Virrankulutus valmiustilassa (W)\*\*: 0,30 W
- Näytön tarkkuus (pikseliä): 1920 x 1080

\* Vuosittaisen virrankulutuksen (kWh) laskenta perustuu 4 tunnin päivittäiseen käyttöön 365 päivänä vuodessa. Todellinen virrankulutus riippuu television käytöstä.

\*\* Kun televisio on kytketty pois päältä kaukoohjaimella, eikä mikään toiminto ole käynnissä.

## 12.3 EPREL-rekisteröintinumero

### EPREL-rekisteröintinumero

24PFS5505/12: 360650 32PHS5505/12: 360640 43PFS5505/12: 360643 24PFS5535/12: 360657 24PFS5525/12: 360653 32PHS5525/12: 360635 43PFS5525/12: 360647 24PFT5505/05: 360651 32PHT5505/05: 360642 43PFT5505/05: 360646 24PFT5525/05: 360654 32PHT5525/05: 360639 43PFT5525/05: 360648 24PFS5505/62: 617003 32PHS5505/62: 617007 43PFS5505/62: 617056 24PHS4304/12: 522460 32PHT4503/12: 556447 32PFT5603/05: 371871

<span id="page-48-2"></span>24PHS5507/12: 1133970 24PHS5537/12: 1133971 32PHS5507/12: 1133973 32PHS5527/12: 1134045 43PFS5507/12: 1133974

## <span id="page-48-1"></span><span id="page-48-0"></span>12.4 Käytön lopettaminen

Vanhan tuotteen sekä vanhojen akkujen ja paristojen hävittäminen

Tuotteesi on suunniteltu ja valmistettu laadukkaista materiaaleista ja komponenteista, jotka voidaan kierrättää ja käyttää uudelleen.

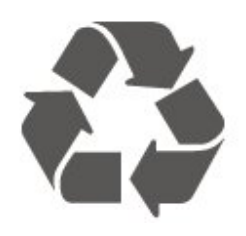

Tuotteeseen kiinnitetty yliviivatun roskakorin kuva tarkoittaa, että tuote kuuluu Euroopan parlamentin ja neuvoston direktiivin 2012/19/EU soveltamisalaan.

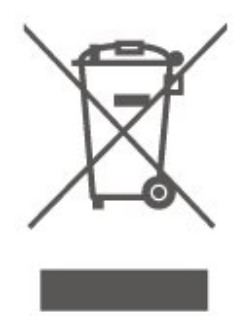

Tutustu paikalliseen sähkö- ja elektroniikkalaitteiden keräysjärjestelmään.

Toimi paikallisten sääntöjen mukaan äläkä hävitä vanhoja tuotteita tavallisen kotitalousjätteen mukana. Vanhan tuotteen asianmukainen hävittäminen auttaa ehkäisemään ympäristölle ja ihmisille mahdollisesti koituvia haittavaikutuksia.

Tuotteessa on akkuja tai paristoja, joita Euroopan parlamentin ja neuvoston direktiivi 2006/66/EY koskee.

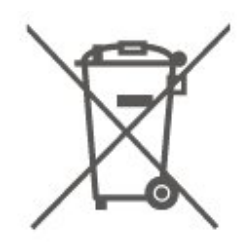

Tutustu paikallisiin paristojen keräystä koskeviin ohjeisiin, koska paristojen hävittäminen oikealla

tavalla auttaa vähentämään ympäristölle ja ihmisille mahdollisesti koituvia haittavaikutuksia.

## $12.5$ Vaatimustenmukaisuusvakuu tus – Yhdistynyt kuningaskunta

TP Vision Europe B.V. vakuuttaa täten, että tämä televisio on säädösten Radio Equipment Regulations 2017, Ecodesign for Energy-Related Products and Energy Information (Amendment) (EU Exit) Regulations 2019 ja Restriction of the Use of Certain Hazardous Substances in Electrical and Electronic Equipment Regulations 2012 olennaisten vaatimusten ja niitä koskevien muiden ehtojen mukainen.

## <span id="page-49-0"></span>13 Tekniset tiedot

## <span id="page-49-1"></span> $13.1$ Virta

Tuotteen tekniset tiedot voivat muuttua ilman erillistä ilmoitusta. Tarkempia tietoja tuotteesta on osoitteessa [www.philips.com/TVsupport](http://www.philips.com/TVsupport)

### Virta

- Käyttöjännite: 220–240 V +/-10 % - Ympäristön lämpötila: 5–35 °C
- Virrankulutustiedot löytyvät kappaleesta

## <span id="page-49-2"></span> $\overline{13.2}$ Vastaanotto

Tuoteseloste.

## PxT-sarjan TV

- Antenniliitäntä: 75 ohmin koaksiaalikaapeli (IEC75) – Virittimen aaltoalueet: Hyperband, S-Channel, UHF, VHF

- DVB: DVB-T2, DVB-C (kaapeli) QAM
- Analoginen videotoisto: SECAM, PAL

– Digitaalinen videotoisto: MPEG2 SD/HD (ISO/IEC 13818-2), MPEG4 SD/HD (ISO/IEC 14496-10), HEVC\*

- Digitaalinen äänentoisto (ISO/IEC 13818-3)

\* Vain DVB-T2

## PxS-sarjan TV

- Antenniliitäntä: 75 ohmin koaksiaalikaapeli (IEC75) – Virittimen aaltoalueet: Hyperband, S-Channel, UHF, VHF

- DVB: DVB-T2, DVB-C (kaapeli) QAM
- Analoginen videotoisto: SECAM, PAL

– Digitaalinen videotoisto: MPEG2 SD/HD (ISO/IEC 13818-2), MPEG4 SD/HD (ISO/IEC 14496-10), HEVC\*

- Digitaalinen äänentoisto (ISO/IEC 13818-3)
- Satelliittiliitäntä: 75 ohmin F-tyypin kaapeli
- Tulosignaalin taajuusalue: 950–2 150 MHz
- Tulosignaalin tasoalue: 25–65 dBm

- DVB-S2 QPSK, symbolinopeus 2–45 M symbolia, SCPC ja MCPC

- LNB: DiSEqC 1.0, tukee 1–4 LNB-taajuusmuunninta, napaisuuden valinta 14/18 V, taajuusalue 22 kHz, äänipursketila, LNB-taajuusmuuntimen virta enintään 300 mA

<span id="page-49-3"></span>\* Vain DVB-T2 ja DVB-S2

### 13.3

## Näytön tarkkuus

## 4304/4354-sarjan TV

### Ruudun lävistäjä (tuumamitta)

- 24PHx43x4 : 60 cm / 24 tuumaa

### Näytön tarkkuus

- PHx43x4: 1366x768

## 4504/4503-sarjan TV

### Ruudun lävistäjä (tuumamitta)

- 32PHx450x : 80 cm / 32 tuumaa

### Näytön tarkkuus

- PHx4504: 1366x768

## 5304-sarjan TV

Ruudun lävistäjä (tuumamitta)

- 22PFS5304 : 55 cm / 22 tuumaa

### Näytön tarkkuus

- PFS5304: 1920x1080

## 5503-sarjan TV

### Ruudun lävistäjä (tuumamitta)

- 43PFx5503 : 108 cm / 43 tuumaa

### Näytön tarkkuus

- PFx5503: 1920x1080

### 5505/5525-sarjan TV

### Ruudun lävistäjä (tuumamitta)

- 24PFx55x5 : 60 cm / 24 tuumaa
- 32PHx55x5: 80 cm / 32 tuumaa
- 43PFx55x5: 108 cm / 43 tuumaa

### Näytön tarkkuus

- PHx55x5: 1366x768
- PFx55x5: 1920x1080

## 5535-sarjan TV

### Ruudun lävistäjä (tuumamitta)

- 24PFS5535 : 60 cm / 24 tuumaa

### Näytön tarkkuus

- PFS5535: 1920x1080

### 5605-sarjan TV

### Ruudun lävistäjä (tuumamitta)

- 24PFS5605: 60 cm / 24 tuumaa
- 32PFS5605: 80 cm / 32 tuumaa

### Näytön tarkkuus

- PFS5605: 1920x1080

## 5507/5527/5537-sarjan TV

### Ruudun lävistäjä (tuumamitta)

- <span id="page-50-1"></span>- 24PHS55x7: 60 cm / 24 tuumaa
- 32PHS55x7: 80 cm / 32 tuumaa
- 43PFS5507: 108 cm / 43 tuumaa

### Näytön tarkkuus

- PHS55x7: 1280x720

- PFS5507: 1920x1080

### <span id="page-50-0"></span> $\overline{131}$

## Näytön tulotarkkuus:

## PHx-sarjan TV

### Videoformaatit

Tarkkuus – virkistystaajuus

- 480i 60 Hz
- 480p 60 Hz
- 576i 50 Hz
- 576p 50 Hz
- 720p 50 Hz, 60 Hz
- 1080i 50 Hz, 60 Hz
- 1080p 24 Hz, 25 Hz, 30 Hz

### Tietokoneformaatit

Tarkkuudet (esimerkkejä)

- 640 x 480p 60 Hz
- 800 x 600p 60 Hz
- $-1024 \times 768p 60$  Hz
- 1280 x 768p 60 Hz
- 1360 x 768p 60 Hz

## PFx-sarjan TV

### Videoformaatit

Tarkkuus – virkistystaajuus

- $-480i 60$  Hz
- 480p 60 Hz
- 576i 50 Hz
- 576p 50 Hz
- 720p 50 Hz, 60 Hz
- 1080i 50 Hz, 60 Hz - 1080p - 24 Hz, 25 Hz, 30 Hz

### Tietokoneformaatit

Tarkkuudet (esimerkkejä)

- 640 x 480p 60 Hz
- 800 x 600p 60 Hz
- 1024 x 768p 60 Hz
- 1280 x 768p 60 Hz
- 1360 x 768p 60 Hz
- $-1280 \times 1024p 60$  Hz
- 1920 x 1080p 60 Hz

## 13.5 Ääni

## 4304/4354/5304/5535-sarjan mallit

- Lähtöteho (RMS): 6 W
- Dolby Audio
- DTS 2.0+ Digital out ™

## 4504-sarjan TV

- Lähtöteho (RMS): 10W
- Dolby Audio
- DTS 2.0+ Digital out ™

## 4503/5503-sarjan TV

- Lähtöteho (RMS): 32 tuumaa 10 W, 43 tuumaa 16 W
- Dolby Audio
- DTS 2.0+ Digital out ™

## 5505/5525/5507/5527/5537-sarjan mallit

- Lähtöteho (RMS): 24 tuumaa 6 W, 32 tuumaa -
- 10 W, 43 tuumaa 16 W
- Dolby Audio
- DTS 2.0+ Digital out™
- Dolby MS11
- Incredible Surround
- Kirkas ääni
- DBE (PEQs)
- AVL
- Dolby ATMOS Ready (EAC3 ARC:n kautta)

### 5605-sarjan TV

- Lähtöteho (RMS): 24 tuumaa 6 W, 32 tuumaa 16 W
- Dolby Audio
- DTS 2.0+ Digital out™

## <span id="page-51-0"></span> $136$ Multimedia

### Tuetut USB-tiedostojärjestelmät

- USB (FAT/NTFS): vain USB-laitteille, jotka kuluttavat virtaa enintään 500 mA.

### Tuetut mediapalvelimet

- Kuvakoodekki: JPEG, GIF, PNG, BMP
- Äänikoodekki: MP3, WAV, AAC, WMA (2–9.2)
- Videokoodekki: H.264/MPEG-4 AVC, MPEG1, MPEG2, MPEG4, HEVC
- Tekstitys: SRT, SMI, SSA, SUB, ASS, TXT

## <span id="page-51-1"></span>13.7 Liitännät

## 4304/4354/5304-sarjan TV

### 24PHS43x4, 22PFS5304

### Television takaosa

- HDMI 1 ARC: HDMI Audio Return Channel
- $-$  HDMI 2
- DIGITAL AUDIO OUT: SPDIF
- VGA
- AUDIO IN (DVI/VGA): 3,5 mm:n stereominiliitäntä
- SCART (RGB/CVBS): SCART-sovitin
- TV-ANTENNI: 75 ohmin koaksiaalikaapeli (IEC)
- Satelliitti

### Television sivu

- CI: Common Interface
- USB
- Kuulokkeet: 3,5 mm:n stereominiliitäntä

### 24PHT43x4

### Television takaosa

- HDMI 1 ARC: HDMI Audio Return Channel
- $-$  HDMI 2
	- DIGITAL AUDIO OUT: SPDIF
	- VGA
	- AUDIO IN (DVI/VGA): 3,5 mm:n stereominiliitäntä
	- SCART (RGB/CVBS): SCART-sovitin
	- TV-ANTENNI: 75 ohmin koaksiaalikaapeli (IEC)
	- Lähiverkko RJ45 (Freeview HD)\*

### Television sivu

- CI: Common Interface
- USB
- Kuulokkeet: 3,5 mm:n stereominiliitäntä
- \*verkkoportti vain Ison-Britannian malleissa

## 4503/4504/5503-sarjan TV

### 32PHS4504/32PHS4503/43PFS5503

### Television takaosa

- HDMI 1 ARC: HDMI Audio Return Channel
- $-$  HDMI 2
- Kuulokkeet: 3,5 mm:n stereominiliitäntä
- Satelliitti
- DIGITAL AUDIO OUT: SPDIF
- AUDIO IN (DVI): 3,5 mm:n stereominiliitäntä

### Television sivu

- CI: Common Interface
- USB
- TV-antenni: 75 ohmin koaksiaali (IEC)

### 32PHT4504/32PHT4503/43PFT5503

### Television takaosa

- HDMI 1 ARC: HDMI Audio Return Channel
- $-$  HDMI 2
- Kuulokkeet: 3,5 mm:n stereominiliitäntä
- Lähiverkko RJ45 (Freeview HD)\*
- DIGITAL AUDIO OUT: SPDIF
- AUDIO IN (DVI): 3,5 mm:n stereominiliitäntä

### Television sivu

- CI: Common Interface
- $-$  USB
- TV-antenni: 75 ohmin koaksiaali (IEC)

\*verkkoportti vain Ison-Britannian malleissa

## 5505/5525/5535/5605/5507/5537-sa rjan mallit (24 tuumaa)

### 24PFS55x5/24PFS5605/24PHS55x7

### Television alaosa

- VGA
- AUDIO IN (DVI/VGA): 3,5 mm:n stereominiliitäntä
- Kuulokkeet: 3,5 mm:n stereominiliitäntä
- Satelliitti
- DIGITAL AUDIO OUT: SPDIF

### Television sivu

- CI: Common Interface
- USB
- TV-antenni: 75 ohmin koaksiaali (IEC)

### Television takaosa

- HDMI 1 ARC: HDMI Audio Return Channel
- $-$  HDMI 2

### 24PFT55x5

### Television alaosa

- $-$  VGA
- AUDIO IN (DVI/VGA): 3,5 mm:n stereominiliitäntä
- Kuulokkeet: 3,5 mm:n stereominiliitäntä
- Lähiverkko RJ45 (Freeview HD)\*
- DIGITAL AUDIO OUT: SPDIF

### Television sivu

- CI: Common Interface
- USB
- TV-antenni: 75 ohmin koaksiaali (IEC)

### Television takaosa

- HDMI 1 ARC: HDMI Audio Return Channel  $-$  HDMI 2
- \*verkkoportti vain Ison-Britannian malleissa

## 5505/5525/5507/5527-sarjan mallit (32 tuumaa, 43 tuumaa)

### 32PHS55x5/43PFS55x5/32PHS5507/43PFS5507/32 PHS5527

### Television alaosa

– HDMI 1 ARC: HDMI Audio Return Channel

- $-$  HDMI 2
- Kuulokkeet: 3,5 mm:n stereominiliitäntä
- Satelliitti
- DIGITAL AUDIO OUT: SPDIF

### Television sivu

- CI: Common Interface
- USB
- TV-antenni: 75 ohmin koaksiaali (IEC)

### 32PHT55x5/43PFT55x5

### Television alaosa

- HDMI 1 ARC: HDMI Audio Return Channel
- HDMI 2
- Kuulokkeet: 3,5 mm:n stereominiliitäntä
- Lähiverkko RJ45 (Freeview HD)\*
- DIGITAL AUDIO OUT: SPDIF

### Television sivu

- CI: Common Interface
- $-$  USB
- TV-antenni: 75 ohmin koaksiaali (IEC)
- \*verkkoportti vain Ison-Britannian malleissa

32PHS5527

## 5605-sarjan TV (32 tuumaa)

### 32PFS5605

### Television takaosa

- HDMI 1 ARC: HDMI Audio Return Channel
- $-$  HDMI 2
- DIGITAL AUDIO OUT: SPDIF
- AUDIO IN (DVI/VGA): 3,5 mm:n stereominiliitäntä
- SCART (RGB/CVBS): SCART-sovitin
- TV-ANTENNI: 75 ohmin koaksiaalikaapeli (IEC)
- Satelliitti

### Television sivu

- CI: Common Interface
- $-$  USB
- Kuulokkeet: 3,5 mm:n stereominiliitäntä

## <span id="page-53-4"></span><span id="page-53-0"></span> $\overline{14}$ Vianmääritys

## <span id="page-53-1"></span> $\frac{1}{41}$ Vinkkejä

Jos et löydä ratkaisua ongelmaasi vianmäärityksestä, etsi lisätietoja

valitsemalla  $\bigstar$  Asetukset > Ohje > Käyttöopas.

Jos et löydä vastausta kysymykseesi käyttöoppaasta, siirry seuraavaksi Philipsin tukisivustoon.

Jos sinulla on Philipsin televisioon liittyvä ongelma, voit kääntyä verkkotukemme puoleen. Tukipalvelussa voit valita käytetyn kielen ja antaa palveluun tuotteesi mallinumeron.

Siirry osoitteeseen [www.philips.com/TVsupport](http://www.philips.com/TVsupport).

Tukisivustossa on maakohtainen puhelinnumero, johon voit soittaa, sekä vastauksia usein kysyttyihin kysymyksiin. Joissakin maissa voit keskustella verkossa yhteistyökumppanimme kanssa ja esittää kysymyksiä suoraan tai sähköpostilla. Voit ladata television uuden ohjelmiston tai käyttöoppaan tietokoneellesi.

Lisää TV:n vianmääritystietoja ja usein kysyttyjä kysymyksiä on

Siirry osoitteeseen [http://philips-tvconsumercare.kxondemand.com/port](http://philips-tvconsumercare.kxondemand.com/portal/en/ModelSelect) [al/en/ModelSelect](http://philips-tvconsumercare.kxondemand.com/portal/en/ModelSelect)

### TV-ohje tablet-laitteessa, älypuhelimessa tai tietokoneessa

<span id="page-53-3"></span>Voit ladata TV-ohjeen PDF-muodossa luettavaksi älypuhelimessa, tablet-laitteessa tai tietokoneessa. Voit myös tulostaa tarvittavat ohjesivut tietokoneesta. Lataa ohje (käyttöopas) osoitteesta [www.philips.com/TVsupport](http://www.philips.com/TVsupport)

## <span id="page-53-2"></span> $\overline{142}$ Ottaminen käyttöön

### Televisio ei käynnisty.

- Irrota virtajohto pistorasiasta. Odota minuutti, ennen kuin liität sen uudelleen. Tarkista, että virtajohto on tukevasti kiinni. Yritä käynnistää TV.

- Kytke TV:n virtajohto toiseen pistorasiaan ja yritä käynnistää TV.

- Irrota kaikki TV-laitteeseen liitetyt laitteet ja yritä käynnistää TV.

- Jos TV:n valmiustilan merkkivalo palaa, TV ei ehkä

vastaa kaukosäätimen komentoihin.

### Ritisevää/napsahtelevaa ääntä kytkettäessä tai katkaistaessa virta

Kun televisioon kytketään virta, siitä katkaistaan virta tai televisio siirretään valmiustilaan, sen rungosta kuuluu ritisevää/napsahtelevaa ääntä. Ääni johtuu television rungon normaaleista koon muutoksista sen lämmetessä tai viiletessä. Tämä ei vaikuta laitteen suorituskykyyn.

### Philips-aloitusnäytön näyttämisen jälkeen televisio siirtyy takaisin valmiustilaan

Kun televisio on valmiustilassa, Philips-aloitusnäyttö tulee näkyviin, ja sitten televisio palaa valmiustilaan. Tämä on normaalia. Kun irrotat television virtalähteestä ja liität sen takaisin, näet käynnistysnäytön seuraavan käynnistyksen yhteydessä. Voit kytkeä television valmiustilasta toimintaan painamalla kaukosäätimen tai television <sup>0</sup> -painiketta (Valmiustila/Käytössä).

### Valmiustilan merkkivalo vilkkuu

Irrota virtajohto pistorasiasta. Odota viisi minuuttia ja kytke virtajohto uudelleen pistorasiaan. Jos valo vilkkuu edelleen, ota yhteys Philipsin asiakastukeen.

### TV sammuu yllättäen

Jos TV sammuu yllättäen,Sammutuksen ajastin on ehkä käytössä. Jos Sammutuksen ajastin on käytössä, TV sammuu jos se ei vastaanota signaalia kaukosäätimestä 4 tunnin kuluessa. Voit välttää automaattisen sammutuksen poistamalla toiminnon käytöstä.

TV sammuu automaattisesti myös, jos se ei vastaanota TV-signaalia 10 minuuttiin.

## $\overline{14.3}$ Kauko-ohjain

### Televisio ei reagoi kauko-ohjaimeen

TV:n käynnistyminen kestää jonkin aikaa. Tänä aikana TV ei reagoi kauko-ohjaimeen eikä television painikkeisiin. Tämä on normaalia.

Jos TV ei edelleenkään reagoi kaukosäätimeen, voit tarkistaa kaukosäätimen toimivuuden matkapuhelimen kameralla. Aseta puhelin kameratilaan ja suuntaa kauko-ohjain kameran objektiiviin. Jos painat kauko-ohjaimen painikkeita ja huomaat, että infrapunavalo välkkyy kameran läpi katsottaessa, kauko-ohjain toimii. Televisio on tarkistettava.

Jos et huomaa välkkymistä, kauko-ohjain on ehkä rikki tai sen paristot ovat tyhjät.

Tämä kauko-ohjaimen tarkistuskeino ei koske kaukoohjaimia, jotka on yhdistetty televisioon

## <span id="page-54-0"></span> $\frac{1}{4.4}$ Kanavat

Asennuksen aikana ei löytynyt digitaalisia kanavia.

Tarkista teknisistä tiedoista, että televisiosi tukee DVB-T- tai DVB-C-kanavia.

Varmista, että kaikki kaapelit on kunnolla kiinnitetty ja että oikea verkko on valittuna.

### <span id="page-54-2"></span>Aiemmin asennettuja kanavia ei ole

### kanavaluettelossa

Tarkista, että oikea kanava on valittu.

## <span id="page-54-1"></span>14.5 Kuva

### Ei kuvaa / vääristynyt kuva

- Varmista, että antenni on liitetty televisioon kunnolla.

- Varmista, että näyttölähteeksi on valittu oikea laite. - Varmista, että ulkoinen laite tai lähde on liitetty oikein.

### Ääni kuuluu, mutta kuvaa ei näy

- Tarkista, että kuva-asetukset on määritetty oikein.

### Huono antennivastaanotto

- Varmista, että antenni on liitetty televisioon kunnolla.

<span id="page-54-3"></span>- Kaiuttimet, maadoittamattomat äänilaitteet, neonvalot, korkeat rakennukset ja muut suuret rakennelmat voivat vaikuttaa vastaanoton laatuun. Yritä parantaa vastaanoton laatua muuttamalla antennin suuntaa tai siirtämällä laitteita etäämmälle televisiosta.

- Jos vain yhden kanavan vastaanotto on huono, yritä hienosäätää kanavaa.

### Huono kuva ulkoisesta laitteesta

- Varmista, että laite on liitetty oikein.
- Tarkista, että kuva-asetukset on määritetty oikein.

### Kuva-asetukset muuttuvat jonkin ajan kuluttua

- Varmista, että Paikka-asetuksena on Koti. Tässä tilassa voit muokata asetuksia ja tallentaa ne.

### Näkyviin tulee mainospalkki

- Varmista, että Paikka-asetuksena on Koti.

#### Kuva ei sovi kuvaruutuun

- Vaihda käyttöön toinen kuvasuhde.

Kuvaformaatti vaihtelee eri kanavien välillä

- Valitse jokin muu asetus kuin automaattinen kuvaformaatti.

### Kuvan paikkaa on väärä

- Joidenkin laitteiden kuvasignaalit eivät sovi kunnolla kuvaruutuun. Tarkista liitetyn laitteen lähtösignaali.

### Tietokoneesta tuleva kuva on epävakaa

- Tarkista, että tietokoneessa on käytössä tuettu tarkkuus ja virkistystaajuus.

## $\overline{146}$ Ääni

### Ei ääntä tai ääni on heikkolaatuinen

Jos televisio ei havaitse äänisignaalia, se vaihtaa äänilähdön automaattisesti pois käytöstä – kyse ei ole toimintahäiriöstä.

- Tarkista, että ääniasetukset on määritetty oikein.
- Tarkista, että kaikki kaapelit on liitetty kunnolla.
- Varmista, että ääntä ei ole mykistetty tai äänenvoimakkuus ole nollassa.
- Varmista, että television äänilähtö on liitetty kotiteatterijärjestelmän äänituloon.
- Äänen pitäisi kuulua HTS-kaiuttimista.

- Jotkin laitteet vaativat, että otat HDMI-äänilähdön käyttöön manuaalisesti. Jos HDMI-ääni on jo käytössä, mutta ääntä ei kuulu, vaihda laitteen digitaalinen ääniformaatti muotoon PCM (Pulse Code Modulation). Katso lisäohjeita laitteen mukana tulleista ohjeista.

### $\frac{1}{47}$ **HDMI**

### HDMI

- - Huomaa, että HDCP-tuki voi pidentää aikaa, joka televisiolta kuluu HDMI-laitteesta tulevan tiedon näyttämiseen.

- Jos televisio ei tunnista HDMI-laitetta eikä kuvaa näy, vaihda lähteeksi välillä toinen laite ja sitten taas HDMI-laite.

- Jos ääni katkeilee, tarkista, että HDMI-laitteen lähtöasetukset on määritetty oikein.

- Jos käytössä on HDMI-DVI-sovitin tai HDMI-DVIkaapeli, tarkista, että lisä-äänikaapeli on liitetty AUDIO IN -liitäntään (vain miniliitäntä), jos kyseinen liitäntä on käytettävissä.

### EasyLink ei toimi

- Varmista, että HDMI-laitteesi ovat HDMI-CECyhteensopivia. EasyLink-toiminnot ovat käytettävissä vain HDMI-CEC-yhteensopivissa laitteissa.

#### Äänenvoimakkuuden kuvaketta ei näy

- Kun televisioon on liitetty HDMI-CEC-äänilaite, tämä on normaalia.

## <span id="page-55-0"></span>14.8 USB

USB-laitteessa olevat valokuvat, videot ja

### musiikkitiedostot eivät tule näkyviin

- - Tarkista, että USB-muistilaite on asetettu Massamuistityyppi-yhteensopivaksi laitteen oppaissa kuvatulla tavalla.

- Tarkista, että USB-muistilaite on yhteensopiva television kanssa.

- Tarkista, että televisio tukee ääni- ja kuvatiedostomuotoja.

USB-laitteessa olevien tiedostojen toisto on nykivää

- USB-muistilaitteen siirtotoiminto saattaa rajoittaa tiedonsiirtonopeutta televisioon, mikä aiheuttaa toiston huonon laadun.

# Turvallisuus ja hoito

<span id="page-56-1"></span> $15.1$ 

<span id="page-56-2"></span><span id="page-56-0"></span>15

## Turvallisuus

## Tärkeää!

Tutustu kaikkiin turvallisuusohjeisiin ennen television käyttämistä. Takuu raukeaa, jos mahdolliset vahingot johtuvat ohjeiden laiminlyömisestä.

## Sähköiskun tai tulipalon vaara

• Älä altista TV:tä sateelle tai vedelle. Älä aseta nestettä sisältäviä astioita, kuten maljakoita, TV:n lähelle.

Jos nesteitä kaatuu TV:n päälle tai sisään, irrota TV heti verkkopistorasiasta.

Ota yhteyttä Philipsin asiakastukeen television tarkastamista varten ennen sen käyttöä.

• Älä altista televisiota, kauko-ohjainta tai paristoja kuumuudelle. Älä laita niitä palavien kynttilöiden, tulen tai muiden lämmönlähteiden lähelle tai suoraan auringonvaloon.

• Älä koskaan laita esineitä ilmastointiaukkoihin tai muihin TV:n aukkoihin.

• Älä laita painavia esineitä virtajohdon päälle.

• Älä kohdista pistokkeisiin liikaa painoa. Löystyneet pistokkeet saattavat aiheuttaa valokaaria tai tulipalon. Varmista, ettei virtajohto kiristy televisiota käännettäessä.

• Irrota TV verkkovirrasta irrottamalla television virtajohto. Irrota virtajohto aina vetämällä pistokkeesta, ei johdosta. Varmista, että virtajohdon pistoke on helposti irrotettavissa ja pistorasia on kätevässä paikassa.

## Vammautumisen tai television vaurioitumisen vaara

• Älä nosta tai kanna yksin yli 25 kiloa painavaa televisiota.

• Jos asennat television jalustalle, käytä vain mukana toimitettua jalustaa. Kiinnitä jalusta hyvin televisioon. Aseta televisio tasaiselle alustalle, joka kestää television ja jalustan painon.

• Jos kiinnität television seinälle, varmista, että seinäteline kestää television painon. TP Vision ei vastaa virheellisestä seinäkiinnityksestä, jonka seurauksena tapahtuu onnettomuus tai vahinko.

• Tuotteessa on lasisia osia. Käsittele tuotetta varovasti, jotta ei synny vammoja tai vaurioita.

Television vaurioitumisen vaara!

Ennen kuin liität TV:n pistorasiaan, varmista, että virran jännite vastaa TV:n takapaneeliin painettua arvoa. Älä liitä televisiota pistorasiaan, jos jännite ei ole sama.

## Turvallinen kiinnittäminen

Televisio saattaa pudota ja aiheuttaa vakavia henkilövahinkoja tai kuoleman. Monilta vammoilta säästytään – erityisesti lasten kohdalla – noudattamalla seuraavanlaisia yksinkertaisia varotoimenpiteitä:

• Varmista AINA, että televisio on kokonaan huonekalun päällä.

• Käytä AINA TV:n valmistajan suosittelemia kaappeja, jalustoja tai kiinnitysmenetelmiä.

• Käytä AINA vain sellaisia huonekaluja, jotka varmasti kestävät TV:n painon.

• Kerro lapsille AINA, kuinka vaarallista niissä huonekaluissa on kiipeillä, joissa TV on.

• Sijoita AINA TV:hen liitetyt johdot ja kaapelit niin, että niihin ei voi kompastua, niistä ei voi vetää eikä niihin voi tarttua.

• ÄLÄ KOSKAAN aseta TV:tä epävakaalle alustalle.

• ÄLÄ KOSKAAN aseta TV:tä korkeiden huonekalujen (kuten kirjahyllyn) päälle kiinnittämättä sekä

huonekalua että TV:tä seinään tai sopivaan tukeen. • ÄLÄ KOSKAAN aseta television ja huonekalun väliin kankaita tai muita materiaaleja.

• ÄLÄ KOSKAAN aseta TV:n tai sen alla olevan huonekalun päälle leluja, kaukosäätimiä tai muita esineitä, jotka voisivat houkutella lapsia kiipeämään.

Nämä seikat on otettava huomioon myös silloin, kun TV siirretään toiseen paikkaan.

## Räjähdysvaara

• Älä nielaise paristoa. Kemiallisen palovamman vaara.

• Kaukosäätimessä voi olla nappiparisto. Jos nappiparisto niellään, se voi aiheuttaa vakavia sisäisiä palovammoja jo kahdessa tunnissa ja voi johtaa kuolemaan.

• Pidä uudet ja käytetyt paristot poissa lasten ulottuvilta.

• Jos paristolokero ei sulkeudu kunnolla, lopeta tuotteen käyttö ja pidä se poissa lasten ulottuvilta.

• Jos epäilet, että paristo on nielty tai joutunut mihin tahansa ruumiin aukkoon, mene välittömästi lääkäriin.

• Väärän tyyppinen paristo tai akku saattaa aiheuttaa tulipalo- tai räjähdysvaaran.

• Väärän tyyppinen paristo tai akku voi aiheuttaa virheen turvatoiminnossa (esimerkiksi joissakin litiumakkutyypeissä).

• Pariston tai akun hävittäminen polttamalla tai kuumassa uunissa tai mekaanisesti murskaamalla tai leikkaamalla voi aiheuttaa räjähdysvaaran.

• Pariston tai akun altistaminen erittäin kuumalle lämpötilalle voi aiheuttaa räjähdysvaaran tai syttyvän nesteen tai kaasun vuotoriskin.

• Pariston tai akun altistaminen erittäin matalalle ilmanpaineelle voi aiheuttaa räjähdysvaaran tai syttyvän nesteen tai kaasun vuotoriskin.

### Ylikuumenemisen vaara

Älä koskaan sijoita televisiota ahtaaseen tilaan. Jätä television ympärille vähintään 20 cm tilaa, jotta ilma pääsee kiertämään. Varmista, että verhot tai muut esineet eivät peitä television ilmastointiaukkoja.

## Ukonilmat

<span id="page-57-1"></span>Irrota TV:n pistoke pistorasiasta ja antenni liitännästään ukkosmyrskyn ajaksi. Älä koske televisioon, sen virtajohtoon tai antennikaapeliin ukkosmyrskyn aikana.

### Kuulovaurion vaara

Vältä kuulokkeiden käyttöä suurilla äänenvoimakkuuksilla tai pitkiä aikoja.

## Alhaiset lämpötilat

Jos televisiota kuljetetaan alle 5 °C:n lämpötilassa, pura televisio pakkauksestaan ja odota, kunnes laitteen lämpötila on sama kuin huoneen lämpötila, ennen kuin liität television verkkovirtaan.

## Kosteus

Joskus harvoin vähäistä veden tiivistymistä saattaa esiintyä (joissakin malleissa) television näytön sisäpinnalla lämpötilan ja ilmankosteuden mukaan. Voit estää tämän pitämällä television poissa suorasta auringonpaisteesta, kuumuudesta tai runsaasta kosteudesta. Jos kosteutta tiivistyy televisioon, se häviää itsestään, kun televisio on ollut käynnissä muutamia tunteja.

<span id="page-57-0"></span>Tiivistynyt kosteus ei vahingoita televisiota eikä aiheuta toimintahäiriöitä.

### $15.2$

## Kuvaruudun hoitaminen

• Älä kosketa, paina, hankaa tai iske näyttöä millään esineellä.

• Irrota television verkkojohto ennen puhdistusta.

• Puhdista TV ja sen kehys pyyhkimällä ne kevyesti pehmeällä, kostealla liinalla. Älä koskaan käytä alkoholia, kemikaaleja tai kodin yleispuhdistusaineita laitteen puhdistamiseen.

• Pyyhi vesipisarat pois mahdollisimman nopeasti, jotta kuvaruutu ei vahingoitu eivätkä värit haalene. • Vältä liikkumattomia kuvia. Liikkumattomilla kuvilla tarkoitetaan kuvia, jotka jäävät ruutuun pitkäksi aikaa. Liikkumattomia kuvia ovat näyttövalikot, mustat palkit, kellonaikanäytöt jne. Jos käytät liikkumattomia kuvia, vähennä näytön kontrastia ja kirkkautta, jotta näyttö ei vahingoittuisi.

## 15.3 Käyttöehdot

2022 © TP Vision Europe B.V. Kaikki oikeudet pidätetään.

Tämän tuotteen on tuonut markkinoille TP Vision Europe B.V. tai jokin sen tytäryhtiöistä, jota tästä eteenpäin kutsutaan nimellä TP Vision, joka on tuotteen valmistaja. TP Vision on takuunantaja sille televisiolle, jonka pakkaukseen tämä kirjanen on sisällytetty. Philips ja Philipsin kilpimerkki ovat Koninklijke Philips N.V:n rekisteröityjä tavaramerkkejä.

Teknisiä tietoja saatetaan muuttaa ilman ennakkoilmoitusta. Tavaramerkit ovat Koninklijke Philips N.V:n tai omistajiensa omaisuutta. TP Vision pidättää oikeuden muuttaa tuotetta milloin tahansa vanhoja tarvikkeita muuttamatta.

Television pakkaukseen sisällytetyn painetun materiaalin sekä television muistiin tallennetun tai Philipsin verkkosivustosta

[\(www.philips.com/TVsupport](http://www.philips.com/tvsupport)) ladattavan käyttöoppaan katsotaan sisältävän tarvittavat tiedot järjestelmän asianmukaiseen käyttöön.

Tätä käyttöopasta pidetään riittävänä järjestelmän tarkoitettua käyttöä varten. Jos tuotetta tai sen yksittäisiä moduuleja tai toimintoja käytetään johonkin muuhun kuin tässä määritettyyn tarkoitukseen, niiden kelpoisuudesta ja soveltuvuudesta on pyydettävä vahvistus. TP Vision takaa, että itse materiaali ei riko mitään yhdysvaltalaista patenttia. Mihinkään muuhun nimenomaiseen tai oletettuun takuuseen ei viitata. TP Vision ei vastaa asiakirjan sisältöön liittyvistä virheistä eikä asiakirjan sisällöstä johtuvista ongelmista. Philipsille ilmoitetuista virheistä ilmoitetaan ja ne julkaistaan Philipsin tukisivustossa mahdollisimman pian.

Takuuehdot - Loukkaantumisen, television vaurioitumisen tai takuun mitätöitymisen vaara! Älä koskaan yritä korjata televisiota itse. Käytä televisiota ja lisälaitteita vain valmistajan tarkoittamalla tavalla. Television takaseinään painettu varoitusmerkki varoittaa sähköiskun vaarasta. Älä irrota television koteloa. Huolto- ja korjausasioissa ota aina yhteys Philipsin asiakaspalveluun. Puhelinnumero on television mukana toimitetussa oppaassa. Se löytyy myös sivustostamme osoitteesta [www.philips.com/TVsupport](http://www.philips.com/tvsupport) (valitse tarvittaessa oma maasi). Takuu raukeaa, jos käyttäjä suorittaa minkä tahansa tässä käyttöoppaassa kielletyn toiminnon tai tekee sellaisia säätöjä tai asennuksia, joiden suorittamista ei suositella tai hyväksytä käyttöoppaassa.

#### Kuvapisteiden ominaisuudet

Tässä TV:ssä on suuri määrä värillisiä kuvapisteitä. Vaikka tehollisten kuvapisteiden osuus on vähintään 99,999 %, mustia pisteitä tai kirkkaita valopisteitä (punaisia, vihreitä tai sinisiä) voi näkyä jatkuvasti näytössä. Tämä johtuu näytön rakenteesta (joka noudattaa alan yleisiä standardeja), eikä kyseessä ole toimintahäiriö.

### CE-vaatimustenmukaisuus

TP Vision Europe B.V. vakuuttaa täten, että tämä televisio on direktiivien 2014/53/EU (RED), 2009/125/EC (ekologinen suunnittelu) ja 2011/65/EC (RoHS) oleellisten vaatimusten ja niitä koskevien muiden ehtojen mukainen.

EMF-standardin vaatimustenmukaisuus TP Vision valmistaa ja myy kuluttajille monia tuotteita, jotka lähettävät ja vastaanottavat sähkömagneettisia signaaleja, kuten mitkä tahansa muutkin elektroniset laitteet. Yhtenä TP Visionin pääperiaatteena on varmistaa tuotteiden turvallisuus kaikin tavoin sekä noudattaa kaikkia lakisääteisiä vaatimuksia ja tuotteen valmistusajankohtana voimassa olevia sähkömagneettista yhteensopivuutta (EMF) koskevia standardeja.

TP Vision on sitoutunut kehittämään, tuottamaan ja markkinoimaan tuotteita, joista ei ole haittaa terveydelle. TP Vision vakuuttaa, että jos sen tuotteita käsitellään oikein asianmukaisessa käytössä, niiden käyttö on nykyisten tutkimustulosten perusteella turvallista. TP Visionilla on aktiivinen rooli kansainvälisten EMF- ja turvallisuusstandardien kehittämisessä, joten se pystyy ennakoimaan standardien kehitystä ja soveltamaan näitä tietoja tuotteisiinsa jo aikaisessa vaiheessa.

## <span id="page-59-0"></span> $\overline{16}$ Tekijänoikeustiedot

## <span id="page-59-1"></span> $16.1$ **HDMI**

Termit HDMI ja HDMI High-Definition Multimedia Interface sekä HDMI-logo ovat HDMI Licensing Administrator, Inc:n tavaramerkkejä tai rekisteröityjä tavaramerkkejä.

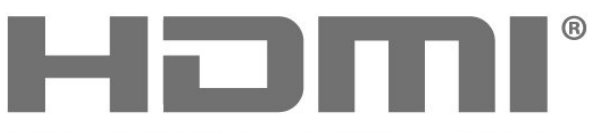

HIGH-DEFINITION MULTIMEDIA INTERFACE

## <span id="page-59-5"></span><span id="page-59-2"></span> $16.2$ HEVC Advance

Katettu yhdessä tai useammassa HEVC-patenttien vaatimuksessa osoitteessa patentlist.accessadvance.com. Valmiina tulevaisuuden vaatimuksiin edistyneen HEVC-dekoodauksen ansiosta.

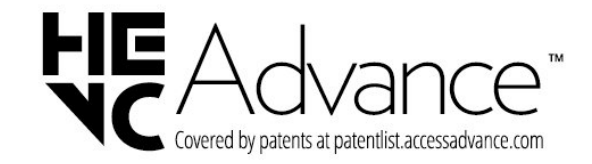

## <span id="page-59-3"></span>16.3 Dolby Audio

Valmistettu Dolby Laboratoriesin luvalla. Dolby, Dolby Audio ja kaksois-D-symboli ovat Dolby Laboratories Licensing Corporationin rekisteröityjä tavaramerkkejä.

<span id="page-59-4"></span>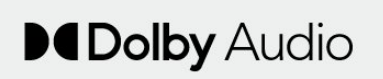

## 16.4 DTS 2.0 + Digital Out™

DTS-patentit: katso [http://patents.dts.com.](http://patents.dts.com) DTS Licensing Limited on antanut luvan valmistukseen. DTS, symboli, DTS ja symboli yhdessä, DTS 2.0+Digital Out ja DTS 2.0+Digital Out -logo ovat DTS, Inc:n rekisteröityjä tavaramerkkejä tai tavaramerkkejä Yhdysvalloissa ja/tai muissa maissa. © DTS, Inc. KAIKKI OIKEUDET PIDÄTETÄÄN.

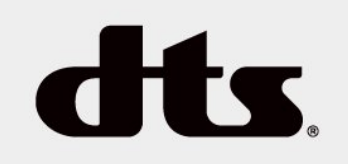

## 16.5

## Muut tavaramerkit

Kaikki muut rekisteröidyt tai rekisteröimättömät tavaramerkit ovat omistajiensa omaisuutta.

# Avoin lähdekoodi

### <span id="page-60-1"></span> $\frac{1}{17.1}$

<span id="page-60-0"></span>17

## Avoimen lähdekoodin ohjelmisto

Tässä televisiossa on avoimen lähdekoodin ohjelmistoja. TP Vision Europe B.V. lupaa täten toimittaa pyydettäessä kopion tässä tuotteessa käytettyjen tekijänoikeussuojattujen avoimen lähdekoodin ohjelmistopakettien täydellisestä lähdekoodista, mikäli tämä mahdollisuus mainitaan vastaavassa käyttöoikeussopimuksessa.

Tämä tarjous on voimassa tämän tiedon vastaanottaneille kolmen vuoden ajan tuotteen ostopäivästä.

Lähdekoodia voi pyytää kirjoittamalla englanniksi osoitteeseen . .

[open.source@tpv-tech.com](mailto:open.source@tpv-tech.com)

## <span id="page-60-2"></span> $\overline{172}$ Avoimen lähdekoodin käyttöoikeussopimus

## Tietoja avoimen lähdekoodin käyttöoikeuksista

Avoimen lähdekoodin käyttöoikeussopimusten piiriin kuuluvien TP Vision Europe B.V:n TV-ohjelmiston osien lähdekoodin README-tiedosto.

Tässä asiakirjassa kuvataan Philipsin televisiossa käytettävän lähdekoodin jakamista. Lähdekoodi on GNU-hankkeen yleisen lisenssin (GNU General Public License, GPL-lisenssi) tai GNU LGPL -lisenssin (GNU Lesser General Public License) tai muiden avoimen lähdekoodien käyttöoikeuksien alainen. Tämän ohjelmiston kopioiden hankintaohjeet ovat käyttöohjeissa.

TP EI MYÖNNÄ MITÄÄN TÄTÄ OHJELMISTOA KOSKEVAA ILMAISTUA TAI OLETETTUA TAKUUTA , MUKAAN LUKIEN KAIKKI TAKUUT OHJELMISTON MYYNTIKELPOISUUDESTA JA SOVELTUVUUDESTA TIETTYYN TARKOITUKSEEN. TP Vision Netherlands B.V. ei tarjoa tukea tälle ohjelmistolle. Edellä mainittu ei vaikuta käyttäjän ostamien TP Vision Netherlands B.V. -tuotteiden takuisiin tai käyttäjän lainmukaisiin oikeuksiin. Edellä mainittu koskee vain tätä lähdekoodia.

## Avoin lähdekoodi

### uboot (201106)

U-Boot, a boot loader for Embedded boards based on PowerPC, ARM, MIPS and several other processors, which can be installed in a boot ROM and used to initialize and test the hardware or to download and run application code.

Source: <http://www.denx.de/wiki/U-Boot>

### vmlinux (3.1.10)

linux kernel

Source:

[http://git.kernel.org/cgit/linux/kernel/git/stable/linux](http://git.kernel.org/cgit/linux/kernel/git/stable/linux-stable.git)[stable.git](http://git.kernel.org/cgit/linux/kernel/git/stable/linux-stable.git)

### busybox (v1.23.2)

BusyBox is a multi-call binary that combines many common Unixutilities into a single executable. Most people will create a link to busybox for each function they wish to use and BusyBox will act like whatever it was invoked as.

Source: <http://www.busybox.net/>

### dlmalloc (2.8.4)

A Memory Allocator

Source:

<http://g.oswego.edu/dl/html/malloc.html> <ftp://gee.cs.oswego.edu/pub/misc/>

### iniparser (3.0)

stand-alone ini parser library in ANSI C

Source: <http://ndevilla.free.fr/iniparser/>

### jpeg (6b.)

Libjpeg is a widely used C library for reading and writing JPEG image files.

Source: <http://www.ijg.org>

### png (1.2.32)

libpng is the official PNG reference library. It supports almost all PNG features.

Source:

[http://www.libpng.org/pub/png/src/libpng-](http://www.libpng.org/pub/png/src/libpng-LICENSE.txt)[LICENSE.txt](http://www.libpng.org/pub/png/src/libpng-LICENSE.txt) <http://www.libpng.org/pub/png/>

### freetype (2.5.3)

FreeType is a freely available software library to render fonts.

Source:<http://www.freetype.org/license.html>

### libc (2.16)

The GNU C Library is used as the C library in the GNU systems and most systems with the Linux kernel.

Source:<http://www.gnu.org/software/libc/>

#### cares (1.7.3)

c-ares is a C library for asynchronous DNS requests (including name resolves).

Source:<https://c-ares.haxx.se/>

### curl (7.21.3)

curl is used in command lines or scripts to transfer data. It is also used in cars, television sets, routers, printers, audio equipment, mobile phones, tablets, settop boxes, media players and is the internet transfer backbone for thousands of software applications affecting billions of humans daily.

Source:<https://curl.haxx.se/>

#### iconv (1.13.1)

Other programs internally store strings in Unicode, to facilitate internal processing, and need to convert between internal string representation (Unicode) and external string representation (a traditional encoding) when they are doing I/O. GNU libiconv is a conversion library for both kinds of applications.

Source:<http://www.gnu.org/software/libiconv/>

### Xml2 (2.7.7)

Libxml2 is the XML C parser and toolkit developed for the Gnome project (but usable outside of the Gnome platform), it is free software available under the MIT License.

Source:<http://xmlsoft.org/>

#### neon (0.30.1)

neon is an HTTP and WebDAV client library, with a C interface.

Source: <http://www.webdav.org/neon/>

#### openssl-0.9.8 (1.0.0)

OpenSSL is a robust, commercial-grade, and fullfeatured toolkit for the Transport Layer Security (TLS) and Secure Sockets Layer (SSL) protocols.

Source: <http://www.openssl.org/source/license.html>

### sqlite (3.7.11)

SQLite is a self-contained, high-reliability, embedded, full-featured, public-domain, SQL database engine.

Source: <https://www.sqlite.org/>

#### zlib (1.2.8)

 interface of the 'zlib' general purpose compression library.

Source: [http://www.zlib.net/zlib\\_license.html](http://www.zlib.net/zlib_license.html)

#### cairo (1.10.2)

Cairo is a 2D graphics library with support for multiple output devices.

Source: <https://cairographics.org/download/>

### libnl (3.2.24)

The libnl suite is a collection of libraries providing APIs to netlink protocol based Linux kernel interfaces.

Source: <https://github.com/tgraf/libnl>

#### alsa (1.0.23)

The Advanced Linux Sound Architecture (ALSA) provides audio and MIDI functionality to the Linux operating system.

Source: [https://www.alsa](https://www.alsa-project.org/main/index.php/Main_Page)[project.org/main/index.php/Main\\_Page](https://www.alsa-project.org/main/index.php/Main_Page)

#### fontconfig (2.7.1)

Fontconfig is a library for configuring and customizing font access.

Source: [https://www.freedesktop.org/wiki/Software/fontconfi](https://www.freedesktop.org/wiki/Software/fontconfig/) [g/](https://www.freedesktop.org/wiki/Software/fontconfig/)

### icu (4.2.1)

ICU is a mature, widely used set of C/C++ and Java libraries providing Unicode and Globalization support for software applications.

Source:<http://site.icu-project.org/home>

### pixman (0.19.6)

Pixman is a low-level software library for pixel manipulation, providing features such as image compositing and trapezoid rasterization.

Source:<http://www.pixman.org/>

### pango (1.28.1)

Pango is a library for laying out and rendering of text, with an emphasis on internationalization.

Source:<https://www.pango.org/>

### glib (2.24.2)

GLib provides the core application building blocks for libraries and applications written in C.

Source:<https://directory.fsf.org/wiki/Glib>

### DFB (1.4.2)

DirectFB is a thin library that provides hardware graphics acceleration, input device handling and abstraction, integrated windowing system with support for translucent windows and multiple display layers, not only on top of the Linux Framebuffer Device. It is a complete hardware abstraction layer with software fallbacks for every graphics operation that is not supported by the underlying hardware. DirectFB adds graphical power to embedded systems and sets a new standard for graphics under Linux.

Source:<http://directfb.org/>

## <span id="page-63-0"></span>Hakemisto

### A

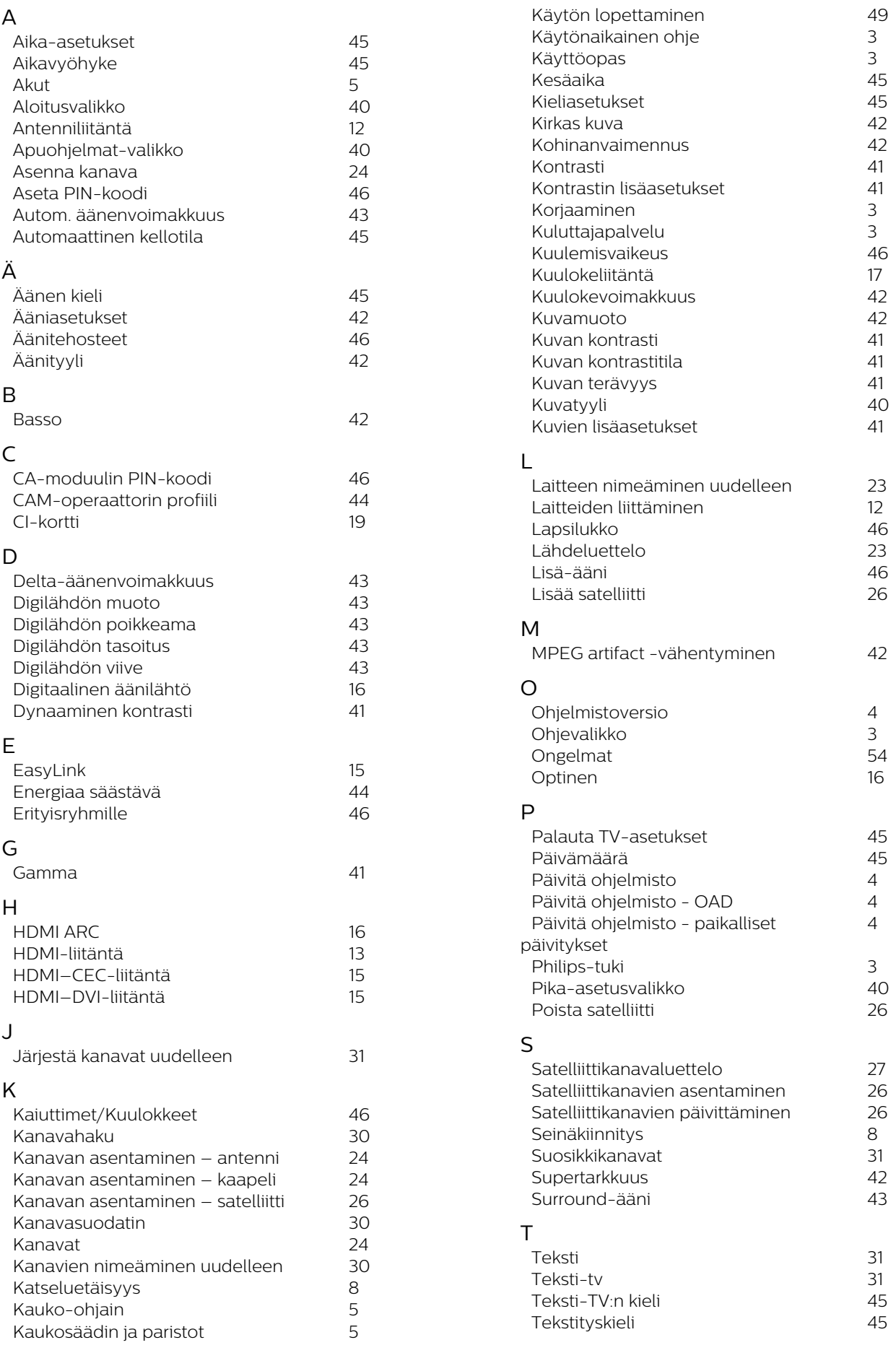

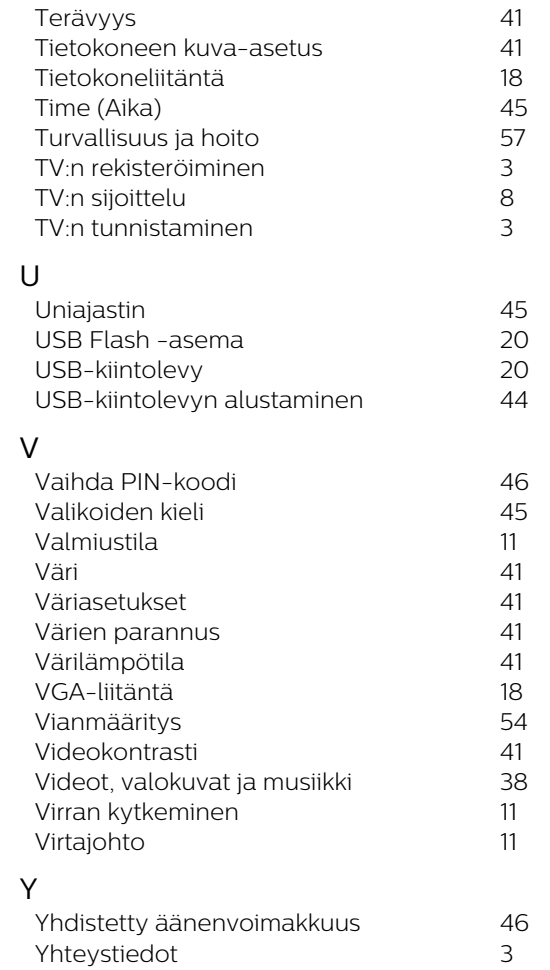

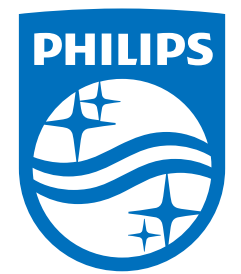

All registered and unregistered trademarks are property of their respective owners.<br>Specifications are subject to change without notice.<br>Philips and the Philips' shield emblem are trademarks of Koninklijke Philips N.V. and This product has been manufactured by and is sold under the responsibility of TP Vision Europe B.V., and TP Vision Europe B.V. is the warrantor in relation to this product. 2022©TP Vision Europe B.V. All rights reserved.

www.philips.com/welcome